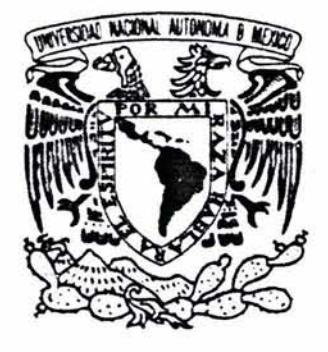

## UNIVERSIDAD NACIONAL AUTÓNOMA DE MÉXICO

FACULTAD DE ESTUDIOS SUPERIORES CUAUTITLÁN

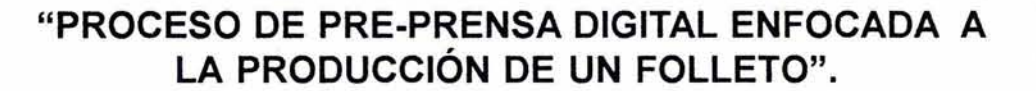

 $\frac{1}{2}$  . 1.1.1exomenes Profesional

Deportomento de

U. N. A. M. FACULTAD DE ESTUDIOS SUPERIORES CUAUTITLAN

## T E S I S

QUE PARA OBTENER EL TITULO DE: UDE PARA UBTENER EL TITULO I<br>LICENCIADA EN DISEÑO Y COMUNICACIÓN VISL<br>PRESENTA LICENCIADA EN DISEÑO Y COMUNICACIÓN VISUAL - 1 ALEJANDRA ROCIO GUADALUPE/CALVO ALATORRE

ASESOR: L.C.G. HÉCTOR MIRANDA MARTINELLI

CUAUTITLÁN IZCALLI, EDO. DE MÉX. SEPTIEMBRE 2003

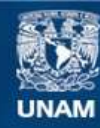

Universidad Nacional Autónoma de México

**UNAM – Dirección General de Bibliotecas Tesis Digitales Restricciones de uso**

#### **DERECHOS RESERVADOS © PROHIBIDA SU REPRODUCCIÓN TOTAL O PARCIAL**

Todo el material contenido en esta tesis esta protegido por la Ley Federal del Derecho de Autor (LFDA) de los Estados Unidos Mexicanos (México).

**Biblioteca Central** 

Dirección General de Bibliotecas de la UNAM

El uso de imágenes, fragmentos de videos, y demás material que sea objeto de protección de los derechos de autor, será exclusivamente para fines educativos e informativos y deberá citar la fuente donde la obtuvo mencionando el autor o autores. Cualquier uso distinto como el lucro, reproducción, edición o modificación, será perseguido y sancionado por el respectivo titular de los Derechos de Autor.

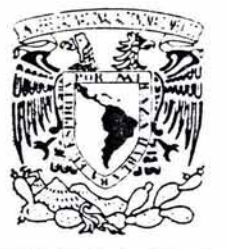

#### FACULTAD DE ESTUDIOS SUPERIORES CUAUTITLAN UNlDAD DE LA ADMINlSTRACION ESCOLAR DEPARTAMENTO DE EXAMENES PROFESIONALES

 $\rightarrow$   $\rightarrow$ 

#### ASUNTO: VOTOS APROBATORIOS

 $\mathbb{P} \mathbb{A} \subset \mathbb{P}^1$  . In equal to Sub-1

PRESENTE

DR. JUAN ANTONIO MONTARAZ CRESPO

DIRECTOR DE LA FES CUAUTITLAN

 $U, P, A, M$ FACULTATIONS CONTROLL SUPERIOR'S CUNITALLY

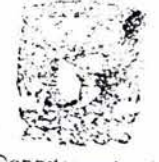

Cepcrion:ento de Framencs Profesionale

#### ATN: Q. Ma. del Carmen García Mijare. Jefe del Departamento de Exámenes Profesionales de la FES Cuautitlán

Con base en el art. 28 del Reglamento Generál de Exámenes, nos permitimos comunicar a usted que revisamos la TESIS:

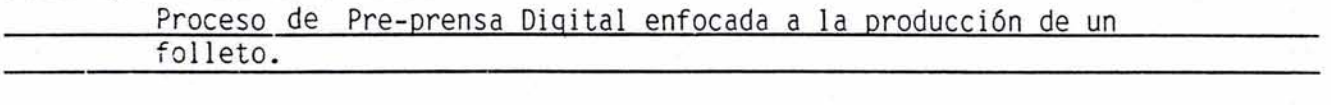

que presenta <u>la</u> pasante: Alejandra Rocío Guadalupe Calvo Alatorre<br>con número de cuenta: 9860250-8 para obtener el título de : con número de cuenta: 9860250-8 Licenciada en Diseño y Comunicación Visual

Considerando que dicho trabajo reúne los requisitos necesarios para ser discutido en el EXAMEN PROFESIONAL correspondiente, otorgamos nuestro VOTO APROBATORIO.

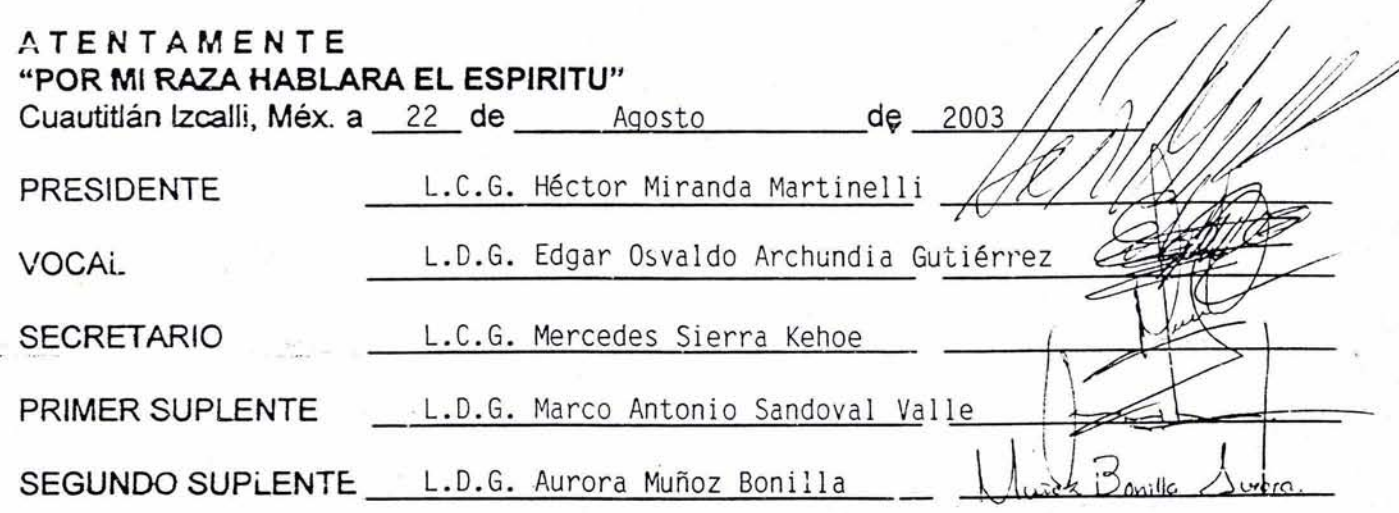

A Mamó Üraha Alaforr>e Morales, por *ser* un gran ejemplo de fuerza y valor. Para ti como tributo a tu gran esfuerzo y amor.

A Papá que *estas* siempre *presente.* 

## **AGRADECIMIENTOS**

A mis hermanos Luz y Victor que siempre supierón apoyarme y por ser una familia a pesar de lodo. A Romulo y su bello recuerdo. A Andrea, Erandy y Mariana por sus hermosas sonrisas, que iluminan hasta el peor de los momentos.  ${\sf A}$  mi  ${\sf Ab}$ uelita Luz y mi Tía Ruth por siempre estar cerca. A Abraham Juorez por lodo su apoyo poro *eslé* proyecfo.

A mis amigas Cyndy, Lore y Carmen por su tan valiosa y fiel amistad.

A Micky por su paciencia y amor.

 $\bm{\mathsf{A}}$  mis compañeros por fantas cosas y fantos momentos que nunca olvidare.

A Hector Miranda Martinelli por su Amistad, Apoyo y por comparlir su liempo y conocimienlos que siempre eslarán presentes. A Üsvaldo Archundia Gulierrez por su amislad, apoyo y asescria para las tomas fotograficas. A Mis Valiosos Sinodales Héctor Miranda Martinelli, Osvaldo Archundia Guliérrez, Mercedes Sierra Kehoe, Marco A. Sandoval Valle y Aurora Muñoz Bonilla, por todo su apoyo y asescramiento.

 $A$  mis maestros por prepararnos y brindarnos sus conocimientos.

A la LJNAM por abrirme sus puerlos.

A Dios por estar siempre aqui conmigo *iGracias*.

 $\bm{\mathsf{A}}$  todas las personas que me han brindado su amistad y apoyo.

## **CONTENIDO**

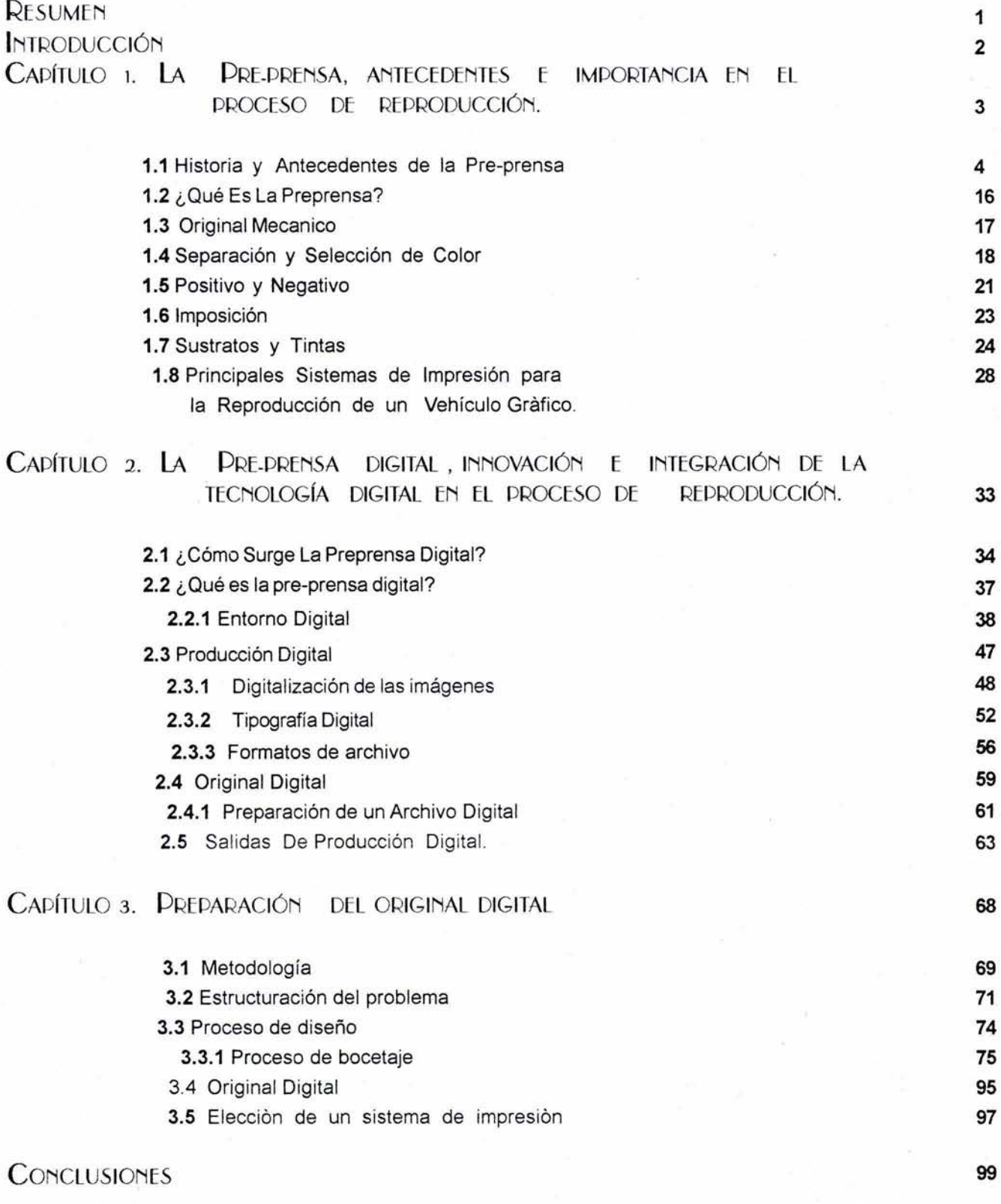

## **BIBLIOGRAFIA**

**100** 

## **RESUMEN**

E1 documento que se presenta a continuación se divide en tres capítulos que contienen la siguiente información:

El capítulo uno contiene una breve descripción de la historia que antecede y da origen a la pre-prensa comenzando con la civilización China en la antigüedad, la edad media en Europa , la Revolución industrial en Inglaterra y los albores del siglo XX con la finalidad de comprender más a fondo como evolucionan los procesos de impresión como medios de comunicación gráfica.

A continuación le sigue la definición del concepto de Pre-prensa para su comprensión y los elementos que a este concepto se le relacionan, descritos de forma individual como parte de los conocimientos basicos que este proceso implica.

En el capítulo dos se presenta un breve resumen de los orígenes de la pre-prensa digital, integrando sistemas informaticos y nuevas tecnologias en los medios de producción y reproducción de los medios de comunicación impresos a partir del siglo XX .

Continua con una descripción de los elementos principales que conforman la pre-prensa digital y la importancia que representan cada uno de ellos dentro de este proceso. Se denotan claramente las diferencias entre la pre-prensa y la pre-prensa digital.

El capítulo tres esta comformado por el proceso de creación de un medio impreso en este caso un folleto y su construcción digital, este proceso de creación esta apoyado por una metodología que en este caso en particular se trata de la propuesta por Gui Bonsapie llamado «Método de Proyectación» mediante el cual se desarrolla este proyecto de diseño. La construcción digital de este proyecto obedece a los conocimientos y conceptos que se manejan en el capitulo dos. Mediante este proyecto se hace claro el momento donde comienza el proceso de pre-prensa digital y su culminación en su reproducción digital.

## **INTRODUCCIÒN**

La Pre-prensa Digital es un tema que constantemente escuchamos en el ambito estudiantil y profesional, conocer en que consiste y cuales son sus aplicaciones es uno de los puntos que esta tesis pretende de la mejor forma cubrir, para el beneficio de estudiantes y profesionales del Diseño y Comunicación Visual.

Para conocer y entender de donde surge y como es que ha llegado a ser lo que es hoy en día desarrollaremos este tema en tres capítulos.

El primer capitulo nos habla de los origines de la Pre-prensa y sus simientos en la imprenta, continuando con su desarrollo hasta el siglo XX donde los medios impresos comienzan a experimentar cambios significactivos en la forma de crear diseño e imprimirlo debido a las nuevas tecnicas y avances tecnologicos.

En el capitulo dos entramos de lleno en lo que es la Pre-prensa Digital comenzando con algo de historia acerca de como surge y la importancia que tiene hoy en día dentro del ámbito del Diseño y la comunicación visual y los medios impresos para de esta forma comprender un poco más acerca de ella y sus beneficios y desventajas para el profesional del diseño.

Para ejemplificar este proceso el capitulo tres explica mediante la elaboración de un folleto, como es que la pre-prensa Digital interviene en el proceso de diseño e impresión de un proyecto gráfico.

Para finalmente presentar este proyecto como resultado de esta investigación.

# JIUIL  $\breve{\underline{\mathcal{I}}}$

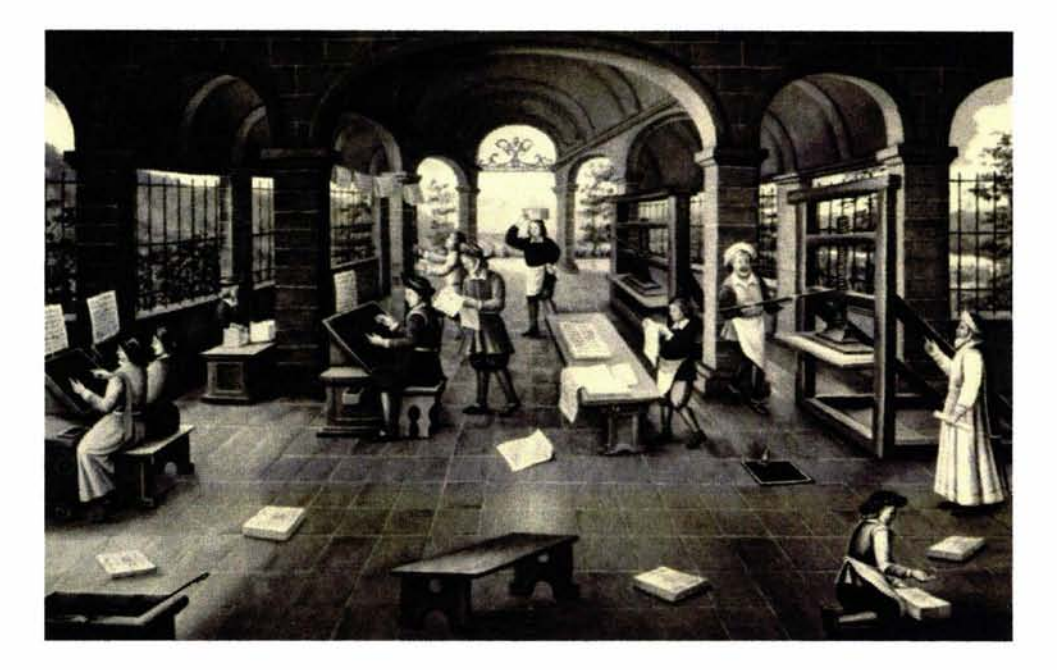

LA PRE-PRENSA ANTECEDENTES E IMPORTANCIA EN EL PROCESO DE REPRODUCCIÓN.

## 4  $\overline{\mathscr{L}}$

#### **1.1 HISTORIA V ANTECEDENTES DE LA PRE-PRENSA**

a historia de la Pre-prensa se origina con la invención de la La religión es parte importante para esta imprenta de Gutenberg, ya que la imprenta representa el civilización es por ello que la emperatrización primer medio m a historia de la Pre-prensa se origina con la invención de la La religión es parte importante para esta imprenta de Gutenberg, ya que la imprenta representa el civilización es por ello que la emperatriz primer medio mecánico capaz de reproducir textos e imagenes japonesa Shotoku decretó se imprimieran literatura impresa, que anteriormente a la imprenta se llevaba acabo de cirían a quienes lo poseyeran al paraíso, forma manual por los copistas que tardaban varios meses en recrear un ejemplar escrito; sin embargo el conocimiento que precede a la imprenta se originó en la antigua China, con la invención del papel, los tipos móviles y la impresión por bloques de madera o impresión en Relieve, llamada xilografía.

#### **CHINA**

Por mucho tiempo los chinos escribían sobre planchas de bambú o sobre tiras de madera, haciendo uso de una pluma de bambú que era entintada en una mezcla espesa, que servia como tinta, la hacían con el hollín de las lámparas, goma y agua. Posteriormente inventan la tela de seda tejida que utilizaban tambien para sus escritos , pero resulto ser un material costoso en comaparación a las tiras de banbu y madera pero mucho mas ligera. En la busqueda de un material más ligero y de menor precio «en el año 105 *d.* C. T'si Lun eunuco y oficial del gobierno reporta al emperador Ho que ha inventado el papel , aunque se desconoce si éste en verdad es el inventor o si bien sólo perfecciono un invento anterior.» (1). El papel cumple con los requisitos de costo y peso, para los chinos era sumamente importante el papel como medio para difundir toda su ideologia religiosa , social y su ciencia. Pero no termina con el papel su magnifica historia de inventos , en el año 868 a.c. consiguen sustituir la elaboración de los manuscritos de forma totalmente manual, implementando una nueva tecnica de copiado, creando la «xilográfia que consiste en tallar las palabras e imágenes en relieve en un bloque de madera «(2) , rebajando lo que no se debe imprimir osea los blancos quedando en la superficie lo que debe ser impreso y posteriormente eran entintados con pintura de agua y la tinta se trasladaba al papel o a sustratos diferentes como el pergamino, esta impresión en relieve da origen a los impresos; que podian hacerse en mayores cantidades en menos tiempo.

En el siglo VIII d.C la escritura china y el Budismo son llevadas a Japón, donde se extienden rapidamente, Es aqui donde se encuentra la impresión más antigua de la que se tengan onocimientos «Dharani». el impreso por bloque más antiguo.

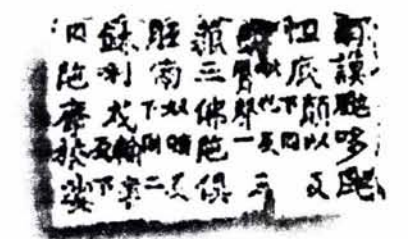

«Dharani amuleto budista data de el 770 d.C. impresión en relieve.» Meggs B. Philip . Historia del diseño gráfico.

p,23 .

<sup>(1)</sup> Meggs B. Philip . Historia del diseño gráfico. p.20.

<sup>(3)</sup> Gerard Blanchard. La Letra p.34.

<sup>(2)</sup> Euniciano Martín. Artes Gráficas. p.25.

5  $\overline{\mathscr{L}}$  $\ddot{\bullet}$ 

«El más antiguo libro impreso del que se tenga conocimiento es el Diamond Sufra, impreso en el año 868 d.C.» (3), que consta de siete hojas de papel empastadas, que llevan escritas las revelaciones de Buda a su discípulo Subhuti, y un grabado ilustrado de Buda y sus discípulos. Este manuscrito fue reproducido y distribuido gratuitamente por Wang Chieh. Actualmente este ejemplar se conserva en el British Museum.

Como dato interesante y de gran importancia es mencionar que tambien los chinos inventan los tipos móviles pero debido a que su caligrafía no es alfabética, y cuentan con un gran número de caracteres resulta dificil archivarlos y recuperarlos; estos tipos no sustituyeron a los bloques de madera debido a su ineficiencia en dicha escritura.

#### **EUROPA Y LA EDAD MEDIA.**

La Edad media (siglo XIII o también llamado de las cruzadas) se caracterizó por el dominio de la Iglesia sobre los sistemas económicos, sociales y culturales, el conocimiento que se transcribe a los pocos libros que se hacían estaban sólo en poder del alto clero. En Europa la creación de un libro de 200 hojas solía tomar seis meses ya que en su totalidad era escrito, ilustrado y encuadernado a mano, y aun se hacían en piel de cordero este sustrato era no sólo poco manejable sino que también era muy costoso, y el valor total de un libro era excesivo equivalente al precio de una granja y sólo la nobleza tenían acceso a ellos.

«El papel llega a Europa gracias a los árabes quienes tras la ambición de la conquista enfrentaron y vencieron al ejercito chino en Turquestan en el año, 751 d.C., de algunos de los prisioneros capturados aprendieron la fabricación del papel»(4). Posteriormente con la invasión de los Moros a España este conocimiento se extendería por Francia e Italia . En el año de 1276 se establece un molino de papel en Fabriano Italia la industria del papel comienza un gran auge, los fabricantes comenzarían a innovar dentro de esta área sellando el papel con una marca de agua, o emblema transparente, estas marcas se comenzaron a utilizar como firmas de la casa productora o el artesano responsable de su fabricación, y más adelante para diferenciar el tipo, calidad y tamaño del papel. La comercializacion en grandes cantidades de papel sustituyo rápidamente otros sustratos como las pieles de animales, ya que su costo era mucho menor.

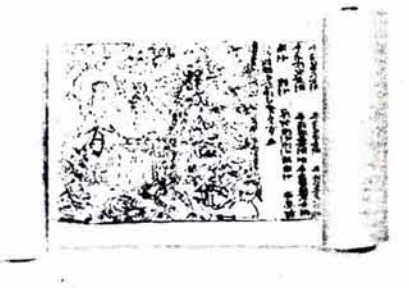

«Diamond Sutra manuscrito budista data del 868 d.C.»Meggs B. Philip Historia del diseño gráfico. p.23.

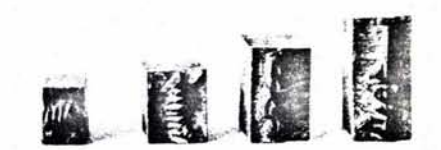

«Tipos móviles Chinos tallados en madera, datan del año 1300 a. C.»Meggs B. Philip Historia del diseño gráfico. p.26

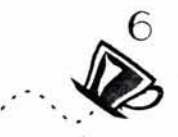

Una vez que el papel se extendio por toda Europa los libros se difundieron con mayor facilidad y al igual que el papel la impresión por bloque se extendió a Europa con las cruzadas y de esta forma en el año 1300 se comenzaron a imprimir estos bloques en papel y tela; en 1400 el juego de baraja que se origino en china se hace muy popular ya que su impresión en papel era de un costo accesible. Este juego da origen a la expansión de la impresión por bloque . Este tipo de trabajo es de gran beneficio para la Iglesia ya que comienzan a imprimirse imágenes religiosas, lo que más adelante evolucionaría en Libros de bloque, los cuales con un estilo similar al del cómic actual, servían para la instrucción religiosa.

#### **LA IMPRENTA DE GUTENBERG**

Johannes Gensfleischzum Gutenberg es a quien se le atribuye la invención de la imprenta en año 1441. Gutenberg desarrolla la técnica necesaria para la creación de la imprenta de tipos móviles que simplifica el proceso de impresión de libros,(se desconoce sí Gutenberg conocía de antemano los tipos móviles chinos) «el principio de Gutenberg consiste en imitar la escritura manuscrita y logra la transformación de esta escritura en una escritura mecanizada»(5).Su primer libro impreso se piensa fué el llamado Biblia de cuarenta *y*  dos líneas.

«La clave del éxito de Gutenberg quien por oficio era orfebre era el conocimiento que tenía sobre las propiedades de los metales lo cual le facilito el crear un molde para cada tipo y reproducir de esta forma con rapidez los tipos necesarios en metal; es también una aportación importante para el proceso de impresión, la sustitución de elementos como el agua por aceite de linaza que hace en la tinta para su mayor adherencia al tipo móvil y su absorbencia en el papel»(6). La imprenta de Gutenberg es mejorada y utilizada por los siguientes 400 años de forma eficaz y veloz. A su vez la imprenta sentó las bases para la revolución industrial ya que fue la primer mecanización de una habilidad manual. Con la publicación continua de la biblia fue más sencillo que las personas adquirieran conocimientos, y que dieran paso a los cuestionamientos religiosos y científicos creando un pensamiento más lógico y lineal, más enfocado a la investigación científica Las imprentas se establecieron rápidamente en toda Europa no sólo como medio económico sino también como medio de información masivo, surgen los pliegos sueltos o periódicos y los libros ilustrados.

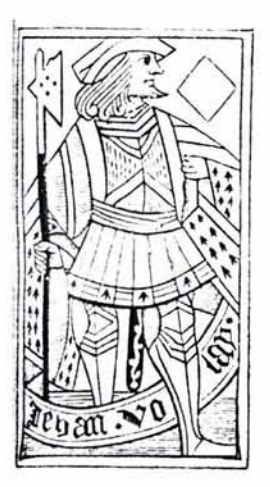

«Naipe impreso por bloque, sota de diamantes que data del año 1400 d.C.»

Meggs B. Philip, Historia del diseño gráfico. p.50.

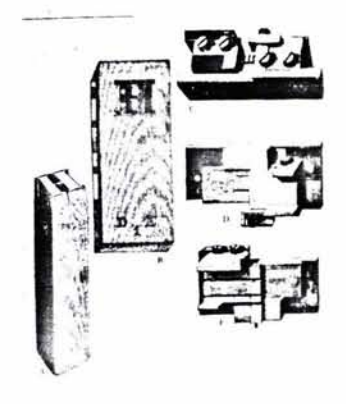

«sistema de fundición de tipos de Gutenberg. »«A. Punzón, B.Matriz, C.Molde, D y E. molde del tipo abierto .»Meggs B. Philip Historia del diseño gráfico. p.63.

(5) Gerard Blanchard. La Letra p.39. (6) Meggs B. Philip . Historia del diseño gráfico.

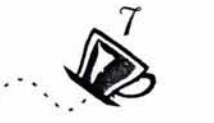

#### **EL RENACIMIENTO «ITALIA»**

Entre los siglos XIV y XV en Italia comienza un período denominado **Renacimiento** que significa renovación , este movimiento se caracterizó por el resurgimiento de la literatura clásica de la antigua Grecia y Roma. Esta etapa es fundamental para el desarrollo de las artes gráficas ya que se encuentran en estrecha relación el trabajo de los Humanistas Italianos, la literatura clásica y el nuevo enfoque en la presentación de los libros . Este gusto por la ciencia, da origen a un periodo denominado de los Incunable que «son denominados a todos los libros impresos durante los primeros 50 años de la invención de la imprenta---cuando esta se hallaba en la cuna---o sea, desde el 1450 al 1500 y algunos más posteriores hasta 1550. »(7)

En Venecia durante las tres últimas décadas del siglo XV se encuentra la cuna de las mayores innovaciones en el libro Italiano, dando origen a nuevos tipos como el Romano , Griego *y*  Gótico, ltalico; más adelante surgen los margénes decorativos, la estructuración de página, la creación de portadas, la letra cursiva, y la caligrafía entre otros. El primer libro impreso en Venecia fue Epistolae ad Familiares (carta para familias) de Cicerón.

#### **FRANCIA**

En Francia en el siglo XVI se origina lo que se conoció como «La era dorada de la tipografía», el libro Italiano se habfa extendido por París; surgen los talleres editoriales . En el año 1500 la creación de libros dio origen a una excelente escuela de Artes Gráficas, gracias a la cual los trabajos editoriales eran de una muy buena calidad, desde la proporción, la legibilidad, la tipografía hasta la ornamentación. En este período nacen los tipos combinados con ornamentaciones, las iniciales en altas, ornamentos en las orillas e ilustraciones , y una ligereza tipográfica muy diferente a la pesada tipografía gótica que era utilizada en Francia.

«La proporción y la construcción de la tipografía Romana es también determinada y establecida por Geoffroy Tory, principal impresor en Francia y también Impresor del Rey. Tory construye geometricamente con admirable precisión las 23 letras del alfabeto latino en cuadrículas de fondo de 100 cuadrados, concluye sus diseños con trece alfabetos más entre los cuales se encuentran el griego, el hebreo y el caldeo».(8)

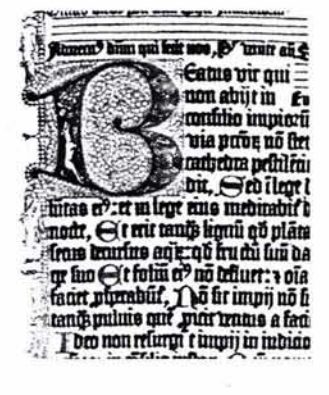

«Ejemplo de letras Góticas» Meggs B. Philip Historia del diseño gráfico. p.88.

(7) Eunícíano Martín. Artes Gráficas. p.39. (8) Meggs B. Philíp . Historia del diseño gráfico .

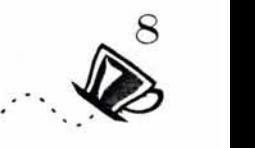

Un personaje fundamental en la historia del diseño tipográfico es sin duda Claude Garamond célebre punzonista y fundidor, alumno de Geof froy Tory quien se dedicó a tallar tipos de excelente calidad, que le dieron mayor variedad y precisión a los libros impresos en este período « los caracteres que grabó son conocidos con el nombre de Garamond».(9) A partir de las bases que fueron asentadas por Italia y Francia, las artes gráficas continuaron extendiéndose por el resto de Europa dando lugar a la evolución de los tipos y dando características extraordinarias y peculiares de cada país.

# AB CDEFGHIJ KL **MNOPQRS T UVW XYZ**

«FUENTE GARAMOND»

9  $\bullet$ 

#### **EL SIGLO XVII**

El siglo XVII no resulta ser tan innovador como los dos anteriores en la presentación gráfica de libros, pero si es de gran importancia en cuanto a un siglo de excelentes creaciones literarias a cargo de grandes escritores como William Shakespeare, Miguel de Cervantes Saavedra, que fueron ampliamente publicadas. La imprenta llega a las colonias del Nuevo Mundo, donde pronto se expandió estableciendo «la primera imprenta en Massachusets en la Academia de Havard en 1639.» (10)

«Durante 1692 la tipografía adquiere un perfil científico a cargo de Nicolás Jaugeon, por orden del Rey Luis XIV de Francia, quien fascinado por la impresión ordena se cree un nuevo tipo para la lmprimerie Royale, u oficina real de impresión»(11 ). Los nuevos diseños de los tipos eran totalmente matemáticos, creados con instrumentos de precisión, y dirigidos a la percepción del ojo humano. El primer tipo transformado seria el Romano al cual le seguirían el resto de los ya existentes.

Conforme las décadas avanzaban daban origen a distintas corrientes artísticas y con ellas la transición en el diseño de libros y tipos; en 1720 surge el estilo Rococó que se caracterizo por ser florido, intrincado *y* naturalista con influencia oriental; *y* los tipos lo serían de la misma forma. Nacen entonces los tipos Caslon y Baskerville nombre que recibieron de sus creadores «William Caslon fué un notable garabador *y* fundidor , estableció una de las primeras fundidoras de tipos en Inglaterra . y John Baskerville que no sólo rompe con las reglas establecidas de diseño e impresión sino que también participa activamente en todo el proceso editorial, acondicionando tipos, mejorando el sistema de impresión y creando nuevos papeles»(12).

Sus constantes renovaciones en el diseño y creación de libros dieron lugar a una calidad distinta y superior de los libros, dotados de simplicidad y refinamiento.

Tras el estilo Rococó, el estilo Moderno hace acto de presencia; también en el ámbito político se podían apreciar grandes cambios ya que pronto caería la monarquía permitiendo un estilo más geométrico menos ostentoso que estaría a cargo de Giambattista Bodoni quien retomaría el estilo clásico griego reinventa los trazos finales (serif) haciéndolos más ligeros, Bodoni estandarizó las formas tipográficas para que su reproducción fuera más precisa medible y repetible.

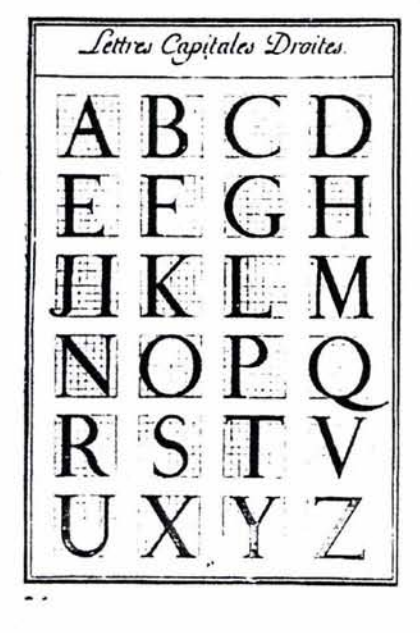

«Alfabetos maestros para el Roman Du Roi, datan del año 1695, grabados en lamina de cobre .»

Meggs B. Philip Historia del diseño gráfico. p ,114.

(10) R. Randolph Karch . Manual de Artes graficas. p.37 .

(11) Meggs B. Philip . Historia del diseño gráfico .

(12) Euniciano Martin. Artes Gráficas. p.39.

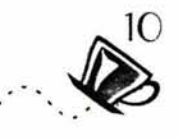

En 1780 Franscoise Ambroise Didot introduce los tipos delgados y gruesos, similares a las fuentes condensadas y extendidas de hoy en día. « También reformo y adapto el punto tipográfico que se utiliza aun hoy en día, medición por puntos llamado vulgarmente punto Didot. » (13).

Bodoni y Didot fueron los principales impulsadores del tipo moderno, haciendo este más matemático, estilizado y geométrico.

#### **LA REVOLUCIÓN INDUSRIAL**

"La Revolución Industrial tuvo lugar en Reino Unido a finales del siglo XVIII. El trabajo se trasladó de la fabricación de productos primarios, a la de bienes manufacturados y servicios, lo que produjo procesos migratorios desde las zonas rurales a las urbanas. Los cambios más importantes afectaron a la organización del proceso productivo. Éste empezó a realizarse en grandes empresas aumentando la especialización laboral. Su desarrollo dependía de una utilización intensiva del capital y de la aparición de nuevas herramientas de trabajo especializadas. La experiencia adquirida hizo aumentar la productividad y la especialización.

Londres fue el centro de una red comercial internacional que favoreció el desarrollo de la economía. A partir de mediados del siglo XIX se expandió este desarrollo a otros países."(14)

El siglo XIX se caracterizó por grandes cambios económicos, culturales y sociales, la imprenta había ya jugado un papel muy importante en la difusión de las ideas, Inglaterra había sido la cuna de estos importantes cambios históricos; en 1760 James Watt perfecciona la máquina de vapor lo que causaría cambios aún más importantes para el hombre, con la maquinización de las actividades del hombre la productividad aumenta y más adelante surge la división del trabajo; las ciudades crecen rápidamente y materiales como el hierro y acero se volvieron indispensables para la industria.

El Capitalismo es ya la doctrina que rige Inglaterra y otras partes del mundo la oferta y la demanda son parte fundamental en el comercio, las publicaciones como libros y periódicos obtenían mayor demanda, lo que exige que el proceso de producción sea más veloz y variado para su competencia, de esta forma nuevos tamaños y fuentes tipográficas surgen, así como nuevas formas de impresión, el trabajo es entonces dividido en áreas ya que se vuelve imposible para una sóla persona hacerse cargo de todos los procesos.

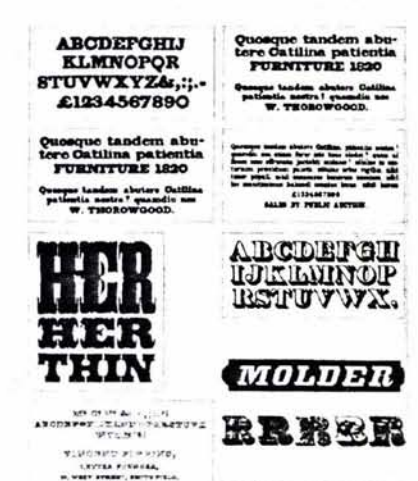

«William Calson, muestras de letras Romanas e Itálicas. datan del año1816»

**w callon JUMB** LETTERFOUNDER

Meggs B. Philip Historia del diseño gráfico. p.128.

(13) Euniciano Martin. Artes Gráficas. p.44 . (14)« Revolución Industrial», Enciclopedia Microsoft(R) Encarta(R) 98 Edición Básica .(c) 1993-1997 Microsoft Corporation.

Reservados todos los derechos.

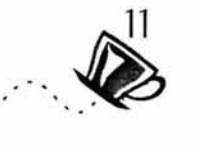

Durante este periodo fue posible la industrialización del papel debido a su gran demanda y se comienza a procesar, usando grandes cantidades de fibras naturales como la corteza de mora, redes de pescar y tela; todo este material era procesado para obtener pulpa, que se colocaba en un molde, lo suficiente para hacer un sólo pliego u hoja de papel, se escurría y se comprimía, se planchaban se colgaban y apilaban hasta que estuviesen secas. Pero su principal aportación fue sin duda la de agregar almidón o gelatina para endurecer el papel y aumentar la capacidad de absorción de la tinta.

Todos los procesos de impresión comenzarán a sufrir grandes cambios y muy pronto la revolución industrial se expandiria por todo el mundo incluso por America del norte. « En 1827 en los Estados Unidos un impresor de nombre Darius Wells inventa los tipos de madera y una forma fácil y rápida de fabricarlos, eran más ligeros y su precio era de la mitad de lo que costaba un tipo tradicional, por lo que sustituyeron rápidamente a los de metal. »(15) . «Las imprentas que pocos cambios habían tenido durante tres siglos comenzaban a ser modificadas sustituyendo madera por metal, pero esto no fue suficiente ya que aún no era del todo mecanizado; en 1804 Friedrich Koening introduce una prensa que operaba con vapor, imprimiendo 400 hojas por hora, superando a las 250 que se producían en la prensa manual. « (16). Una innovación con la que contaba ésta prensa era la de tener cilindros los cuales entintarián los tipos, sustituyendo las bolas para entintar a mano. El periódico Times de Londres es el primero en utilizar la nueva prensa de vapor. La industria del papel continua evolucionando para poder satisfacer las necesidades crecientes de las prensas.

«En 1886 Ottmar Mergenthaler perfecciona su máquina de Linotipo (A lyne o"type) que permite agrupar los tipos por línea. Esta máquina involucraba moldes pequeños de bronce con impresiones negativas de las formas de las letras, números y símbolos. Similar a las máquinas de escribir, que contenían 90 teclas, con tubos en los que se vaciaban estos moldes, así cuando el operador presionara una de las teclas esta permitiría deslizar este para alinearlo con el resto de los caracteres en una línea, después se vertía plomo sobre ellas para formar un lingote con los tipos»( 17) . A este invento le siguieron el Monotipo y la Fototipografía.

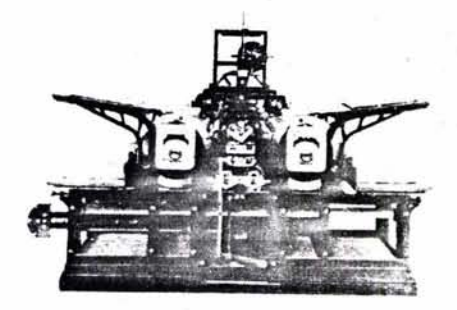

«Prensa de doble cilindro accionada por vapor, 1814.»

Meggs B. Philip Historia del diseño gráfico. p.132.

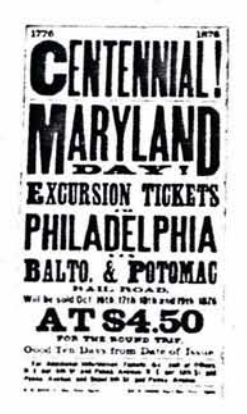

«Volante para una excursión en tren, data de 1876.»Meggs B. Philip Historia del diseño gráfico. p.130,

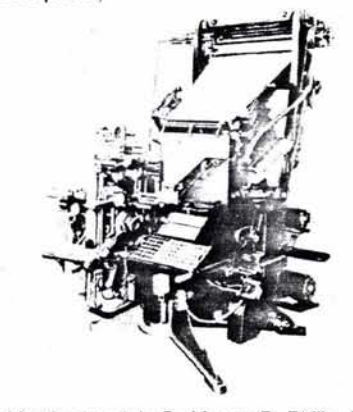

«Linotipo modelo 5.»Meggs B. Philip Historia del diseño gráfico. p.134.

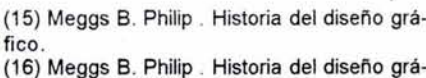

fico .

(17) Meggs B. Philip . Historia del diseño gráfico .

 $\mathbb{R}^2$ 

Las imágenes para los impresos eran ilustraciones hechas por artistas o dibujantes hasta la llegada de la fotografía que si bien no sustituiria el magnifico trabajo de la ilustración si contribuiria a enriquecer los impresos mostrando imagenes fieles a la realidad. En 1822 Joseph Niepce presenta su invento Heliogravure (heliograbado) el cual es la primer placa grabada fotográficamente. A partir de ella Niepce usando su «camera obscura» (17) y una placa de estaño en la parte posterior consigue obtener la primer fotografía, la cual se mostraba brumosa, alentado por este hallazgo continuo experimentando con materiales sensibles a la luz.

En el año 1833 fallece Niepce, dejando sus investigaciones a su amigo Louis Jacques Daguerre quien en 1839 presenta los resultados de su investigación a la Academia de Ciencias Francesa mostrando imágenes con asombroso detalle y claridad, a estas se les llamaron Daguerrotipos, simultáneamente William Henry Fox Talbot, consigue lo que se llamarían microfotografias, estas eran pequeñas impresiones de la imagen que conseguía con su «camera oscura», estas mismas solían invertirse y obtenían una aparencia de negativo, el astrónomo John Herschel fascinado por los descubrimientos de Daguerre y Talbot, hace sus propias investigaciones duplicando los experimentos de Talbot consiguiendo fijar la imagen en el papel; por su parte Talbot resolvió el problema de la imagen invertida copiándola por contacto en papel sensibilizado, a este efecto Herschel les llamo **Negativo** *y*  **Positivo** respectivamente, y a todo el proceso le denomino Fotografía ( photos, graphos, dibujo a luz).

El poder utilizar la fotografía en medios impresos era algo imposible por aquel entonces, pero Talbot comenzó a buscar una forma de hacerlo, y entonces introdujo una técnica que se utiliza aún hoy en día la **trama del fotograbado**, que es la descomposición por puntos de una imagen, así surge el **mediotono**  (halftone screen y halftone process) para enriquecer y mejorar esta técnica los hermanos Max y Louis Levy producen pantallas especiales para obtener una mejor imagen a través del medio tono.Las impresiones de fotografías en blanco y negro ya eran posibles y de la mejor calidad pero el siguiente objetivo era producir estas imágenes en color, la separación de color en medios tonos comenzó aunque lenta y poco precisa, a finales de siglo se consigue perfeccionar y utilizar comercialmente.

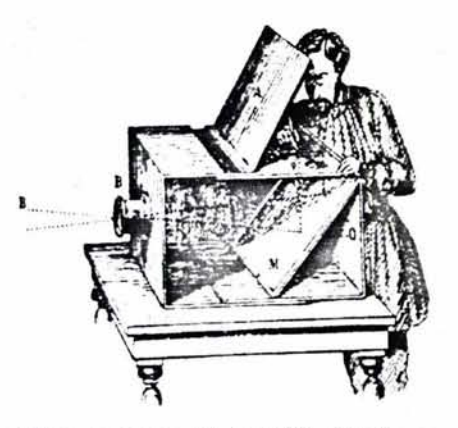

«Camera Oscura del siglo XIX.»(17) (llamada así por Aristóte!es en el siglo IV a.C.)

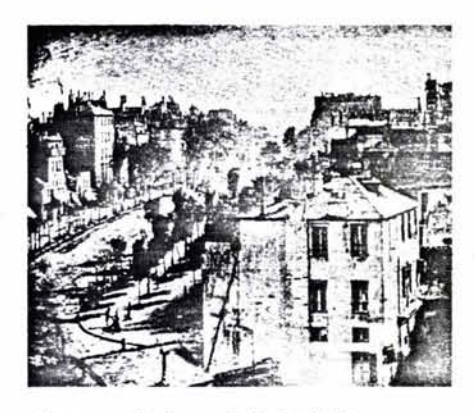

«Daguerre, Bulevar de París 1839.» Meggs B. Philip Historia del diseño gráfico. p.135.

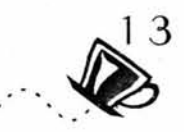

La Litografía ( impresión sobre piedra) fue inventada por Aloys Senefelder de origen Babaro. Sus primeros experimentos derivaron en lo que se llamaría impresión planeográfica que consiste en imprimir la imagen sobre una superficie plana. La litografía se basa en el principio químico de que el agua y el aceite no se mezclan una imagen es dibujada con un crayón con base de aceite sobre la superficie de una piedra, se esparce agua sobre ella para humedecer la superficie excepto la que contiene el dibujo con crayón, ya que este repele el agua, se continua extendiendo tinta base aceite sobre el dibujo, la cual sólo se adhiere a este y no a las áreas húmedas de la piedra finalmente se coloca un sustrato y sobre la imagen y se usa una prensa para transferir la imagen. La litografía ofrecía, imágenes en color de excelente calidad.

En Estados Unidos esta industria se popularizo con el nombre de Cromolitografía, es en este país donde se perfecciona esta técnica, los trabajos más populares fueron las tarjetas de felicitación, que eran impresas con hasta cuarenta tonos diferentes de color, lo que denotaba una muy buena calidad de impresión. Las corrientes artísticas como el Art Noveu tienen una gran influencia en la cultura visual marcando las tendencias de los trabajos de reproducción como los carteles v folletos.

La invención de la fotografía y la litografía a color dan un nuevo significado e impacto visual a los medios impresos. Los carteles y folletos se enriquecen y adaptan a su nuevo entorno tecnológico y social.

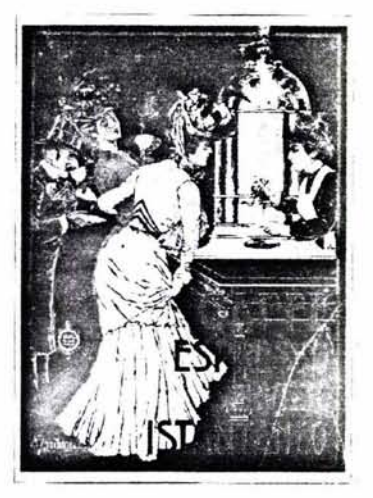

Ejemplo de Litografiá »Cafetería»

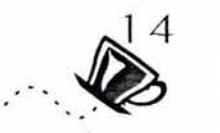

#### *EL SIGLO XX*

En este siglo se habre paso a diferentes elementos que enriquecerian «los procesos de producción de los medios impresos tales como la quimica, la mecánica y la electronica, »( 18) , estas distintas areas del conocimiento comienzan a conjuntarse para la creación de nuevos e innovadores procesos de impresión ya que en este siglo se caracteriza por estar en la busqueda de nuevas tecnologias. La introducción de sistemas computarizados en conjunto con las compononedoras de texto se crearon los» telecompositores (sistema TTS) que permitieron la automatizacion del trabajo, este sistema funcionaba mediante tarjetas perforadas segun una clave convencional»(19) Apartir de este sistema surgen las fotocomponedoras que ya no hacen uso de tipos de metal. Otras tecnicas como el huecograbado y el offset toman fuerza .

El nuevo siglo trajo consigo nuevos proyectos y la búsqueda de la renovación en todas las áreas del conocimiento. E! gusto por la limpieza visual y las formas sencillas, comenzó a tener un mayor auge, el arte entonces fue vinculado a la vida diaria, surge el Diseño Industrial, uno de sus primeros representantes fue Peter Behrens, quien aplico esta nueva corriente a los objetos de producción en masa como lámparas y teteras. Los tipos Sans Serif son los que mejor representan la espiritualidad de un pueblo pensaba Behrens lo que los hizo la fuente más representativa de Jos primeros diez años del siglo XX. Los movimientos sociales son fielmente representados por la gráfica de este siglo, las tendencias y corrientes artísticas marcan la pauta que seguirían los artistas y diseñadores gráficos, el arte se vincula estrechamente con la sociedad y los gráficos.

Las masas exigen mayores comodidades y mayor atractivo en los productos que consumen, los medios de comunicación y los medios impresos jugaron un papel muy importante, el comercio de productos se incremento y la producción de etiquetas y carteles es mayor; ya no sólo se producen diarios, sino que también se comienzan a producir revistas dirigidas a diferentes sectores de la población. Los objetos de uso diario se convirtieron en productos gráficos, el arte de vender se apoya en una gran parte en la imagen de los productos y las compañías que los producen, las marcas tienen un alto poder de decisión en el cliente, la necesidad de innovar en el impacto visual de los

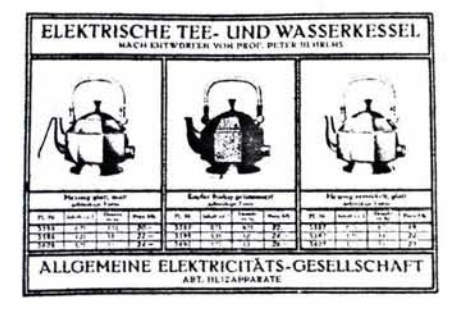

«Pagina del catalogo, para las teteras AEG, Peter Behrens, 1908»

Meggs B. Philip Historia del diseño gráfico. p.226 ,

*.··..Í'* 

productos origina cambios en sus presentaciones desde las fuentes tipográficas empleadas hasta la reproducción de imágenes en etiquetas y catálogos; los sistemas de reproducción son insuficientes y lentos, las prensas deben hacer cambios y a partir de los métodos tradicionales como el grabado y la litografía surgen sistemas de reproducción como el huecograbado, la litografía offset, la flexografia y serigrafía entre otros. Se comienza una amplia labor de diseño separándola del proceso de reproducción casi en su totalidad, el diseño gráfico es reconocido como un área particular del conocimiento y · no sólo como un oficio, surgen importantes escuelas de diseño como la Bahaus, entre otras.

Estas nuevas escuelas aportan nuevas tipografías y formas de composición en los medios impresos, incrementan el número, la variedad de fuentes y el puntaje utilizado. El trabajo del diseñador no solo implicaba la creatividad del mismo sino que también era . un trabajo manual de precisión ya que los originales para la fotomecánica eran formados y armados por ellos mismos, posteriormente estos originales mecánicos serían llevados con el responsable de hacer los negativos o positivos (el fotocromista) y por último estos negativos y el original mecánico se dejarían en manos del impresor. Los sistemas de impresión continúan su constante evolución sin embargo su precisión no era del todo buena en algunos casos que implicaban colores exactos; surgen para corregir estos problemas las pruebas de color que mostrarían errores que pudiera haber en la variación del color y otros, antes de su impresión final. La importancia de la preparación de un vehículo gráfico para su reproducción originó lo que a finales del siglo XX se le llamaría Pre-prensa.

La introducción de las computadoras personales en la década de los 70's ofrecerían grandes ventajas a los diseñadores gráficos y los sistemas de reproducción y los originales sufrirían fuertes cambios que serían mas notables en la última década del siglo XX

En la actualidad los procesos de Pre-prensa se han simplificado, proporcionando mejores resultados, la completa automatización de estos sistemas son una alternativa atractiva en el siglo XXI.

#### 1.2 lQUÉ **ES LA PRE-PRENSA?**

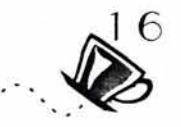

termino Pre-prensa se refiere estrictamente a la fase final de la preparación de un vehículo gráfico para su reproducción posterior.

El vehículo gráfico dentro del diseño editorial tiene que pasar por un proceso que lo prepara y transfiere a las placas de impresión; este proceso puede ser de modo tradicional utilizando originales mecánicos realizados sobre cartones de impresión o realizando el total de originales de manera digital.

El concepto de Pre-prensa no es nuevo, ya que anteriormente la producción final de un diseño estaba a cargo de varias personas lo que hacia de este un trabajo de conjunto, este equipo estaba compuesto por diferentes servicios como los de un taller de fotomecánica, talleres de serigrafía, litografía, offset, flexografia, etc. cada uno de ellos era responsable de acuerdo a las características particulares de cada trabajo dentro del proceso final de reproducción impresa.

En la actualidad el diseñador ha adoptado este término para poder conjuntar todos los elementos que se deben tomar en cuenta para preparar un diseño para su correcta reproducción y para poder . especificar al impresor o impresores exactamente todos los requisitos necesarios para la correcta reproducción del vehículo gráfico, como el sistema de impresión mas conveniente, la calidad de acabado de acuerdo al sustrato o soporte que se necesita, el número total de tintas, la definición de entradas a la máquina para definir costos, etc.

El conocimiento de estos elementos y necesidades, hace del diseñador no sólo un sujeto créativo de propuestas visuales sino también un especialista que puede y debe tomar decisiones determinantes para la correcta reproducción de un medio gráfico impreso.

#### **1.3 ORIGINAL MECÁNICO**

trabajo de un Lic. en Diseño y comunicación Visual no es sólo el de crear y transmitir un concepto o idea, es también el procurar en la medida de lo posible, que su diseño sea práctico y de fácil reproducción, ademas de prever el resultado que desea obtener, es por ello que debe tomar en cuenta aspectos importantes como el sistema de impresión que se utilizará, el formato que tendrá, el sustrato adecuado, la cantidad de tintas a utilizar, el terminado que se le dará, entre otros, para ello es necesario conocer los conceptos básicos o elementos básicos de Pre-prensa.

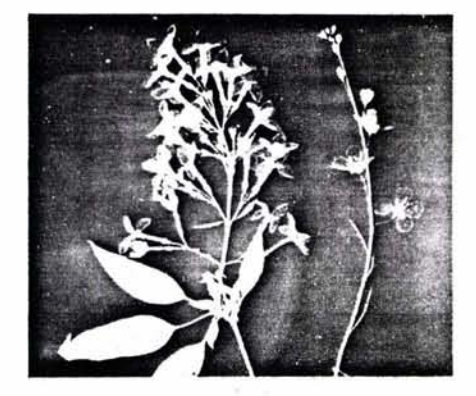

 $\overline{\mathbb{Q}}$ 

Imagen en mediotono.

Una vez que se tiene el diseño terminado en su totalidad **(origina()** es necesario prepararlo para su impresión.

**Un original mecánico** tiene la finalidad de preparar el diseño gráfico para la impresión , y consiste en pegar los distintos elementos gráficos sobre un sustrato rígido para ser posteriormente fotografiados y ponerlos en una placa.

«El término mecánico se refiere a que el original debe estar preparado para pasar por una cámara listo y posteriormente a la fotomecánica. »(19)

Los originales se componen principalmente por lo siguientes elementos:

\*Imágenes: Tipo de imagen , Separación o Selección de color.

Para conocer cuales son los tipos de originales es necesario conocer las diferencias entre ilustraciones de línea y de medio tono. \* **Las imágenes de línea** contienen sólo tonos sólidos o puros sobre fondo blanco y ningún tono intermedio.

**\*Las imágenes en medios tonos** son todas aquellas que tienen degradados o variaciones de tono, como pueden ser fotografías o ilustraciones. Las tintas que van a llevar las imágenes . Pueden ser monocromas (un sólo color), duotono (es decir, que lleva dos colores) imagen de línea. tritono (tres colores) o en cuatricromía, o fonnada por las cuatro tintas básicas de impresión, cían, amarillo, magenta y negro (CMYK), que al ser impresas producen toda la variedad de tonos.

Si hay más de un color, normalmente se requiere más de un original estos son independientes para cada color; en estos casos uno de los originales es la clave para todos los demás que deberán corresponder de forma exacta. Los procesos de separación y selección de color están sujetos al tipo de diseño que se ha hecho y el sistema de reproducción que se utilizará.

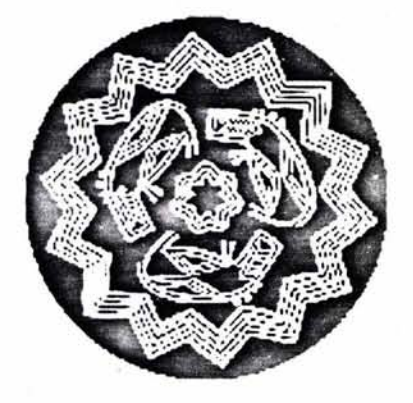

Para comprender de mejor forma la selección y separación de color es necesario conocer la Teoría del color.

«La luz es una forma de energía rediante que se propaga mediante ondas visibles para el ojo humano, que forman parte del espectro electromagnético. La luz blanca es parte de este esprecto electromagnetico, al descomponerla haciendola pasar a través de un prisma de cristal podemos percibir que esta compuesta de diferentes longitudes de onda, o conjunto de todos los colores, que pueden reducirse a tres luces fundamentales o primarias: Azul-violeta, verde y roja. «( 20)

#### COLORES ADITIVOS

«Son los conocidos como colores Luz que son una combinación de todo el espectro de luz estos pueden descomponerse en tres primarios ( RGB), rojo (red), verde (green), azul (blue) la combinación de estos tres producen el blanco, la combinación de dos colores de estos producen un secundario que en este caso son el cían, magenta y amarillo, que son los colores primarios del color sustractivo.»(21)

#### COLORES SUSTRACTIVOS

«Consisten en la luz reflejada por los objetos que ha pasado por un pigmento que absorbe o sustrae longitudes de onda y reflejando otras. Los colores primarios sutractivos son el cían, magenta y amarillo que al ser combinados producen los colores rojo, verde, azul, son estos los colores que son utilizados para la impresión y son los que nos permiten apreciar los tonos de lo que nos rodea. »(22)

#### SEPARACIÓN DE COLOR

Consiste en dividir los colores de un diseño a través de tintas directas para cada negativo, generalmente este proceso es utilizado cuando se utilizan colores específicos. Una tinta directa tiene un color fijo que no variará, esto en muchas ocasiones no puede ser igualado por el proceso de selección de color.

#### SELECCIÓN DE COLOR

Consiste en separar los colores de un diseño en cuatricromía (C,M,Y,K, cyan, magenta, amarillo, negro) en positivos o negativos segun la especificación del sistema de impresión que se va a

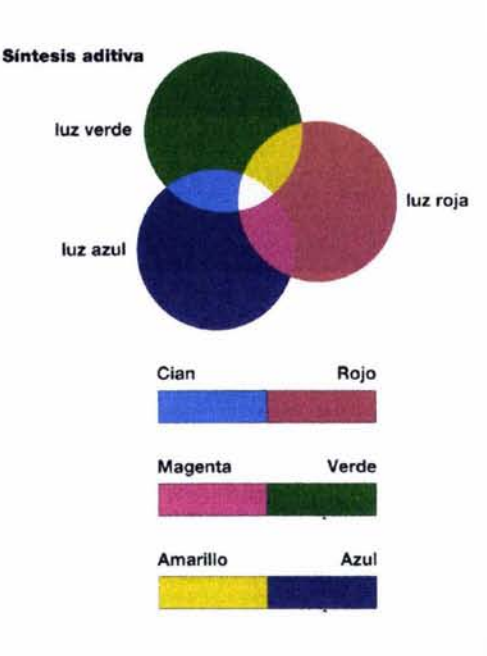

«Esquemas de color RGB ,CMYK»

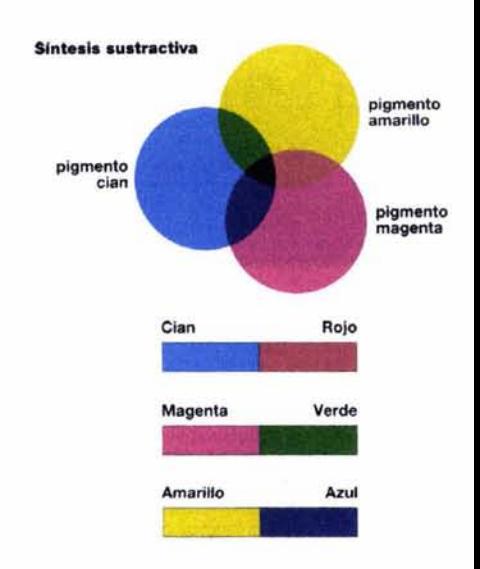

(20) Euniciano Martín. Artes Gráficas. p.105.

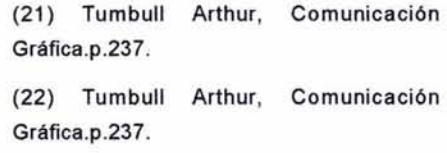

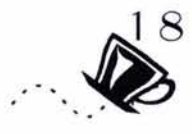

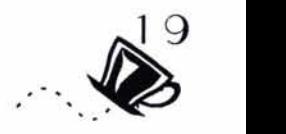

#### **\*Ventanas para el posicionamiento de las imágenes:**

Son espacios marcados con una X, estos espacios indican que es el lugar para insertar una imagen.

#### **\*Marcaje o Registros** :

Sirven para hacer corresponder los originales para su reproducción. Corte, Color, Doblez y suaje .

#### **'Camisas:**

a) guías de elementos como la tipografía, el tratamiento de las imágenes, especificaciones al impresor.

b) guías de color, a partir del código Pantone.

c) Indicación de color separación o selección de color.

d) Camisas de protección que conservaran y protegerán a todo el original.

Ejemplo de un original mecánico, donde se pueden apreciar las especificaciones para el impresor, los registros de corte , la ubicación de las fotografías y el texto dentro de una retícula base y el puntaje de las tipografías utilizadas.

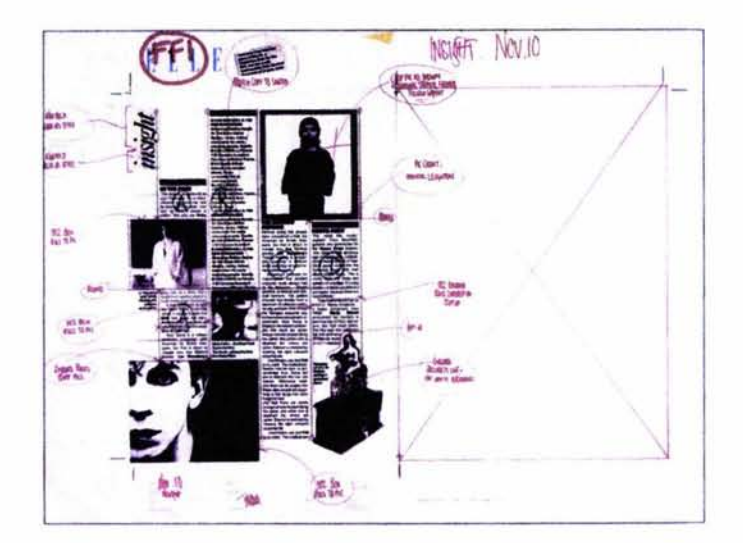

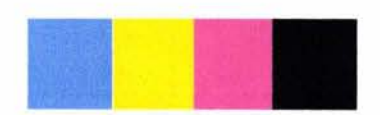

Registros de color.

Registros de corte.

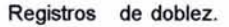

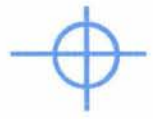

Registros de compaginación.

 $\rightarrow$ 

utilizar; estos negativos o positivos corresponden a cada color sustractivo con su trama e inclinación correspondiente.

#### **TEXTO**

Contiene la totalidad de las fuentes tipográficas, las que pueden ser compuestas de 5 formas distintas:

#### **Monotipia**

Es a base de una impresión hecha con tipos individuales o matrices de metal que contienen cada uno un tipo.

#### **Linotipia**

También funciona a través de tipos de metal, que son ordenados en una máquina de linotypos que funde cada línea de texto completa. Luego son enramadas e impresas

#### **Fotocomposición**

Funciona a través de una matriz que imprime, con un rayo de luz, las letras en papel fotográfico.

#### **Letras adheribles**

Las letras adheribles (Letraset) se venden en planas, y se transfieren a un papel o al original. No es recomendable para textos largos, generalmente se usa para títulos o textos cortos.

#### **Digital**

A través de una computadora, y programas específicos para este fin; es posible darle salida a una impresora láser de alta resolución, o directamente a un archivo.

Algunos sistemas aunque parezcan un tanto antiguos se utilizan aun hoy en día en algunas imprentas.

#### 1.5 - POSITIVO Y NEGATIVO

I original es fotografiado por una película especial (lith, hortocromatica) que se traduce en negativos y positivos para<br>su impresión, y reproducción estos son de uso diferente hortocromatica) que se traduce en negativos y positivos para su impresión, y reproducción estos son de uso diferente dependiendo del sistema de impresión que requiera el vehículo gráfico.

#### **NEGATIVO**

Es la película que se obtiene al fotografiar originales con la cámara. Las zonas de impresión se ven transparentes en el negativo y las zonas blancas son opacas.

#### Negativo en línea:

Estos negativos son sacados de la composición de tipos, para utilizarlos en la plancha tipográfica, sin que se les exponga con tramas para medias tintas.

#### Negativo de tono continuo:

Se obtienen con una cámara sin utilizar tramas, y no contienen formación de puntos.

#### **POSITIVO**

Las imágenes en la película se ven igual que en el original. Positivo de medias tintas:

Se hace a través de un negativo de tono continuo, mediante la interposición de una trama entre la plancha fotográfica y la lente.

#### TRAMAS

«Un fotograbado o tramado es el resultado de descomponer el tono solido continuo del original en una gran cantidad de pequeños puntos individuales de tamaños variables (semitonos) cuanto más grande y juntos son los puntos, más oscura es el área de la imagen, al imprimir se crea una gradación suave desde el claro al oscuro. estos puntos generalmente no son perceptibles a simple vista por el ojo humano.» (23)

Generalmente cuando un original requiere de semitonos este es fotografiado con una pantalla tramada puede ser de vidrio o película, esta compuesta de líneas paralelas que se interceptan en ángulos rectos con la cual descomponen la imagen en conos de luz, que forman puntos diagonales de diferentes tamaños.

La frecuencia del rayado diagonal en la trama determina la cantidad de puntos que se miden en líneas por pulgada o por centímetro.

(23)«Peter Bridgewater, Gerald Woods. Efectos en fotograbados tramados.» p.3.

«ejemplos de negativos y positivos»

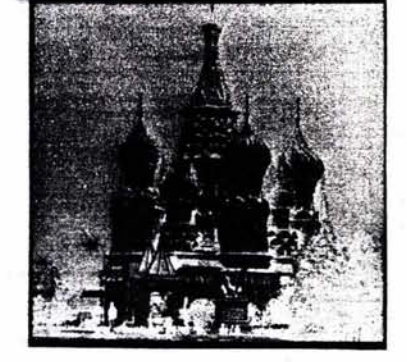

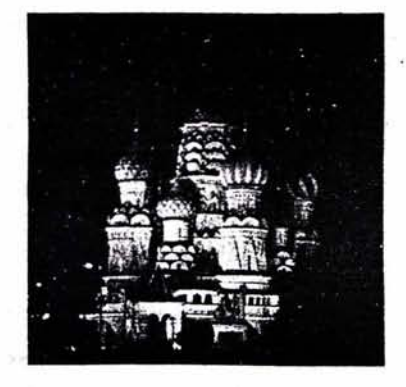

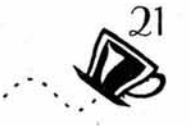

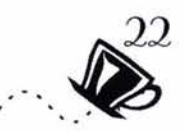

El punto es el número de pulgada cuadrada, que siempre será el cuadrado del tamaño de la trama; una trama de 50 líneas producirá 2500 puntos etc.

La densidad de trama determina la calidad visual de la imagen que puede ir desde 45 líneas hasta 300 líneas por pulgada. Dependiendo de la cantidad de tintas a utilizar las tramas presentan diferentes ángulos.

Cuando los ángulos de la trama no son los correctos o cuando el papel se mueve se hace el efecto de muaré que es cuando una roseta no se imprime bien y causa imágenes confusas.

Existen no sólo las tramas convencionales sino también especiales que proporcionan al diseñador una gran variedad de efectos visuales así como de texturas diversas.

#### **Trama Unidireccional:**

«Consiste en líneas de un sólo sentido, que son más delgadas para obtener un tono claro y mas gruesas para obtener un tono oscuro.

#### **Trama de Lino:**

Simula la textura de un tejido.

#### **Trama Erwin:**

También llamada media tinta, consiste en fotograbado que produce un granulado muy fino que da tonos suaves. $\mathcal{D}(24)$ un efecto de

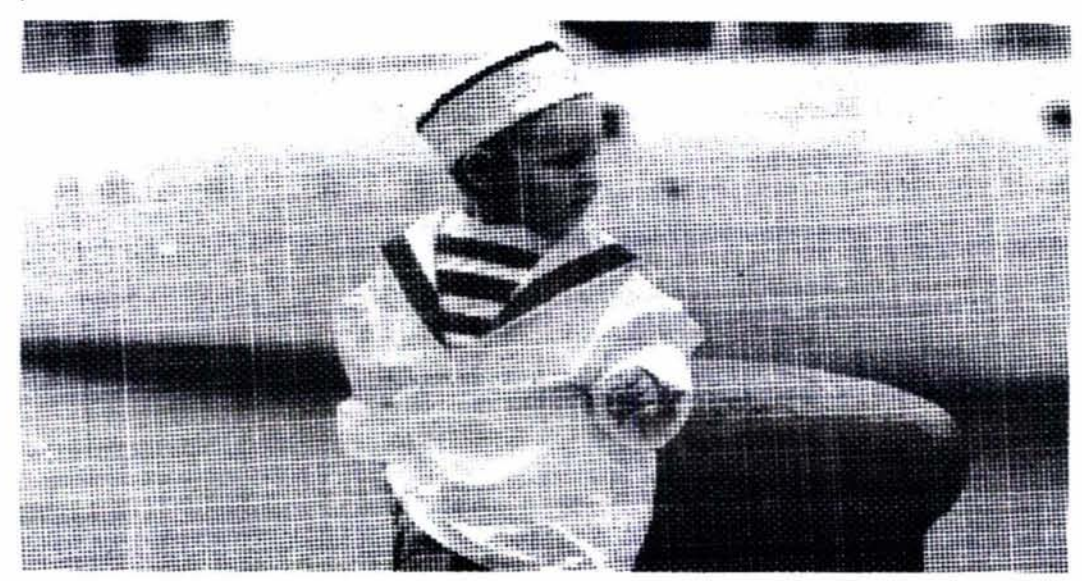

(24)«Peter Bridgewater, Gerald Woods. Efectos en fotograbados tramados.» p.5.

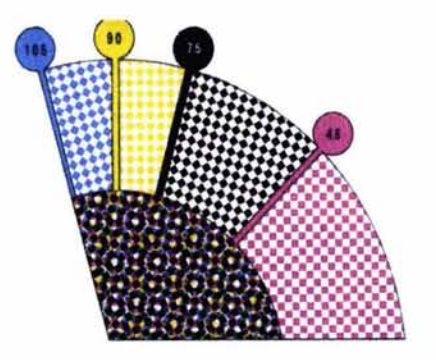

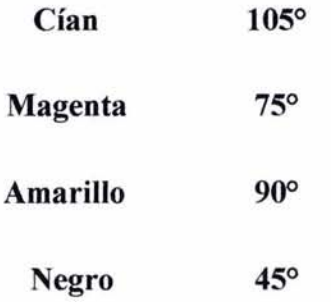

#### 1.6 IMPOSICIÓN

na vez obtenidos los positivos o negativos el impresosr procedera a crear las placas de impresión apartir del material proporcionado, generalmente es el quien se encarga de la imposición del material a imprimir ya que la imposición obedece al tamaño del sustrato que se utilizara y los margenes de impresión que la maquinaria utilice (pinzas de impresión, varian segun el modelo de la maquinaria). La importancia de conocer este proceso es considerar que los formatos que utilicemos correspondan a los formatos que se utilizan con mayor frecuencia en las artes gráficas, de esta forma es posible aprovechar al maximo dichos formatos e inclusive evitar un errores de imposición en medios editoriales.

«La imposición corresponde a la acción de disponer de determinado número de páginas sobre una · superficie a propósito en orden y posición prestablecidos y con los margénes indicados para el proyecto a fin de que una vez impresas en la máquina y doblado regularmente queden ordenados progresivamente según sus folios.»  $(25)$ 

«La imposición es la asignación o acomodo correcto de páginas en el pliego de impresión. »(26) «Cuando se producen folletos, revistas , libros u otras publicaciones de este tipo los impresores ordinariamente imprimen varias paginas en una sola hoja de papel o pliego, el impresor elabora un esquema de imposición basado en multiplos de 8, 16 o 32 páginas.» (27).

«Todas las páginas que serán impresas en un lado de la hoja deberán ser colocadas de tal forma que cuando ambos lados de la hoja hayan sido impresos esta podrá ser doblada y encuadernada con las paginas en la secuencia correcta.Cada hoja impresa y doblada recibe el nombre de signatura y constituye una o más secciones de la publicación.La más simple de las signaturas es de dos páginas (una hoja impresa por los dos lados). Las signaturas fluctúan entre 4 y 64 páginas en múltiplos de 4 para folletos, libros o revistas, las signaturas más comunes son 8, 16, 32, o 64 páginas y las unidades de 2 o 4 páginas son tratadas como excepciones.» (28)

«Para poder hacerlo correctamente es necesario: Dejar espacio para las pinzas (en caso de que se utilice un sistema planográfico como es el offset). Aproximadamente .5 cm para cada una. Casi todas las prensas imprimen 8, 16, 32, páginas (o múltiplos de estos ) por cara el impresor desarrollará un esquema adecuado al número de páginas requerido. «(29)

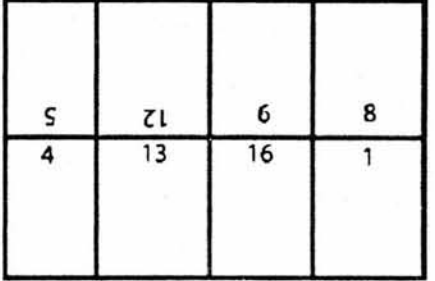

Imposición de una signatura de 16 páginas por ambos lados de la

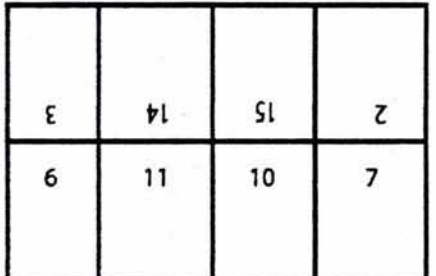

(25) Euniciano Martín .

(26) Tumbull Arthur, Comunicación Gráfica.p.372.

(27) Karch R.Randolph, Manual de artes graficas.

(28) Sanders Norman, Bevington Williám , Manual de producción del diseñador gráfico. p.60.

(29) Sanders Norman, Bevington William , Manual de producción del diseñador gráfico. p.60.

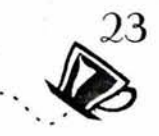

#### **1. 7 SUSTRATOS Y TINTAS**

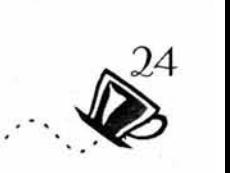

I sustrato es la superficie donde se va a imprimir.<br>Generalmente es papel, pero puede disponerse de una gran<br>variedad de materiales como plásticos y telas entre otros. Generalmente es papel, pero puede disponerse de una gran variedad de materiales como plásticos y telas entre otros.

**Un sustrato que se utiliza con gran demanda es el papel ya que cuenta con una gran variedad de colores, texturas, pesos, grosores acabados etc. todos estos elementos son determinanates en los resultados que se obtendrán en la impresión, un claro ejemplo de ello es la absorcion en el color, como en el caso del papel blanco que refleja cualquier color que se imprima sobre él, en cambio los papeles de color están sujetos a la absorción de la luz.** 

«El papel es creado de diversas fibras vegetales que se obtienen de árboles de distintas clases, entre ellas el lino, cáñamo y algodón, también se obtiene de trapos y de papel de desecho.Se clasifican en papeles de pulpa, o papeles de trapos; los de pulpa suelen ser los más baratos y pueden ser o no tratados químicamente».(30). Conocer caracteristicas importantes del papel es necesario para obtener óptimos resultados algunos de estos aspectos a considerar son:

\*Su apariencia y efecto estético.

\*Su permanencia y durabilidad

\*Su costo y su peso.

«Las propiedades físicas y químicas del papel como la acidez, la porosidad y la fuerza de adhesión de la superficie son aspectos que también tienen gran importancia como también el hilo del papel ya que este determina la facilidad con la que correrá el papel por la prensa, el doblado adecuado para publicaciones como revistas y folletos».(31)

Los papeles de impresión son fabricados con una gran variedad de acabados, grosor y medidas; los hay satinados, rugosos, imitación tela, mate, brillante, suave, entre otros, las medidas se basan en el tamaño de las prensas de impresión, incluso las medidas son en su mayoría son standard para su mejor manejo y para evitar su desperdicio.

La humedad para el papel es determinante para su estado físico ya que puede dilatarse o encogerse.

(30) Euniciano Martín .Artes Gráficas. p86. (31) Tumbull Arthur, Comunicación Gráfica .

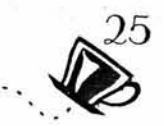

El papel es fabricado a mano para usos muy particulres, y mediante maquinarias para su uso general. La variedad en su aspecto nos da algunas categorias como: alisado, satinado, estucado, brilloso o mate, cartulinas y cartones. Estos acabados del papel se hacen mecánicamente y con químicos.

Las laminas de papel se forman durante la fabricación cuando la pulpa pasa por los rodillos, a este proceso se le calandrado, de la cantidad de calandrado dependerá el de suavidad de la superficie. llama grado

Un mínimo de calandro produce un papel que se le llama antiguo o cascarón, se usa en libros y folletos. Su textura áspera se utiliza para lectura extensa.

Un calandro muy extenso produce una superficie mas suave se llama papel maquinado. Para revistas reproduce mejor los medios tonos.

El papel supercalandrado , presenta una superficie muy suave y pulida óptima para revistas de alta calidad.

Los papeles recubiertos son óptimos para medios tonos de tramas muy finas, excelentes para la reproducción fotográfica.

Otras características que debemos tomar en cuenta es el peso o gramaje que se mide en resmas.

«La unidad para imprimir la constituye la resma, que consta de 500 pliegos u hojas; la unión de 10 resmas recibe el nombre de Bala.»(32)

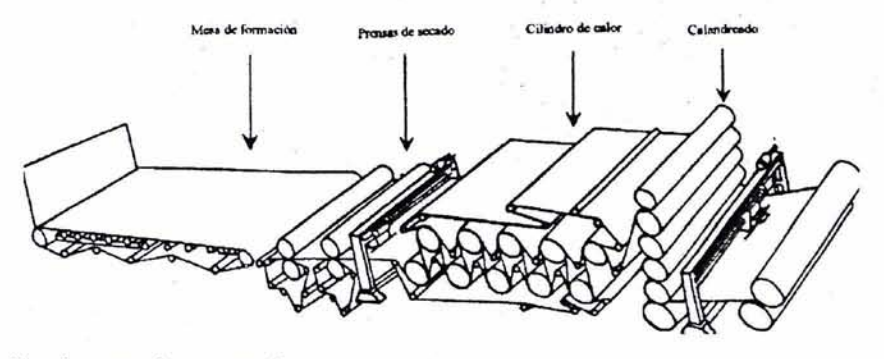

Esquemas del libro «Manual de ingeniería y diseño en envase y embalaje de José A. Rodriguez Tarango. p. 2:6, 2:7.

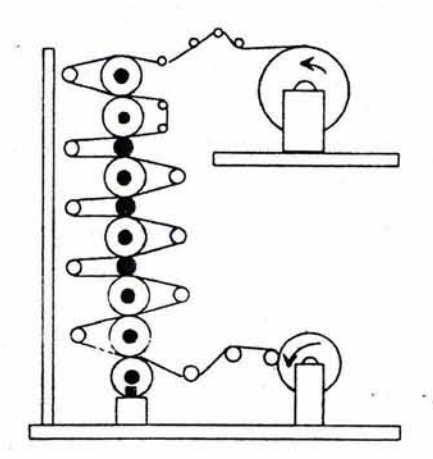

Proceso de supercalandrado

Papel sin calandrar

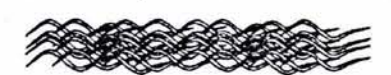

Papel sin calandrcar

Papel calandreado

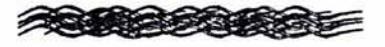

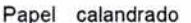

Maquina para hacer papel.

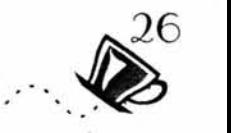

«Dentro de la industria de la fabricación del papel se puede fabricar papel en diferentes tamños y pesos, sin embargo en el area comercial se han establecido diferentes tamaños que podemos mencionar como basicos o tradicionales»(33) ya que son los más utilizados en la industria editorial. Algunas medidas basicas son las siguientes:

#### TAMAÑO

77 x 110cm, 77 x 55cm 70 x 1 OOcm, 70 x 55cm 64 x 88cm, 65 x 90cm 56 x 88cm, 56 x 44cm

La Cartulina en sus diferentes tamaños se fabrica casí siempre en el tamaño 50 x 65cm,

Los formatos de los libros se dividen en: folio, cuarto, octavo, etc., se obtienen doblando una o más veces por la mitad a !a hoja completa de papel. En la industria tambien encontramos otros formatos llamados normalizados, que obedecen a un sistema de unificación o normalización internacional. «Estos formatos se obtienen doblando el inmediato superior y se miden en mimlimetros en Europa y en pulgadas Estados Unidos de Norte America,» (34) y las medidas son las siguientes:

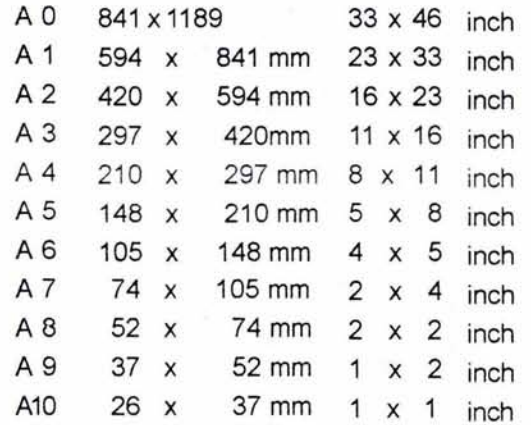

Los formatos del papel son utilizados por los impresores sin embargo el hecho de conocer estos fomatos nos permiten visualizar más a fondo los beneficios que estas medidas nos proporcionan al tener una idea más clara de cuanto impresos obtenemos por pliego, esto en conjunto con el conocimiento de las cualidades del papel nos resultan en impresos de mejor calidad.

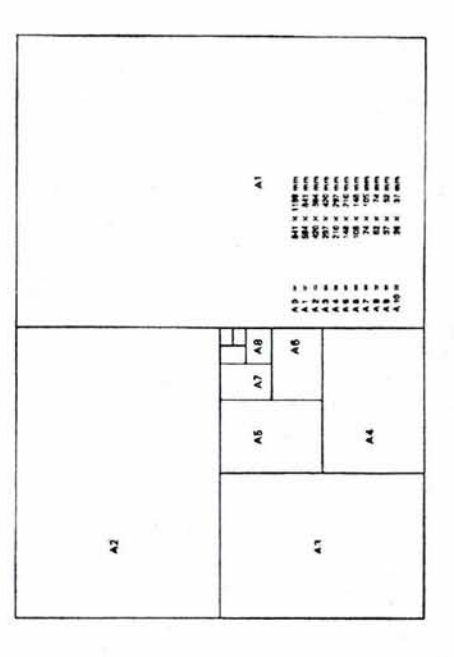

(33) Euniciano Martin .Artes Gráficas. p98.

(34) Sanders Norman, Bevington William, Manual de Producción del diseñador gráfico. .p.177.

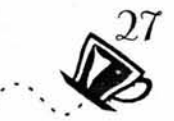

#### **TINTAS**

El conocimiento sobre las tintas para impresion en un determinado momento pudiera parecer irrelevante sin embargo en ocasiones los impresos muestran algunas diferencias en la saturación de color. el tratamiento que se le da a la tinta en ocasiones pudiera resultaar no ser el adecuado y causar variaciones de color dando como resultado un trabajo diferente al que se esperaba. Las tintas que se usan para imprimir están formadas por un agente colorante, que puede ser un pigmento vegetal, mineral o sintético, en un medio o vehículo, que puede ser agua, aceite o barniz, y aditivos, que le dan la consistencia y características físicas adecuadas.

Las tintas se dividen, en primer en el cual se usan y dentro de cada categoría se dividen de acuerdo a su color y calidad. lugar, de acuerdo al proceso

«Las tintas también se clasifican de acuerdo al tipo de secado, porque esta es una de sus propiedades más importantes. Hay tintas que se secan por oxidación, por evaporación o por absorción. Las tintas más modernas se secan al entrar en contacto con el papel. También hay tintas llamadas monoméricas que se secan cuando son expuestas a ciertas radiaciones como luz ultravioleta o rayos gamma» (35).Este tipo se usa en impresiones de alta velocidad.Hay tintas que se secan con el calor, y otras que, por el contrario, se calientan para imprimir y secan al enfriarse.Es importante que el tiempo de secado sea el suficiente para que las tintas no se corran o pinten las demás copias al ser apiladas (a esto se le llama repinte ).

La consistencia de la tinta también es de gran importancia. Tiene que tener el grado exacto de espesor y pegajosidad para que se adhiera bien al papel sin emplastarse. Con los cuatro colores principales (CMYK) se pueden obtener casi iodos los tonos deseados, estos son aplicados a la selección de color, en ocasiones puede ser difícil obtener un tono equivalente al de una tinta directa tipo Pantone, utilizadas para la separación de color. En tal caso se debe evaluar si es conveniente imprimir una tinta directa. Las tintas directas están mezcladas exactamente, no formadas por la sobre imposición de puntos, por lo que se obtiene el tono exacto deseado. Para especificar que tono se requiere, es necesario basarse en una guía predeterminada, como es la guía Pantone.También se usan tintas directas cuando se desee lograr un efecto especial, tal como tinta metálica o fosforescente. El barniz también se puede considerar una tinta extra cuando se aplica sólo en un área específica. (35) Tumbull Arthur, Comunicación Gráfica.

#### TINTAS SANCHEZ

Serilustre : Tinta para cartón, madera, papel, plásticos.

Poligloss : Tinta para cartón, papel y acrilicos.

Policat : Tintas para vidrio y metales.

Seripox : Tinta para plásticos y metales.

Seribond : Tinta textil para nylon y nylon repelente .

Uniplast : Tintas para vinilos, estirenos y acrilicos.

Vinilmate: Tintas para PVC (Vinilos)

Caltex : Tinta textile con terminado ahulado.

lnflatex : Tinta textil con efecto de realze

Ejemplo de productos para impresión.

Algunas empresas como tintas sanchez ofrecen una gran variedad de productos para impresión que se adaptan al sustrato que se utilice.

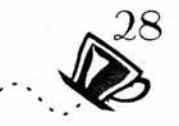

### 1.8 PRINCIPALES SISTEMAS DE IMPRESIÓN PARA LA REPRODUCCIÓN DE UN VEHÍCULO GRÁFICO

ara la correcta elección de un sistema de impresión es necesario conocer en que consiste cada uno de ellos y que ventajas ofrecen es importante dennotar que cada sistema de impresión tiene una función especifica que nos permite dedcidir cual de estos medios es el más adecuado para el producto a imprimir.

Los 3 métodos de impresión más comunes y versatiles son el Offset, la tipografía y el huecograbado.Otros procesos como la serigrafía, la flexografia el tipo offset son altamente especializadas con variaciones o combinaciones de las tres básicas.

#### **OFFSET**

El offset es un sistema de superficie plana. El área de la imagen a imprimir está al mismo nivel que el resto, ni en alto ni en bajo relieve, es por eso que se le conoce como un sistema impresión que usa placas de planeográfica.

«Se basa en el principio de que el agua y el aceite no se mezclan.» (36) El método usa tinta con base de aceite y agua. La imagen en la placa recibe la tinta y el resto la repele y absorbe el agua. La imagen entintada es transferida a otro rodillo llamado mantilla, el cual a su vez lo transfiere al sustrato. Por eso se le considera un método indirecto.

Las placas para offset por lo general son de metal (aluminio) pero también las hay de plástico. Hay varias calidades de placa que determinan el precio y el uso que se le da (de acuerdo a su resistencia y facilidad de rehuso). Las prensas offset son rotativas es decir que la imagen de los tipos gira mientras ocurre la impresión, estas prensas son alimentadas por hojas o por bobinas. El offset es el sistema más utilizado por los impresores por la combinación de buena calidad y economía, así como en la versatilidad de sustratos. El offset abarca una gran cantidad de formatos para publicaciones como revistas, libros , etc.

#### usos

\*Para tirajes de cortos (1000) a grandes (100 000) que incluyen tipografía e ilustraciones.

\*Cualquier número de impresiones que requieran impresión de fotografías sobre papel áspero o corriente con una reproducción de buena calidad.

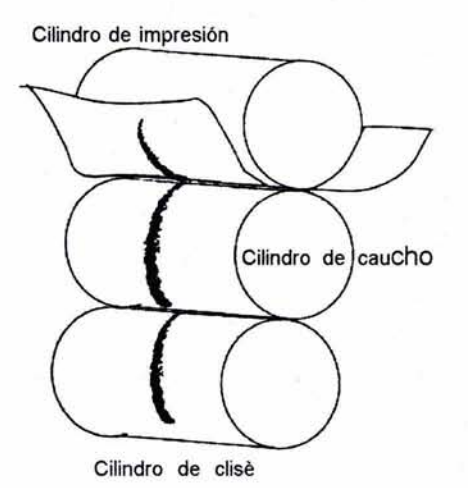

Esquema de función básica del offset

(36)Karch R.Randolph, Manual de artes graficas.p.21 .

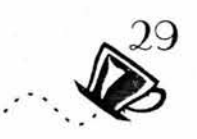

#### **VENTAJAS DEL OFFSET**

\*Buena reproducción de detalles y fotografías.

\*Rapidez en el tiraje gracias a sus principios de rotativa.

\*Superficie de impresión económica.

\*Amplio uso de papeles gracias al cilindro de caucho.

#### **DESVENTAJAS**

\*Variación en los colores debido al equilibrio entre agua y aceite.

\*El papel en ocasiones se puede estirar por la humedad del sistema.

\*El sistema Offset esta recomendado para impresiones de tirajes de medianos a largos.

#### **IMPRESIÓN TIPOGRAFICA**

Este sistema de impresión es el más conocido y antiguo de todos ya que utiliza los principios básicos de la imprenta.

«Es un proceso en relieve en el que la superficie es entintada por rodillos y se presiona luego sobre el papel para obtener una impresión, esta prensa trabaja a través de tipos mediante el linotipo, intertipo y monotipo, las prensas tipográficas pueden ser de plato, cilíndricas o rotativas. »(37)

Posiblemente este sistema de impresión esté condenado a desaparecer algún día y sea sustituido por los nuevos sistemas de impresión que ofrecen mayores ventajas y mas rapidez.

#### **FLEXOGRAFÍA**

Este método de impresión es un derivado de impresión en relieve y tintas fluidas de capa delgada que secan por evaporación.

Las áreas de la imagen que están alzadas se entintan y son transferidas directamente al sustrato.

(37) Karch R.Randolph, Manual de artes graficas.p.21.

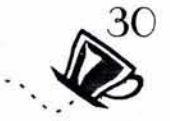

El método se caracteriza por tener placas flexibles hechas de un hule o plástico suave y usar tintas de secado rápido y con base de agua. Las tintas para flexografia son particularmente aptas para imprimir en una gran variedad de materiales, como acetato, poliester , polietileno, papel periódico, entre otros. Por su versatilidad éste método se utiliza mucho para envases y embalajes.

#### **VENTAJAS DE LA FLEXOGRAFÍA**

\*Alta velocidad de impresión.

\*Secado rápido.

**DESVENTAJAS** 

\*La reproducción de detalles no es buena

\*Tiende a la variación de color.

#### **HUECOGRABADO**

En este sistema de impresión las áreas de «la imagen son grabadas debajo de la superficie. Todas las imágenes impresas en huecograbado están impresas en un patrón de puntos incluyendo la tipografía. Esto produce áreas huecas en los cilindros de cobre. Se aplica tinta a los cilindros y ésta llena los huecos. Un rasero El huecograbado y el rotograbado son quita la tinta de la superficie y con una ligera presión la tinta sistemas basados en la impresión en huese transfiere directamente al sustrato. A partir de este sistema se co la imagen a imprimir se encuentra en origina el **Rotograbado** que son prensas de alta velocidad que hundida, se entinta y finalmete con el trabajan bajo el mismo principio del grabado simple»(38).EI rodillo se hace presión sobre el papel para producir los cilindros es muy caro, por lo cual el huecograbado obtener la imagen. sólo se utiliza para tirajes largos de más de 100.000 ejemplares, también se usa para embalaje, impresión en celofán, laminados decorativos y papeles pintados.

#### **VENTAJAS DEL HUECOGRABADO**

\*Mecanismo de prensa y método de impresión sencillo.

\*Mantiene una constante en el color.

\*Alta velocidad de impresión. \*Secado por evaporación.

 $t$  ; it is  $\sqrt{\frac{1}{2}}$ I  $'$   $\rightarrow$   $\rightarrow$   $\rightarrow$  $\left| \begin{array}{c} \Delta \ \Delta \end{array} \right|$ 

La tipografia y la flexografia son sistemas de impresión basados en un relieve entintado que plasmara la imagen en relieve en algún sustrato al hacer presión con un rodillo.

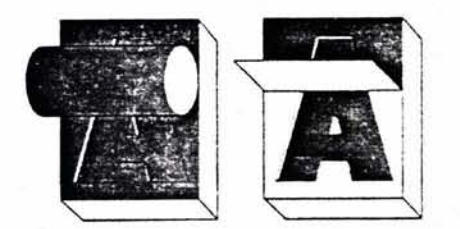
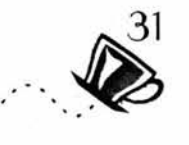

\*Se obtiene buena calidad con sustratos baratos.

## **DESVENTAJAS**

\*Costo elevados de las placas y los cilindros.

\*Solo es viable para tirajes altos (300.00 O más).

\*Las correcciones de color y de ultimo momento son caras y difíciles de llevar acabo.

## **SER/GRAFÍA**

«Es el método de impresión que funciona a base de la aplicación de tinta a una superficie a través de un estencil montado sobre una malla fina de fibras sintéticas o hilos de metal, montadas sobre un bastidor»(39). El estencil es creado por un proceso fotográfico que deja pasar la tinta donde la emulsión ha sido expuesta a la luz. La tinta se esparce sobre la malla y se distribuye con un rasero para que pase por las áreas abiertas y plasme la imagen. Es uno de los procesos más versatiles ya que puede imprimir en casi cualquier superficie incluyendo: metal, vidrio, papel, plástico, tela o madera. Las máquinas de serigrafía manuales se usan para tirajes cortos o al imprimir en material muy grueso o delgado.Casi toda la impresión serigráfica hoy en día se hace en prensas semi o completamente automáticas que pueden producir hasta 5,000 impresiones por hora.

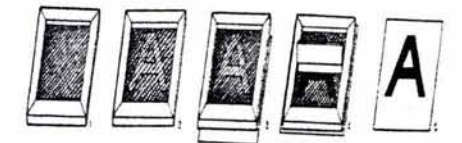

Proceso de serigrafla que se basa en una maya con una mascara que detiene el paso de tinta por ella lo que deja libre el resto de la imagen para entintar y plasmar en un sustrato mediante presión con un caucho.

## **VENTAJAS DE LA SER/GRAFÍA**

\*Puede imprimirse sobre objetos y distintos sustratos

\*Es económica en tiradas cortas.

\*Puede imprimir una gruesa capa de tinta.

## **DESVENTAJAS**

\*Los detalles finos son difíciles de conseguir

\*El secado suele ser lento.

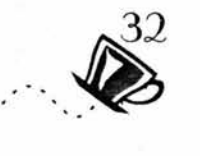

Para determinar cuál es el sistema de impresión más adecuado para la reproducción de un vehículo gráfico es necesario conocer los siguientes puntos:

1. Determinar cuales son las necesidades del cliente con el que se está trabajando y con que presu puesto cuenta.

2. ¿De qué elementos se compone?

Imagen, (dibujo, fotos color, blanco y negro). Texto: (revisión de estilo, captura y composición; formatos, fuentes.

3. ¿Qué forma va a tener el documento?

Materiales (tintas, papel) Acabados laminados, barnices, encuadernado, suajes.

> Nota: para mayor información sobre este tema consultar a: www.altair.com.mx www.feriva.com

## **9**  $\sum_{i=1}^{n}$ o. o  $\triangleleft$  $\bigcirc$

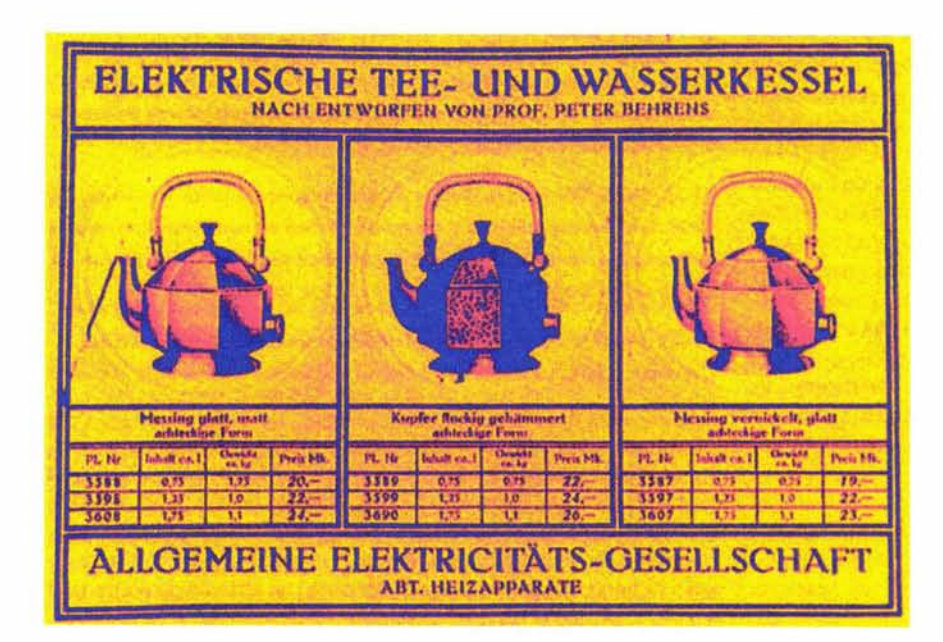

LA PRE-PRENSA DIGITAL INNOVACIÓN E INTEGRA-CIÓN DE LA TECNOLOGÍA DIGITAL EN EL PROCESO DE REPRODUCCIÓN

## 2.1 lCÓMO SURGE **LA** PRE-PRENSA DIGITAL?

S abemos ya que la Pre- prensa tuvo sus origenes en la imprenta de Gutenberg y que esta evolucionando día a día, parte de la evolución de los procesos de impresión esta imprenta de Gutenberg y que esta evolucionando día a día, parte de la evolución de los procesos de impresión esta relacionada directamente con el uso de mejores tecnologias para hacer estos procesos más rapidos y eficaces, la forma de hacer diseño adopta tambien nuevas herramientas para simplificar los tiempos de creación y formación de vehiculos gráficos, parte de esta tecnología la representa la introducción de sistemas computarizados y de computadoras personales. Ademas de la introducción de programas especialmente orientedos a las diferentes areas que abarca el diseño gráfico.

Parte de la historia de esta innovaciones se desarrolla en el último cuarto del siglo XX que se caracterizó por el avance en la tecnología, electrónica y la computación, lo que transformo y facilito las actividades humanas. Cuando surgen las computadoras no eran de costo accesible y se componian por maquinarias de gran tamaño que utilizaban tarjetas perforadas para procesar una instrucción, estas maquinarias solo se usaban en paises desarrollados y se utilizaban para la milicia principalmente, con el tiempo fué posible reducir el tamaño de estas computadoras, hasta conseguir lo que serian las computadoras personales que aunque de costo elevado ya eran accesibles a empresas que las requirieran.

Desde la revolución industrial el proceso de creación e impresión se había fragmentado en etapas operadas por especialistas, desde el diseño gráfico hasta el operador de la prensa, con la llegada de la autoedición se hace posible que el diseñador reduzca el proceso de Pre-prensa a más de la mitad del tiempo teniendo trato directo con el impresor.

«En 1980 tres compañías dan origen al diseño asistido por computadora; La Apple Computer con la computadora Macintosh, Adobe Systems que desarrolla el lenguaje de programación Post-Script fundamental en los programas de composición de páginas y de la tipografía generada electrónicamente y Aldus que publica PageMaker, una de las primeras aplicaciones de programas en los que se uso el lenguaje Post-Sript para diseñar páginas en la pantalla de una computadora».(40)

Con las nuevas herramientas que ofrece esta tecnología los diseñadores podían crear imágenes y formas sin precedentes. (40)Meggs B. Philip Historia del diseño gráfi-

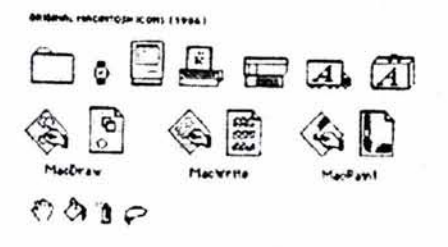

«Iconos originales de Macintosh, 1984»

co. p455, 457

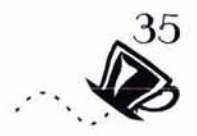

Los primeros en incursionar en esta forma digital de hacer diseño comenzaron experimentando con imagen y texto obteniendo interesantes resultados. Una de las primeras aplicaciones del diseño asistido por computadora estuvo a cargo de « April Greiman de los Angeles California, quien exploró las propiedades visuales de la fuente formato de Bits, del intercalado y el trasladado de la información en la pantalla de la computadora, de la síntesis del video y la impresión de los modelos tangibles.

En 1984 Rudy Vander Lans comenzó a editar, diseñar y publicar una revista «Emigre» con un tiraje de 7 mil copias esta se convirtió en un escaparate de la experimentación con la computadora; en 1987 se asocia con Zuzana Licko, quien también conocía de programación de computadoras, juntos conforman la empresa Emigre Graphics. Licko inconforme con la cantidad de tipos que contenían las Macintosh decide crear sus propios tipos de letras digitales.

John Hersey fue uno de los primeros ilustradores en utilizar ilustraciones en formato de Bits en blanco y negro; muchas de las escuelas de arte y de diseño redefinieron el diseño gráfico por medio de la tecnología y las computadoras.»(41). En 1990 la tecnología de las ilustraciones por computadora equilibrio retomando las figuras y formas creadas tradicional. alcanzó un de forma

En 1992 nace el Quark Xpress, una aplicación de diseño de una página sobre pantalla, que permite a los diseñadores colocar diversos elementos sobre la página ; Adobe Photoshop presenta a los usuarios de diseño grandes ventajas en la manipulación de imágenes como no se había hecho anteriormente. Adobe Systems toma una gran importancia en la creación de tipos digitales, una de las primeras familias utilizadas para el lenguaje Post-Sript fue la Stone; Adobe consiguió digitalizar varias fuentes y diseños originales lo que le llevo a ser líder de este mercado. MTV, es una de las primeras empresas televisivas en usar esta tecnología a cargo de Pat Gorman, quien jugo con el color en el logotipo del canal, Gorman llamo a este logotipo como el de «La televisión Mala» por que contrastaba de manera firme con el enfoque de la trasmisión televisiva con una fidelidad de color correcta.

El desarrollo de programas para diseño continua hasta la actualidad, el uso de las computadoras ha revolucionado la forma de crear y observar la realidad, la autoedición (diseño asistido por computadora) ha cambiado la forma y los tiempos en (41)Meggs B. Philip Historia del diseño gráfi-

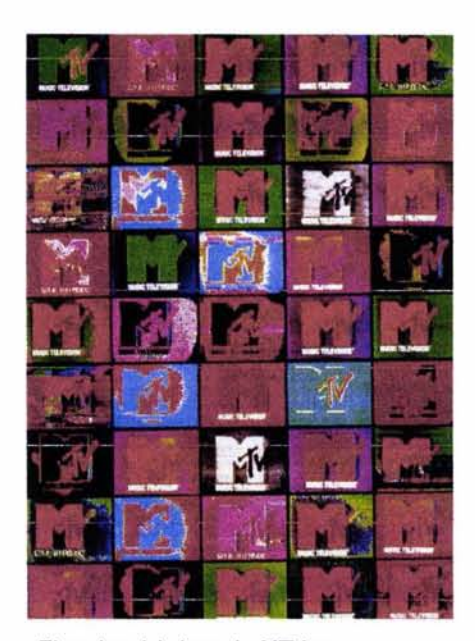

«Ejemplos del logo de MTV que se uso en **tcJcvisi6n»** 

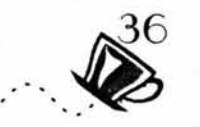

creación de un vehículo gráfico, medios interáctivos como la world wide web (Internet) han modificado inclusive el estilo de vida de las personas esta consiste. en animación de imágenes gráficas sonido, texto y video a lo que en su conjunto se le llama Hypermedia que no sólo tiene aplicaciones en este medio sino en todos los medios de la comunicación.

El diseñador ahora es el encargado de la buena realización de un diseño ya que la herramienta digital así lo permite además de ser responsable de su uso correcto ya que inclusive con éstas herramientas que facilitan el diseño se cometen errores que de no ser detectados a tiempo pueden ser la causa de altas perdidas de dinero.

## EL DISEÑO DIGITAL

Durante la última década ha cambiado por completo el proceso de Producción Editorial y como se preparan los textos y gráficos que conforman las publicaciones impresas y digitales. Los sistemas digitales se han impuesto por completo por su costo, rapidez y calidad en paises de primer mundo o en economias solidas que pueden pagar estos sistemas digitales . Sin embargo en paises subdesarrollados parte de los impresos aun se realizan en sistemas de de impresión tradicionales ya que las maquinarias y la capacitación de personal que las opere es elevado por lo que muchas imprentas siguen ofreciendo este servicio de la forma tradicional.

El diseño digital esta compuesto por elementos cómo el Software o programas para la autoedición o composición digital de documentos, aplicaciones para la ilustración y tratamiento de imágenes. Actualmente muchos de estos programas pretenden abarcar todos los elementos anteriores.

Las computadoras han sido sólo utilizados como procesadores de . textos en sustitución de la máquina de escribir, pero ésta es sólo una de las funciones que ofrecen, actualmente se utilizan también para la maquetación de impresos como Revistas, libros etc. Así como para la lustración y el tratamiento fotográficos; las computadoras que se han venido utilizando con el fin especial del diseño gráfico son la plataforma Macintosh y la PC convencional.

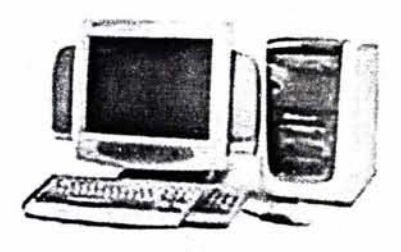

PC convencional

## 2.2 ¿OUÉ ES LA PRE-PRENSA DIGITAL?

a Pre-prensa digital es la vinculación de la pre-prensa tradicio nal y los medios digitales de creación y reproducción de un vehículo gráfico;los originales son creados y tratados por esta tecnología para mejorar la calida a Pre-prensa digital es la vinculación de la pre-prensa tradicio nal y los medios digitales de creación y reproducción de un vehículo gráfico;los originales son creados y tratados por esta precisión en los resultados que se pretendan obtener.

La Pre- prensa Digital también puede entenderse o identificarse con una serie de servicios digitales como son: Digitalización de imágenes en alta resolución, imposición electrónica, negativos directos por computadora, impresiones a color, pruebas de color, impresiones digitales, etc.

Actualmente la asistencia gráfica por computadoras es llamada también «edición de escritorio DTP (Desk Top Publish)»(42), y es la base de la Pre-prensa Digital ya que mediante las computadoras se componen en su totalidad de los elementos gráficos que se requerirán en la creación de un vehículo gráfico; este proceso abarca técnicas como los programas para la autoedición entre otros, que están enfocados especialmente para el área de las artes gráficas (Software ) y equipos de alta tecnología como las computadoras personales entre otros equipos que asisten al diseñador para desarrollar adecuadamente un vehículo gráfico (Hardware). Mediante esta herramienta es posible hacer uso de diversas imágenes, tipografías y efectos distintos e innovadores que anteriormente hubiera sido imposible producir.

Hoy en día la Pre-prensa digital y la tradicional coexisten y en ocasiones se complementan, dando lugar a híbridos donde parte del trabajo gráfico es realizado en forma digital, y. su reproducción es de forma tradicional, por mencionar uno de los ejemplos.

Con la introducción de los sistemas informáticos la responsabilidad de la preparación del vehículo gráfico recae en el diseñador ya que en estos sistemas es posible llevar acabo la totalidad del original. El diseñador debe conocer los elementos necesarios para obtener un buen resultado, sin embargo por el constante avance tecnológico e informático es a veces difícil conocer todos los requisitos que debe cubrir un buen original digital, para ello existen buros profesionales en distintas áreas que pueden resolver los contratiempos que por descuido o desconocimiento se puedan cometer, estos buros o empresas dedicadas a la Pre-prensa e impresión digital también ofrecen servicios como la digitalización de imágenes que pueden en un momento determinado ser útiles para los diseñadores, ya que en ciertas ocasiones se requiere de equipo con el cual no se cuenta y es necesario acudir a ellos para obtener los mejores resultados. (42)Collier David, Cotton Bob, Diseño para la

autoedición Dtp.p.6.

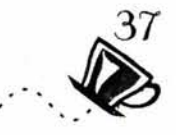

## 2.2.1 ENTORNO DIGITAL

Conocer el entorno digital o sistemas informaticos compuestos por Hardware y Software con el que se creara un proyecto de diseño asistido por computadora es el punto de arranque para obtener y realizar un diseño digital que este listo para su utilización y reproducción de forma eficaz, ya que la relación de un buen original digital y la pre.prensa digital estan estrechamente vinculados; un buen resultado estara reflejado en el impreso sin embargo si se desconoce el entorno de trabajo digital es posible no obtener los resultados deseados o es posible no aprovechar al maximo las herramientas con las que estamos trabajando.

Los sistemas informaticos tienen como fin darle un tratamiento automático a la información y resolver las actividades específicas de usuarios profesionales. La estructura del sistema informático requerido depende directamente de las necesidades del usuario y se componen de dispositivos lógicos y físicos que se enlazan ordenadamente, de aqui parte la idea de llamales ordenadores. Las computadoras personales son sistemas informaticos compuestos por diferentes dispositivos como los siguientes:

## \*Unidad de Proceso Central (CPU):

El Cpu es el elemento principal que procesa la información y a esta se le adaptan los dispositivos de entrada y salida. Las funciones del CPU son las de memorizar mediante programas específicos los datos introducidos; procesarlas y ejecutar las operaciones necesarias. « Esta unidad utiliza un lenguaje de programación llamado Binario que se basa en O y 1 por que sólo distingue en dos estados apagado o encendido, la unidad que representa esta información es el Bit (binary Digit, dígito binario)».(43)

1 Bit =  $Q/1$ 1 Byte  $= 8 \text{ bits}$ 1 Kilobyte  $= 1.024$  bytes 1 Megabyte = 1.024 Kbytes 1 Gigabyte = 1.024 Mbytes On =  $\Box$  = 1  $Off = \square \square$  = 0

## \*Microprocesador:

Su rendimiento se determina por su velocidad, tipo, variedad y complejidad de operaciones que es capaz de asumir; los primeros (43) Fuenmayor Elena, Ratón, Ratón... p.14. eran de 8 bits, 16 bits y los más recientes de 32 bits. (44) Lopéz Lorente Javier, Ilustración y

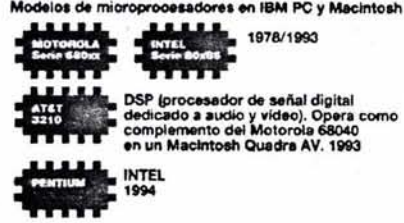

-

DSP (procesador de señal digital<br>dedicado a audio y vídeo). Opera como<br>complemento del Motorola 68040<br>en un Macintosh Quadra AV. 1993

IBM/APPLE/MOTOROLA

Esquema de microprocesadores, ibm, pc y macintosh

diseño con ordenador, p 17.

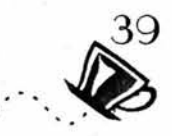

## \*Memoria principal (RAM):

«(Ramdom acces memory), memoria de acceso aleatorio, incorporada al CPU, es la capacidad operativa de la computadora, limita el tamaño máximo de los programas y el número de programas activos simultáneamente (multitareas).»(44) cuando se estan utilizando graficos de alta resolución o de gran tamaño la memoria ram puede volverse lenta es por ello importante disponer de la suficiente memoria o de otra forma muchos de los procesos serán más lentos e inclusive imposibles de realizar.

## \*Memoria (ROMJ:

(Read only memory) esta se encuentra de forma interna en la unidad de proceso, para controlar que funcione adecuadamente.

## \*Unidades de Entrada

Son los dispositivos que tienen la función de digitalizar la información para que sea procesada por la computadora , y la traducen en resultados intelegibles para el usuario. Algunas de ellas son el monitor, el scanner y la impresora entre otros.

## Cámaras digitales *v* de video fijo:

Similares a las cámaras fotográficas convencionales pero con la variación digital «disponene de un dispositivo electronico fotosensible o CCD que transforman la imagen que captan en señales electricas que se almacenan en un disco magnetico».(45) su calidad por el momento está sujeta a limitaciones tecnológicas.

Presentan la ventaja de acceder a imágenes de forma inmediata, sin esperar por procesos de revelado como ocurre con la fotografía analoga o quimica , sin embargo los resultados no son del todo equivalentes al de la fotografía quimica.(46)

## Scanner:

Dispositivo que permite hacer una lectura del valor de la luminosidad o del color de los diferentes puntos de un original, este es un proceso analógico- digital, la imagen es analizada de forma horizontal y vertical punto por punto, la luz es transformada en impulsos eléctricos de distintas intensidades producidas por los diferentes valores del original, en los scanners a color la imagen es digitalizada en diferentes tonos para cada color RGB.

Para valorar un scanner es necesario tomar en cuenta los siguientes puntos:

\*Nitidez \*Precisión \*Eficacia \*Gama Dinámica \*Resolución \*Variedad de soportes que puede digitalizar

( 45) Lopéz Lorente Javier, Ilustración y diseño con ordenador, p 39.

(46)Ang Tom La fotografia digital, p 11 .

(47)Gradias Michael, La Digitalización de imágenes, Editorial marcombo

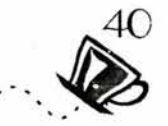

## **FUNCIÓN DE UN SCANNER**

«El funcionamiento de un scanner es similar al de una fotocopiadora, se sitúa la imagen sobre la plataforma de cristal, que es leida posteriormente por un cilindro que mediante una fuente luminosa que convierte en una señal eléctrica la imagen que esta leyendo, conversión analógica digital, los datos se transfieren a la computadora y ahí se unifican en una imagen compuesta por pixeles.» (47) El scanner funciona mediante una interfaz llamada TWAIN que es el controlador que comunica los programas de edición de imágenes y el sacanner.

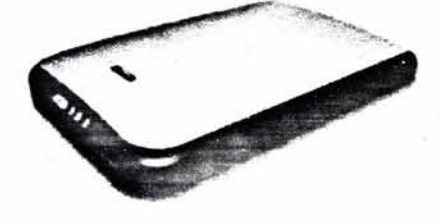

## **Scanner Plano para opacos:**

«El original se coloca boca abajo sobre el cristal, la fuente luminosa se desplaza a lo largo del original, son los más comunes algunos de ellos admiten cabezas digitales adaptables para la digitalización de transparencias».(48)

## **Scanner para diapositivas:**

«Se compone de un proyector y una pantalla de 35 mm y de otros formatos para transparencias. Ofrecen una mayor resolución y consiguen mejor detalle y foco que los planos para opacos».(49)

## **Scanner de Tambor:**

«Estan resringidos al ámbito profesional el nombre se lo debe a su forma de funcionamiento, estos modelos se caracterizan por su su alta capacidad de tamño del documento y resolución así como su fidelidad en los detalles y colres captados» (50)«Consiste en un cilindro giratorio donde se colocan los originales opacos o transparencias, efectúan la digitalización por tubos sensores fotomultiplicadores, ofrecen resoluciones máximas que varían entre 2000 y 5000 puntos por pulgada (ppp) con amplias gamas de color.»(51)

## **Digitalizar:**

«Convertir una imagen o señal en un código digital para el computador»(52). La digitalización traduce un original a una serie de transcripciones o estructuras continuas (analógicas) en una serie de datos numéricos en código binario, (0,1) la reproducción consiste en

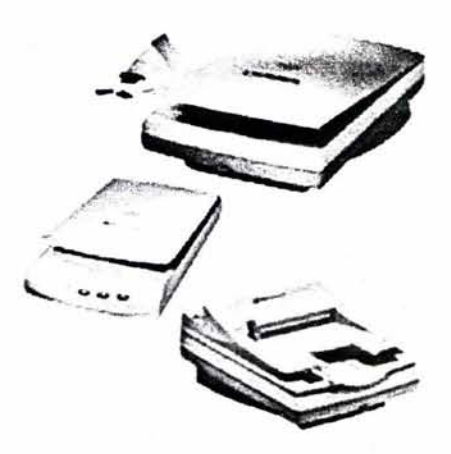

(48,49,51) Fuenmayor Elena, Ratón, Ratón... p.18.

(50)Gradias Michael, La Digitalización de imágenes, p.273.

(52)Freedman Atan, Diccionario de computa ción (ingles - español, español - Ingles), p.353 .

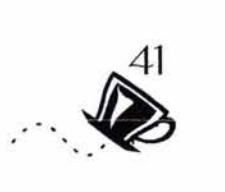

la reconstrucción de los datos numéricos resultantes del procesamiento en frecuencias variables de luminosidad y espacio que recrean las formas continuas del mundo real.

## **Resolución:**

«grado de Agudeza de un carácter o imagen exhibida o impresa, en pantalla la resolución se expresa como una matríz de puntos, para las impresoras, la resolución se expresa como la cantidad de puntos por pulgada lineal.»(53) Se refiere al número de partículas (puntos, líneas, pixeles) utilizadas para componer la imagen en cada centímetro o pulgada cuadrada, de ello dependen la precisión de los detalles captados por un scanner. La resolución juega un papel muy importante dentro del entorno digital en páginas posteriores hablaremos más profundamente al respecto de este tema.

## **Dispositivos** *de* **salida:**

Impresoras, filmadoras, ploters, tarjeta d e video etc. proyectores, bocinas, monitor,

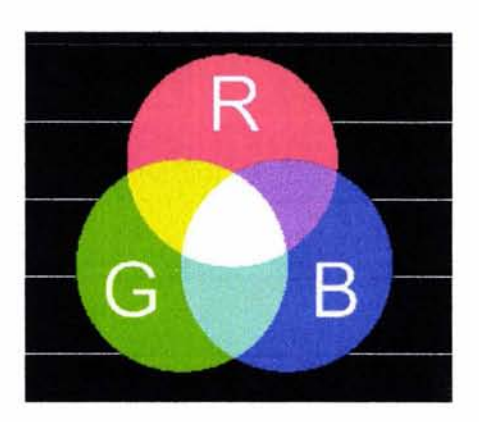

Principio de los colores con los que trabaja un monitor.

## **\*Tarjeta de video:**

Son de distintos tipos para el uso que el usuario necesite, se distinguen unas de otras por el número pixeles horizontales o verticales que emplean para describir una imagen en la pantalla

o monitor.

- $1 bit = 2 colors$
- 2 bits = 4 colores
- $4 \text{ bits} = 16 \text{ colors}$

8 bits = 256 colores

- $12 \text{ bits} = 4096 \text{ colors}$
- 24 bits= 16.777.216 colores

«Las tarjetas se caractarerízan también por la cantidad de memoria de video que posee (VRAM), para manipular la imagen y la resolución.» (54) Se diferencían también por el número de bits que utiliza para comunicarse con la CPU que puede ser de 8, 16, 32, 64, 128, 256, 512, 1.0gb.

> (53)Freedman Alan, Diccionario de computación (ingles - español, español - Ingles), p.353 .

> (54)López Lorente Francisco Javier, Ilustración Y diseño con ordenador.

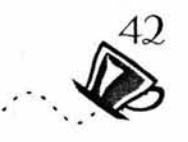

Funciona a través de rayos cátodicos (CRT), y pixeles que brillan, este tipo que cuentan con calidad de gracias a un haz de electrones, este haz hace un barrido horizontal imagen alta o fotográfica. y vertical provocando rastros de luz variables, modulados por datos numéricos interpretados desde la computadora, el monitor a color emite tres haces de electrones, Rojo, Verde y Azul, (Reed, Green, Blue) (RGB) que inciden en los pixeles para componer las variables cromáticas. «los monitores de este tipo trabajan con una resolución de 70 a 75 ppp. (puntos por pulgada) y en 1.152 x 870 pixeles. ·

Actualmente existen pantallas LCD (pantalla de cristal Liquido) que tiene un rango dinamico menor al CRT, las pantallas planas o TFT utilizan una tecnologia llamada matriz activa con las que se obtiene una calidad de imagen superior a las de los LCD halcanzando Hasta 100 ppp.»(55)

\*Monitor: to the set of the set of the set of the set of the Ejemplo de impresora de invección de tinta, actualmente hay una gran variedad de

## \*Impresoras:

«Nos permite obtener una copia impresa en papel u otro soporte de la información (textos o gráficos ) contenida en la memoria de una computadora». (56)

La resolución de las impresoras se mide en puntos por pulgada (ppp) e indica los puntos de tinta que la impresora es capaz de colocar por cada pulgada, la resolución oscila entre los 75 ppp de las impresoras de menor calidad hasta las filmadoras que ofrecen mas de 3000 ppp.

Para valorar una impresora es necesario tomar en cuenta los siguientes puntos:

## Impresoras de inyección de tinta:

Se basan en la utilización de tintas liquidas o cera fundida de 4 colores, cían, magenta, amarillo, negro y en inyectores de impresión.

## \*Impresora láser:

Una luz incide punto por punto y línea por línea, sobre un tambor fotosensible, cargado negativamente, las partículas de toner se depositan en las zonas neutras y se repelen en las zonas negativas, finalmente cuando el papel paso por el t ambor , se le transfieren cargas positivas que atraen a las partículas de toner depositadas en el tambor.

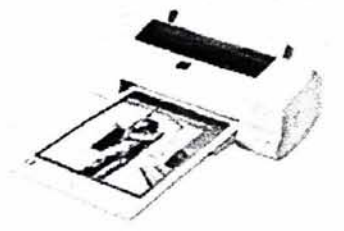

(55)Daly Tim, Manual de fotografia digital. p.13 (56)López Lorente Francisco Javier, Ilustración Y disef\o con ordenador p.41

La impresora láser puede imprimir con toner negro o bien puede imprimir a color con 4 colores de toner.

La velocidad de impresión se mide en páginas por minuto (ppm).

\*Precisión

"Velocidad

\*Gama dinámica

\*Resolución

"Variedad de soportes para impresión.

El funcionamiento de estas impresoras de escritorio es similar al de algunos sistemas de impresión digital profesional, en el caso de las impresoras de escrorio es importante considerar cuales son las que mayormente se ajustan para la reproducción de graficos ya que para visualizar una proyecto es recomendable observarlo impreso ya que de esta forma se pueden observar los elemntos que lo compone con mayor claridad, antes de hacer Dummys , en ocasiones estas impresiónes obtenidas pueden fucionar como dummys.

## \*P/oters:

«Es un dispositivo vectorial que permite que una plumilla se deslice sobre el papel dibujando líneas y elementos que componen el gráfico. Similar a delinear con la mano».(57)

Son ideales para impresión de planos y gráficos técnicos.

Aunque en la actualidad los ploterss han avanzado tanto como las impresoras de sobre mesa y han extendido su eficacia siendo capaces algunos modelos de hacer impresión de imagenes e ilustraciones incluso hasta a seis tintas (CYMK, y dos tinatas adicionales) y en formato grandes.

## \*Unidades de archivo:

Las unidades de archivo son en utiles en el área de diseño gráfico digital ya que los archivos creados mediante estas herramientas suelen ser muy grandes en su tamaño que en ocasiones almacenarlos para su reproducción es un tanto dificil. Estas unidades representan canales de entrada y salida de información, la finalidad de estas unidades es la de guardar información, transportarla, y poder hacer uso de ella. Algunas de las unidades de archivo más utilizadas son:

## \*Disco Duro interno:

Unidad magnética de acceso aleatorio y rápido, se encuentra dentro de la CPU y son los recursos en los cuales se apoyan

(57)López Lorente Francisco Javier, Ilustración Y diseño con ordenador p.47

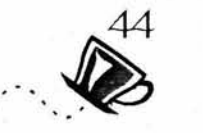

el resto de los dispositivos alternativos, es un dispositivo reutilizable pero no de transporte de información. El disco duro es la unidad origen donde es posible guardar la información, hay que considerar que esta unidad cubre otras funciones dentro de la cpu, por lo que es importante no saturar o llenar a su limite esta unidad o de lo contrario muchos de los recusos y aplicaciones dentro del sistema no se podran efectuar.

## \*Disco Duro Externo:

Similar en sus funciones al disco duro interno con la gran ventaja de poder removerlo y transportarlo de ser necesario. Este recurso es solo aconsejable si los archivos ocupan demasiado espacio ya que este dispositivo no fué creado para su transportación constante y puede sufrir daños considerables, ademas esta dispositivo tiene un costo mayor al de otros dispositivos de almacenamiento.

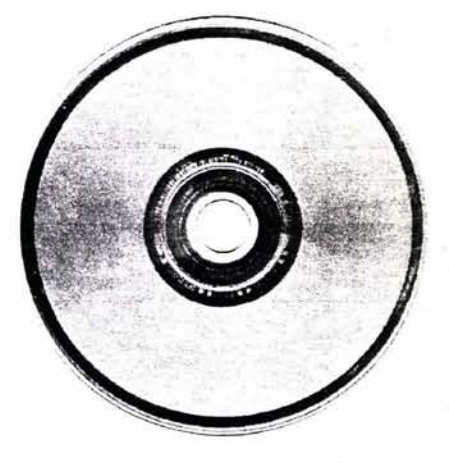

## \*Cinta magnética:

Son unidades removibles y reutilizables aunque son más lentas para la transferencia de datos. Pocos sistemas cuentan con lectores para estas unidades ya que han sido desplazadas del mercado por nuevos sistemas de almacenamiento.

## \*Disco blando de 3 1/5:

Era muy utilizado hasta la llegada del cd -rom por su bajo costo, por ser reutilizable y de facil utilización, en el área del diseño digital resultaba poco practico por su limitada capacidad de almacenamiento y la lenta transferencia de de la información ya que era necesario guardar los archivos en varios disketts .

## \*Discos blandos Zip:

Similares a los discos blandos convencionales, su capacidad es mayor y permite un manejo sencillo y practico , además de ser reutilizable, el zip esta siendo menos utilizado debido a que el costo de los zips es mayor al costo de los cd-roms y los cd-rw.

## \*CD ROM:

(Compac Disc Read only Memory) Consta de un compac disck con capacidad para hasta 700 mega bytes, que mediante una unidad periferica (cd-writer) almacena información que no puede ser modificada ni borrada del disco.

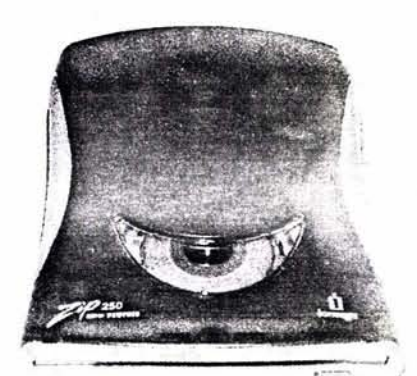

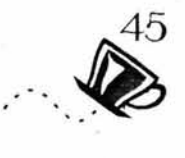

## **\*CD RW:**

(Compac Disc Rewrite) similar al cd- rom en capacidad de almacenamiento de 700 mega bytes, utiliza el mismo dispositivo de grabación la ventaja que ofrece es la de poder disponer de él como si se tratara de un diskett de mayor capacidad ya que es posible borrar la información contenida y reutilizarlo.

Parte fundamental para el desarrollo de proyectos en diseño digital son los programas especiales orientados a las diferentes áreas del diseño gráfico como los editores de texto , ilustración y editores de imagenes, estos programas son parte del sofware que son las aplicaciones que utiliza una computadora para traducir en pantalla y de forma gráfica la información específica que el usuario le introduce.

Los programas están orientados a resolver necesidades distintas, con aplicaciones diferentes. Para el área de diseño gráfico existen tres grupos de programas que podemos utilizar y clasificar en:

## **\*Programas de Vectores:**

Dentro de estos se encuentran los programas de dibujo, estos programas trazan las imágenes con una base numérica interna que describen trayectorias que definen el contorno de la figura, cada trayectoria esta compuesta de una serie de vectores que tienen un punto de inicio y uno de final que describen la trayectoria de las curvas que representan al objeto en sí; las imágenes dibujadas mediante vectores pueden ser manipuladas por su contorno y su relleno lo que nos permite darles atributos gráficos por separado o en conjunto , también es posible redibujar las formas cuantas veces sea necesario para obtener un resultado adecuado a las necesidades que se pretenden obtener.

Los objetos dibujados mediante vectores se organizan por capas que permiten colocarlos unos sobre otros, y pueden ser desplazados, escalados o girados.

Algunos de los programas que utilizan vectores son: llustrator, Free Hand, Corel Draw.

## **\*Programas Bitmap:**

Estos programas tienen como base la digitalización de imágenes mediante el uso de una retícula de puntos que representan la totalidad de la imagen que a su vez está compuesta de pixeles que adquieren cada uno valor tonal lo que nos permite

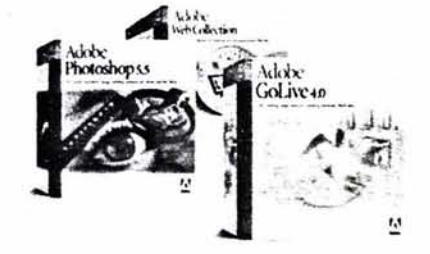

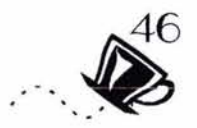

trabajarlos en forma de mosaicos cromáticos reconocibles.

Esta forma de representar las imágenes es utilizada por dispositivos físicos como ei monitor y ei scanner y por programas creados para el tratamiento de imágenes.

La calidad de la imagen esta determinada por el número de bits por pixel, que modulan las escalas tonales de la imagen, a mayor cantidad de bits por pixel mayor es la calidad de color obtenida.

Estos programas hacen uso de una gran cantidad de memoria RAM, ya que los archivos son de gran tamaño. Algunos de los programas que utilizan Bitmap son:

Photoshop, Photodeluxe, Photopaint, etc.

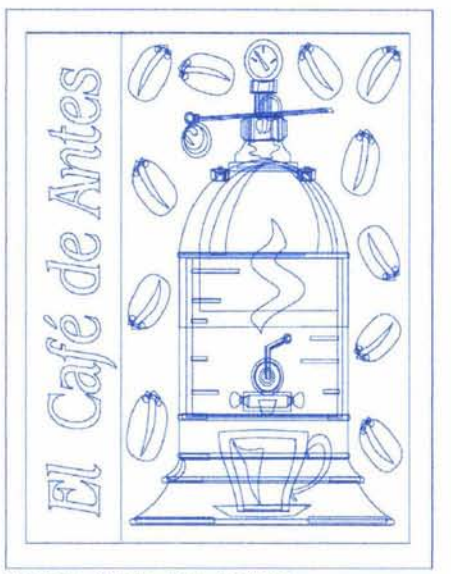

Imagen creado por vectores

Ejemplo de formato creado en un programa de edición editorial.

## **\*Programas de Diseño Editorial:**

Estos son programas también llamados de Autoedición, (Desktop Publishin **DTP)** orientados a la maquetación de publicaciones como: Revistas, Folletos, libros, etc.

Nos permiten combinar en una misma página texto e imágenes. Gracias a la computadora la tipografía y su tratamiento se han hecho más dinámicos, ofreciendo una excelente calidad y mayor rapidez en la creación de publicaciones.

Algunos de los programas que utilizan la Autoedición son:

Pagemaker, Quarkxprees, Publisher,etc.

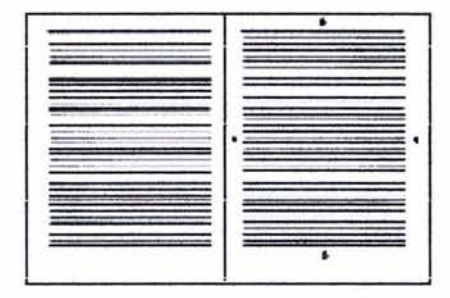

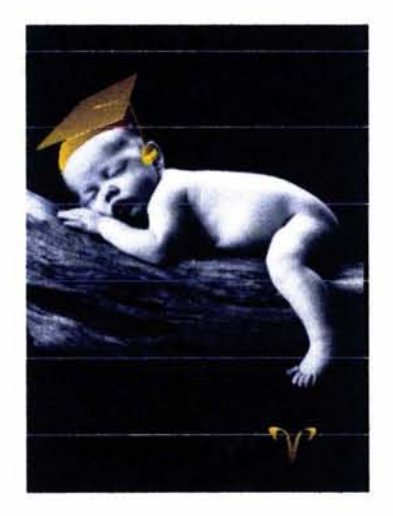

## 2.3 **PRODUCCIÓN DIGITAL**

 $\bigotimes^{\hspace{-0.5cm}47}$ 

Con el conocimiento de como funcionan y las ventajas que nos ofrecen los sistemas informatices podemos entonces tomar en cuenta aspectos fundamentales para la creación de un vehiculo gráfico, ya que este proceso es la base de la preparación digital para su reproducción. Aquí entonces podemos decir que comienza también el proceso de Pre-prensa Digital.

En el diseño asistido por computadora es necesario conocer aspectos importantes de la utilización de imágenes y textos para obtener un diseño con la calidad y funcionalidad requerida.

El trabajo de diseño digital nos permite manipular diferentes elementos hasta obtener el resultado deseado, los programas que constantemente se actualizan nos ofrecen diversas herramientas que nos facilitan la creación de gráficos y textos, reduciendo el tiempo de trabajo en ellos, sin embargo es posible cometer errores que en el monitor no son perceptibles como la calidad de una imagen, el color que se está utilizando, las fuentes tipográficas con las que se trabajo entre otros.

La digitalización de las imágenes y el tratamiento adecuado que se les debe dar, son parte de las técnicas que los programas para la manipulación de imágenes nos proporcionan a través de sus herramientas de trabajo, también es necesario conocer no sólo las opciones distintas que nos ofrecen los programas sino también los lineamientos que hay que conocer sobre las características de una imagen digitalizada.

En los proyectos gráficos realizados en la computadora el texto pareciera no representar mayor problema, sin embargo para su reproducción este puede representar obstáculos para su correcta impresión ya que existen lenguajes específicos que son traducidos por los dispositivos de salida y si no se cuenta con la fuente digital serán traducidos de otra forma.

Acontinuación abordaremos el tratamiento de imagénes y texto en relación a la preperación de un archivo para su impresión.

## **2.3.1 DIGITAUZACIÓN DE LAS IMÁGENES.**

Con el surgimiento de los equipos de digitalización de imágenes scanners y camaras digitales el termino digitalizar es ahora muy comun y se entiende como la manipulación de una imagen, gráfico o texto para su traducción en un código binario que es propio de las computadoras, programas y equipos periféricos. Una imagen en formato digital puede ser tratada y manipulada si más en una computadora, los programas informaticos de retoque y manipulación nos permiten un manejo de elementos como el color , contraste y brillo entre otros. «Algunas ventajas que nos ofrecen las imágenes digitalizadas son las poder utilizarlas en conjunto con textos, y pueden ser enviadas por internet, impresas, grabadas en cd e incluso se pueden imprimir en papel fotografico.» (58)

La digitalización de imágenes se puede realizar mediante dispositivos como el scanner que nos ofrece una gran diversidad de efectos visuales y calidad determinada por el mismo equipo , es también el más adecuado para obtener los mejores resultados ya que otros dipositivos como las cámaras de video o fotográficas digitales no consiguen aún la calidad más adecuada para trabajos de alta calidad.

El tipo de scanner que se utilizará depende directamente de las necesidades de fornato y resolución de la imagen que se manipulará, el scanner nos ofrece diferentes opciones como definir el tipo de imagen que se digitalizara ya sea una fotografía en color o en blanco y negro u otro tipo de gráfico, también es posible definir la resolución deseada y el tamaño y formato que se necesitan.

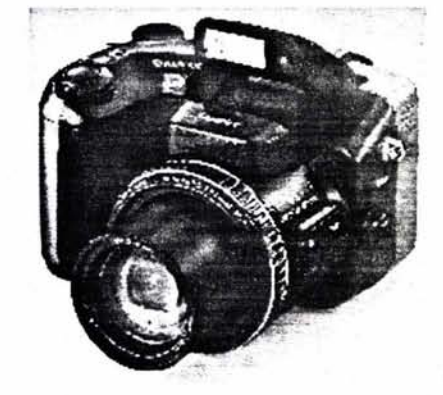

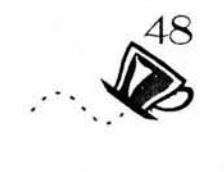

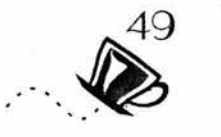

Para comprender como funciona la resolución de una imagen digitalizada es primordial conocer cuales son la unidad en la que se mide y la diferencia entre esta y otras unidades similares.

## **PIXEL (Picture Element)**

«Unidad más pequeña de una imagen digital. Básicamente cuadros. Los pixeles se disponen en una trama llamada mapa de bits.»(59)

## **UNIDAD PIXELES POR PULGADA PPI**

La imagen digitalizada mediante un scanner se divide en pixeles por pulgada a mayor número de pixeles mayor resolución, que pretende simular con mayor fidelidad los tonos continuos, que observamos en el monitor, lo que hace que estos pixeles no se puedan percibir a simple vista.

La resolución mínima para imprimir una imagen debe ser de 160 dpi, si se desea que la imagen se pueda apreciar con claridad, de lo contrario si se utiliza una resolución menor es posible que la imagen muestre los pixeles que la componen.

La resolución más adecuada para obtener una imagen de calidad es de 300 ppi, en casos muy especiales se utiliza la alta resolución que es de 600 ppi

## **LINEAS POR PULGADA LPI**

Se aplica a las imagenes impresas, y esta determinada por la cantidad de lineas en medio tono que la componga. a mayor número de lineas es mayor la resolución. Los periodicos utilizan 85 lpi, una revista de 133 a 150 lpi, y cuando se desean impresos con alta calidad incluso se utilizan de 200 a 300 lpi.

## **PUNTOS POR PULGADA DPI**

(Dots, per lnch) Puntos por pulgada, se refiere a la resolución que ofrecen los dispositivos de salida tales como impresoras y filmadoras . Esta resolución esta dada por puntos muy pequeños que le dan forma a los medios tonos, la resolución que ofrecen estos dispositivos dependen del dispositivo directamente.

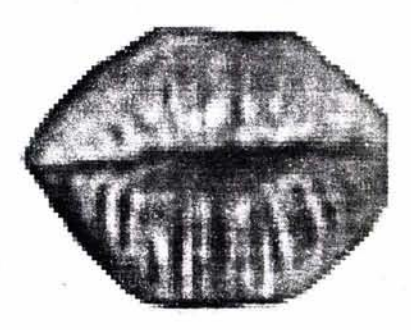

Imagen pixeleada de baja resolución.

# $\sum_{i=1}^{50}$

## **RESOLUCIÓN Y TAMAÑO DE ARCHIVO**

Cuando se digitaliza una imagen desde escaner es necesario especificar la resolución que se necesita , como un «ejemplo si se escanea una imagen de 10 x 5 cm, con una resolución de 300dpi, nos permite obtener una calidad óptima, si se deseara aumentar el tamaño de la imagen al doble 20 x 1 Ocm también seria necesario duplicar la resolución a 600 dpi. »(60)

Los programas para la manipulación de imágenes y los programas propios del scanner nos permitan conocer el tamaño del archivo que se digitalizó, el tamaño del archivo depende en gran parte al tamaño y resolución de las imágenes, estos archivos suelen ser mayores si la imagen es grande y la resolución alta.

Es importante destacar que en la edición de imágenes el elemento más importante es el pixel cuantos más pixeles es mejor la calidad de la imagen, las imágenes digitalizadas son modificadas en tamaño de imagen y de archivo, al aumentar el tamaño de las imágenes es posible perder la calidad, ya que pierde pixeles o información, al disminuir el tamaño de la imagen también se reduce la información que es imposible recuperar, pero es necesario mantener la resolución invariable.

## **RESOLUCIÓN INTERPOLADA**

Algunos scanners promocionan la resolución interpolada, para una mejor calidad de imagen, sin embargo la interpolación de la resolución sólo da como resultado imágenes de mayor tamaño pero poco nítidas, además de archivos de mayor tamaño hasta cuatro veces más. « La resolución interpolada consiste en aumentar el tamaño de una imagen, rellenando los espacios vacíos agregando pixeles con valores de color intermedio semejantes a los pixeles que están alrededor». (60) . El valor real de la resolución de un scanner es el valor de resolución óptica.

## **RESOLUCIÓN PARA IMPRESIÓN**

Los conceptos básicos de resolución nos permiten aplicarlo en la edición de imágenes y con diferentes dispositivos de digitalización. En la impresión en blanco y negro la resolución trabaja de forma diferente ya que tiene sólo un color disponible el negro y no tiene

(60)Gradias Michael, La Digitalización de imágenes (61 )Gradias Michael, La Digitalización de imágenes p.51

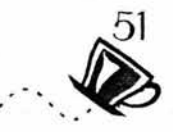

capacidad de gradación sobre blanco del sustrato para representar las gradaciones la impresora construye la imagen en puntos de una cuadrícula , estos puntos definen la gradación con el tamaño de los puntos cuanto mayor sea el tamaño más oscura será la imagen; estos puntos son medidos en líneas por pulgada (lines per inch) a lo que se le llama «extensión de la cuadrícula».

Las impresoras en blanco y negro trabajan con dos resoluciones, con la primera se imprimen textos, con la segunda se imprimen fotografías. Una de las preguntas más comunes es la siguiente: ¿cuántos puntos por pulgada debe tener una imagen para imprimirse en fotocomponedora?

Existen dos cásos posibles.

Primero: las imágenes formadas únicamente por líneas y puntos negros sobre fondo blanco (que en artes gráficas se llaman arte de línea) deben imprimirse a una resolución en d.p.i. idéntica a la de la · impresora que se utiliza. Sólo en las impresoras cuya resolución sea igual o mayor de 1 200 d.p.i. (como las fotocomponedoras) no hace falta aumentar la resolución por encima de esta cifra. Por lo general, una imagen de arte de línea impresa a 300 o 600 d.p.i. no se verá tan bien como una impresa a 1200d.p.i., que es la resolución óptima. Por el contrario, casi no se gana calidad (y sí se pierde mucho tiempo) imprimiendo la imagen a más de 1200 d.p.i., aunque la Hay quienes opinan que la relación debe fotOCOmponedora pueda hacerlo. ser de tres a uno: l.p.i. X 3 = d.p.i. (150

Segundo caso: Las imágenes formadas por muchos tonos de gris  $(medio tono)$  o colores. Éstas se imprimen y se descomponen puntos grandes o puntos de medio tono, que se acomodan a lo largo de líneas para formar un tramado.

El tamaño máximo de los puntos se determina contando cuántas líneas de puntos caben en una pulgada; la medición se hace en l.p.i. (líneas por pulgada o Lines Per lnch).

Los tramados más utilizados en artes gráficas son los siguientes: 1331.p.i., y 150 l.p.i., aunque pueden usarse tramados menores (hasta de 60 l.p.i. en papeles de mala calidad) o mayores.

Lo importante es encontrar el punto adecuado de relación entre los Sin embargo, para ahorrar espacio en d.p.i. de resolución para la imagen y las l.p.i. con que se imprimirá el el disco y reducir el tamaño de los medio tono. archivos (e imprimirlos más rápido),

La regla más común nos dice que el

número de d.p.i. será el doble del número de l.p.i.: I.p.i.  $x 2 = d$ .p.i. (150 l.p.i.  $x 2 = 300$ d.p.i.).

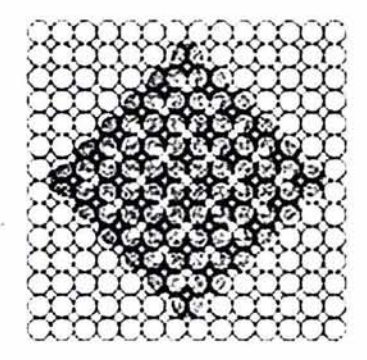

l.p.i.  $x$  3 = 450 d.p.i.).

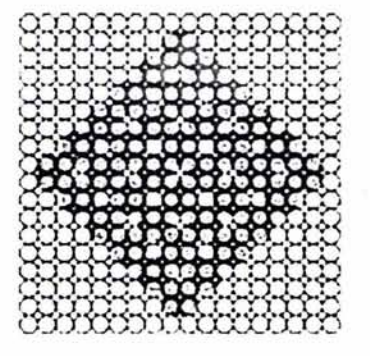

puede usarse la fórmula: l.p.i. x 1.5 = d.p.i. (150 d.p.i. X 1.5 = 225 d.p.i.).

## .2.3 . .2 **TIPOGRAFIA DIGITAL**

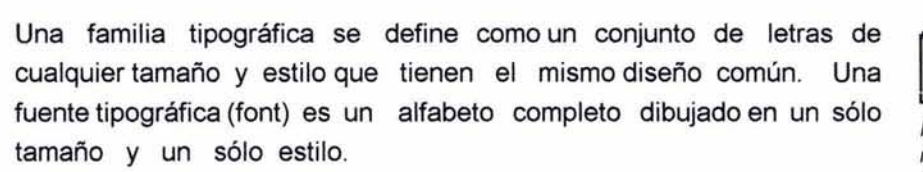

Disponer de la tipografía en una computadora es un recurso sin precedentes que facilita al profesional en el diseño gráfico, la manipulación y reproducción en el campo editorial y gráfico, también ofrece alta calidad y variedad.

Adquirir nuevas fuentes tipográficas es más sencillo ya que se pueden almacenar cientos de tipos en la computadora mediante un cd-rom que contega fuentes tipográficas llamado bibliotecas digitales de fuentes; muchas compañías como Adobe ofrecen estos servicios, publicando y actualizando estas bibliotecas. La tipografía Digital es transformada en software independiente de los dipositivos de entrada y salida.

Este recurso al considerarse muy valioso provoco que todos los desarrolladores de software entraran al mercado y a partir de ello se crearon distintos formatos que competirían con las distintas compañías.

«El primer formato aceptado como estandar en equipos de cómputo personales fue el Tipo 1 de Adobe Systems. »(62)

Este sistema se introdujo en impresoras láser y en filmadoras de alta resolución, también se estandarizó para la plataforma Macintosh, se basa en el Lenguaje de descripción de página (PDL) Post Script que dibuja los objetos mediante líneas y curvas Bézier, en un principio este formato era muy costoso.

En los ochentas surgieron las impresoras láser con emulación Post-Script y lenguaje similar como el PCL 5 de Hewlett- Packard, también Apple y Microsoft dan a conocer las fuentes escalables True Type igualmente definidas por contorno, Adobe anuncia las fuentes escalable, Type Manager.

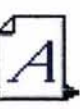

Icono que define los archivos de fuentes en mapa de bits en el sistema operativo Mac *os.* 

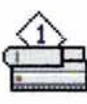

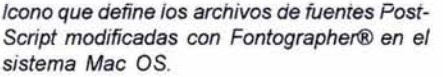

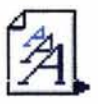

Icono que define Jos archivos de fuentes True Tvpe en el sistema operativo Mac OS.

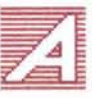

Icono que define los archivos de fuentes PostScript marca Adobe® en el sistema operativo Mac OS.

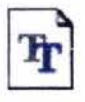

En el sistema operativo Windows, cada fuente True Type se integra con un solo archivo.

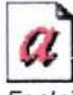

En el sistema operativo Windows, cada fuente PostScript se forma con dos archivos. El bitmap tiene la terminación pfm, y el outline la terminación pfb.

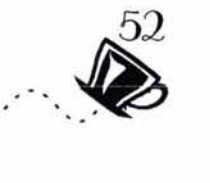

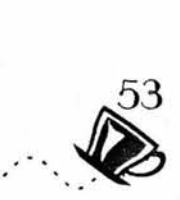

Las fuentes digitales son medidas en puntos como standar que en su conjunto de 12 puntos forman una Pica que a su vez representa aproximadamente una sexta parte de una pulgada que a su vez esta formada por 72 puntos.

Otra medida indispensable es el cuadratín necesarios para los espacios tipográficos, está constituido por puntos.

Las fuentes tipográficas para computadora pueden conseguirse en dos variedades: PostScript y TrueType.

Las primeras constan de dos archivos: uno llamado bitmap, que dibuja la fuente en la pantalla del monitor con una resolución fija de 72 puntos por pulgada (generalmente se agrupan varios archivos bitmap con fuentes de distintos tamaños en una maleta de fuentes), y otro archivo denominado outline, que dibuja la letra en la impresora con una resolución adecuada a la de cada impresora en particular (300, 600, 1,200 o más d.p.i (Dots Per lnch o puntos por pulgada).

En las fuentes True Type existe un sólo archivo, que genera imágenes de la letra en baja resolución para el monitor y en alta resolución para la impresora.

Si un archivo que contenga una fuente se copia a otra computadora que no posea esa fuente, la nueva computadora sustituirá esa fuente faltante por cualquier otra. Si sólo existe en la segunda computadora la fuente bitmap pero no la outline, el documento se verá n bien en la pantalla pero se imprimirá con otro tipo de letra (generalmente Courier).

Los archivos outline pueden imprimir letras de cualquier tamaño entre 3 y 720 puntos (aunque algunas impresoras sólo aceptan imprimir letras hasta de 120 puntos o menos). Los archivos bitmap vienen en un tamaño fijo (generalmente una maleta tiene archivos para 10, 12, 18 y 24 puntos); estos tamaños se ven muy nítidos en la pantalla, pero cualquier otro se verá con los bordes dentados.

Si la computadora tiene instalado el programa Adobe Type Manager basta con dejar en cada maleta los archivos.

Adobe Type Manager maleta con las fuentes.

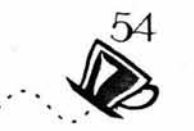

bitmap para letras de  $10 \vee 12$  puntos,  $\nu$  el programa se encargará de lograr que cualquier otro tamaño de letra se vea nítido en la pantalla, dibujando cada letra a escala (a esto se le llama "rasterización"). Este programa también puede mandar a la impresora una representación bastante buena de la letra bitmap en el caso de que falte su correspondiente archivo outline; la calidad no es tan buena como en un procedimiento normal de impresión, pero al menos no hay sustitución de letras.

Todo lo anterior no ocurre con las letras TrueType; su única limitación en el uso es que requieren un procedimiento especial para imprimirlas con la mejor calidad posible en una fotocomponedora, debido a que ésta normalmente sólo acepta letras PostScript.

**Hints Truetype** 

Una característica de la letra en formato TrueType es la presencia de más puntos de control que en un archivo outline PostScript. Esto incrementa el tiempo que lleva diseñarla y el costo final del producto, si se hace con cuidado. Las funciones matemáticas que describen un contorno en formato TrueType cuñas cuadráticas. se llaman

## Hints outline

Para diseñar una letra en formato outline, el tipógrafo debe incorporar en el trazo del contorno puntos de control o hints. En un archivo outline PostScript, estos puntos se convierten en funciones matemáticas llamadas también curvas de Bézier.

La tipografía bitmap no siempre coincide con su contraparte outline. En este caso, puede verse la deformación de la letra B a 12 puntos.

A tamaños mayores, los contornos de la letra en bitmap coinciden mejor con la outline, pero nunca perfectamente. Letra B a 96 puntos. En caso de tener problemas repetidos para imprimir una familia de letras Post-Script, es conveniente borrar el archivo outline, tanto de la computadora como de la memoria de la impresora, y volverlo a copiar del original en ambos lugares.

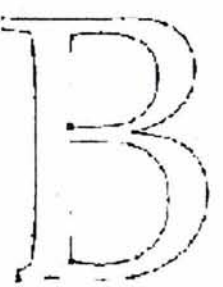

Letra en formato TrueType

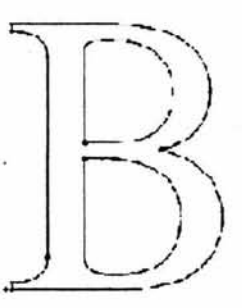

Letra en formato outline

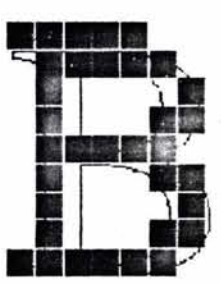

Tipografía bitmap B a 12 puntos.

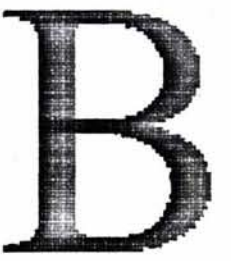

Letra en bitmap a 96 puntos.

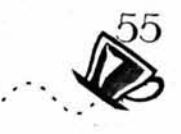

Esencialmente, no hay diferencia en la calidad de una fuente True Type contra una PostScript. Sin embargo, las empresas que diseñan y comercializan tipografía digital: Monotype, Linotype, etc, Adobe y otras más pequeñas, han decidido optar por vender sus mejores diseños en versión Post-Script, y relegar la tipografía True Type a un segundo plano.

Las razones son dos: la mayoría de las fotocomponedoras sólo aceptan tipografía nativa PostScript y rechazan la TrueType (esto obliga a convertir el archivo completo a formato PostScript enviarlo al rip de la fotocomponedora). antes de

Aunque esto no es un problema grave, la mayoría de los servicios de fotocomposición se niegan a procesar los archivos con letras TrueType o cobran un cargo extra. La única razón técnica que puede aducirse es que la tipografía P PostScript es más fácil de diseñar, puesto que cada letra outline requiere menos hints o puntos de control que su contra parte TrueType.

Mientras la percepción del mercado sea que la tipografía PostScript es mejor que la True Type, los diseños de mayor calidad para tipografías clásicas como Garamond o Times New Roman seguirán vendiéndose únicamente en versiones outline. Por fortuna, esta tendencia empieza lentamente a revertirse. Actualmente ya existen en el mercado rips que aceptan la tipográfia True Type nativa, y sólo es cuestión de tiempo para que las firmas diseñadoras conviertan casi todos sus diseños a ambos formatos.

Los programas o software nos ofrecen distintos efectos para los caracteres modificando su diseño original, incluso es posible crear nuevos tipos a partir de un diseño original, es posible cambiar el color de los caracteres, alinearlos y darles diferentes movimientos.

## 2.3.3 FORMATOS DE ARCHIVOS

 $\sum_{i=1}^{56}$ 

Todo los programas de aplicaciones tienen un formato de archivo propio, sin embargo en el área específica de las artes gráficas los formatos deben cumplir con necesidades específicas, algunos de los formatos son standar para ser reconocidos en programas de edición de imágenes o bien de edición de texto, en su mayoría lo que se pretende con estos formatos es conseguir guardar la información con la mayor calidad posible.

Existen numerosos formatos gráficos que se han diseñado para distintas tareas, pero sólo algunos de ellos pueden usarse en trabajos de diseño y artes gráficas, que requieren una calidad muy alta en la reproducción de la imagen.

Los mapas de puntos son la manera más sencilla de describir una imagen. El programa asigna unas coordenadas (x, y) a cada uno de los puntos que componen la imagen y agrega información sobre el tamaño de la imagen y el tamaño y color de cada punto (en artes gráficas, la descripción del color debe estar dada en porcentajes de tinta cmyk (cían, magenta, yellow, k de black). Por desgracia, la cantidad de datos que deben anotarse hace que el archivo para una imagen en mapa de puntos llegue a tener un tamaño bastante grande en bytes.

Algunos formatos de mapa de puntos disminuyen el tamaño del archivo, reduciendo a sólo 256 o menos la cantidad de colores que se le pueden asignar a un punto. Esto no se nota mucho en la mayoría de los monitores, pero en una impresión de alta calidad provocará bandeas o pasterización en la imagen, y también disminuirá notablemente su calidad.

Entre estos formatos, los más comunes son:

## **BMP** (Bitmap) de Windows:

«La mayoría de los programas de edición de imágenes lo reconocen, soporta imágenes en color de hasta 24 bits, carece de algún tipo de compresión , es recomendado para conservar la información en la plataforma PC, suelen ser archivos muy grandes».(63)

## PICT de Macintosh:

«Es el standar de formato vectorial de Macintosh, cuando se hacen operaciones de cortar, pegar o copiar se guardan en este formato».(64)

(63)Gradias Michael, La Digitalización de imágenes p.86 (64 )Daly Tim, Manual de fotografía digital. p.58

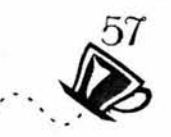

## **GIF (Graphic lmage Format)**

El cual se emplea frecuentemente en Internet, es un formato muy adecuado para transferir información entre PC y Mac, «el formato Gif también puede guardar varias imagenes comprimidas para crear movimiento.» ( 65)

## **TIFF (Tagged lmage Format File):**

No sacrifica nada de información aunque el resultado puede ser un archivo bastante grande.» El formato tiff ofrece la gran ventaja de que puede imprimirse en cualquier impresora, incluso en aquellas de baja resolución y que no entienden el lenguaje PostScript». (66)Es una alternativa muy adecuada para cualquier trabajo de buena calidad, y puede usarse en casi todos los casos.

## **JPEG (Joint Photographic Experts Group):**

Desarrollado para comprimir imágenes de video, ha tenido una gran aceptación en las artes gráficas, porque al comprimir los archivos, éstos ocupan menos espacio en el disco. La compresión puede hacerse en varios niveles. El de menor compresión ofrece archivos relativamente grandes pero de máxima calidad. Mientras mayor sea la compresión, el archivo pierde calidad y desaparecen detalles. «La principal desventaja de los archivos jpeg es que sólo pueden imprimirse en máquinas que entiendan el lenguaje PostScript niveles 11 y 111. Una impresora que únicamente entienda el PostScript 1 no imprimirá correctamente los archivos jpeg».(67)

## *PCD*

En este formato se pueden guardar hasta 5 resoluciones diferentes de una forma muy comprimida, soporta imágenes de hasta 24 bits de color, es reconocido por la mayoría de programas de edición de imágenes.

## **PSD:**

Este formato es recomendado para las imágenes que son tratadas en capas, y se extiende a la plataforma PC y MAC.

## **TGA:**

Es un formato standar para el video se utiliza para producciones profesionales, se extiende a. PC, MAC y otras.

(65)Gradias Michael~La Digitalización de imágenes p.88

(66)Gradias Michael, La Digitalización de imágenes p.87

(67)Gradias Michael~La Digitalización de imágenes p.90

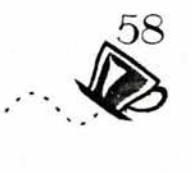

En un formato vectorial se procurar ahorrar información al describir la imagen, en lugar de hacer una lista de todos sus puntos. Casi todos los programas de diseño e ilustración guardan sus dibujos en algún formato vectorial que sólo puede ser interpretado de nuevo por el mismo programa; a esta clase de formatos se les llama también formatos propietarios. El siguiente es , un formato vectorial muy conocido y utilizado por la mayoría de los programas:

## **EPS (Encapsu/ated PostScript):**

«El formato PostScrip encapsulado esta concebido para utilizarse con aplicaciones de autoedición como QuarkXpress, y sirve para guardar trazados de recorte realizados en photoshop, una variación es el DCS (separación de colres de escritorio) que se desarrollo para poder dividir una imagen en separaciones de color». (68)

## **CDR:**

Propio del programa Corel Draw, permite guardar imágenes creadas por vectores.

## **WMF:**

Es el formato que utiliza windows para realizar las acciones de cortar, pegar y copiar por medio de su portapapeles cuando manipula imágenes vectoriales.

La mayoria de las extensiones para trabajo con imagenes permiten realizar diferentes grados de compresión pero es recomendable usar el menor nivel de compresión si se pretende tener una calidad optima de impresión.

## **2.4 ORIGINAL DIGITAL**

 $\rightarrow \bullet$ 

El original digital se conforma por el archivo directo creado por computadora, es posible que el original digital contenga imágenes y texto en un sólo archivo o bien es posible que el original este compuesto por archivos diferentes que en un buro de servicios digitales se conformen para su salida digital.

Para la correcta salida o formación de un original digital se puede crear el original y posicionar en el imágenes de baja resolución para que posteriormente en un buro de servicios digitales las sustituyan por imágenes de alta resolución, otra opción es manejar todos los elementos de diseño incluyendo imágenes en alta resolución para este proceso es necesario conocer los valores de la digitalización de imágenes ya que de lo contrario es posible no obtener la resolución adecuada.

El original digital puede ser traducido en negativos para la impresión o bien puede tener una salida directa, en ambos casos debemos tener en cuenta si se necesita selección o separación de color, y recordar que para la impresión es necesario que se componga en CMYK ya que el color RGB puede ocasionar problemas serios en la impresión final, como este problema es posible incurrir en otros relacionados al desconocimiento de herramientas y técnicas del software que utiliza, un ejemplo de ello es el atrape (Trapping) y Sobre impresión (Overtrapping).

Otros requisitos con los que debe cumplir el original digital son los siguientes:

\*Mientras más limpios estén nuestros archivos que serán enviados a la fotocomponedora más rápido será el proceso, el que en la pantalla apreciemos nuestro trabajo de forma correcta no implica que no haya elementos escondidos que entorpezcan y arruinen nuestro trabajo.

\*No dejar elementos ajenos dentro o fuera de nuestra área de trabajo.

\*No abusar de nodos y rellenos.

\*No usar recuadros blancos para cubrir áreas. Es mejor eliminarlos.

\*Enmascarillar imágenes en vez de recortarlas ya que será más fácil para el RIP ( computadora que maneja los archivos en su totalidad para la impresión), codificarlos.

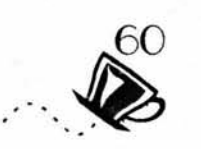

\*Incluir las ligas o links relacionados con nuestros archivos.

Una vez listo el original digital es necesario considear algunos conceptos que pueden influir en la impresión entre ellos los más importantes son:

## **TRAPPING**

El Trapping es conocido como abundancia o traslape. Este proceso es usado para generar un monte o traslape entre dos colores, generándose un tercer color en el centro. Esto se hace cuando varias tintas caen una sobre otra y si cualquiera de estas impresiones se descasa generará un desregistro visible, entonces los impresores para evitar este efecto empezaron a usar este proceso.

## **OVERPRINT**

. El overprint es imprimir un color sobre otro. Si se tiene un cuadro en cían 100% y este cae sobre un magenta 100%, obtendrá un azul. La técnica del overprint no es muy usada, existe en varios programas de autoedición, se encuentra en los cuadros de diálogo de color, debe tener mucho cuidado al usarla.

## **FLATNESS**

Esta opción hace que la impresora o la fotocomponedora genere la impresión o las películas más fácilmente y más rápido. Si alguna vez la impresora genera problemas (post-script error : limitcheck; offendingcommand: stroke) para imprimir, este puede ser un motivo.El Flatness controla en la impresión qué tan precisas deben ser las curvas definidas en una ilustración o en la silueta de una foto, define la desviación en pixeles que puede tener la salida para representar la ilustración.

## **GANANCIA DE PUNTO**

La ganancia de punto se divide en una ganancia que se obtiene en el proceso de impresión, como es la duplicación de película, la exposición de las planchas, y en a impresión. La ganancia de punto visual es la que se obtiene cuando la luz no genera una buena reflexión, y esta causante puede generarse por el tipo de papel en que se imprimió.

## **2.4.1 PREPARACIÓN DE UN ARCHIVO DIGITAL**

.. -.. ,

Antes de enviar el archivo a un buro de servicios digitales, o a impresión es necesario que nuestro archivo cumpla con algunos requisitos para evitar los errores de impresión.

\*Esto es lo que se necesita incluir:

## **Documentos:**

- pruebas láser al 100%, a color de ser posible con las especificaciones necesarias.
- pruebas blanco y negro de la separación de color.
- Impresión del directorio del disco que contiene los archivos, con nombres *y* extensiones. Especificando el programa (versión *y*  plataforma) en que fueron creados.

## **Medios digitales:**

- Claramente etiquetado con el nombre de la compañía, del proyecto, número de disco, teléfono y persona para contacto y fecha.
- Archivos con nombres descriptivos *y* claros.
- Versiones de los archivos claramente marcados.
- Copias de todos los archivos de armado (Quark, Page Maker, etc)
- Copias de todos los archivos de gráficos que lo acompañan. EPS, TIFF, etc.)
- Archivos copiados de manera que no pierdan los «links» cuando sean abiertos.
- Si los archivos están comprimidos asegurarse que el impresor tenga problemas de descompresión compatibles

## **Fuentes:**

- Asegurarse de incluir todas las fuentes y familias y su tipo (Adobe, True Type, etc.) que se utilizó. Si son Post Script mandar las fuentes de pantalla y las de impresión.
- Antes de usar fuentes «truetype» asegurarse de que el impresor las pueda manejar. en establecer en el protocología el Nota. La recopilación de requisitos para

impresión fueron tomados de diferentes Buros de Servicio Digital

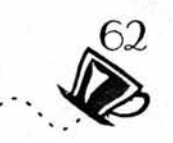

• Al usar texto dentro de las imágenes es mejor convertirlos a «paths» para evitar problemas.

## **Colores:**

- Definir bien los colores, fijándose en las separaciones.
- \* Los colores tratados como tinta directa (Spot) no saldrán en la selección sino en un negativo extra.
- Borrar todos los colores que no se utilizaron.
- Checar previamente con el impresor si es necesario implementar trapping u overprint.
- Cuidar los colores especiales.

## **Imágenes:**

- \* Las imágenes en RGB, lndexed, Duotono, ETC, Deben estar salvadas en CYMK.
- $\star$ Las imágenes se procesarán más rápido si se mandan en EPS o TIFF sin compresión ( jpeg, etc.).
- \* Las imágenes deben éstar al 100% del tamaño que estén en el archivo, revisar la resolución de salida.
- \* Las fotos o plastas que van al corte deben ser rebasadas por 3mm.

## 2.5. SALIDAS DE PRODUCCIÓN DIGITAL

Las salidas de producción digital que ofrecen los diferentes buros , se basan en sistemas de impresión laser, inyección de tinta y tintas directas. Estos sistemas ofrecen grandes ventajas como hacer impresión de placas directo del original digital, lo que ahorra costos y tiempos de impresión este sistema directo a placa consiste en hacer electrónicamente las imposiciones necesarias. Se hacen pruebas de color digitalmente, de dos lados y con imposiciones. La placa es expuesta directamente a través de una máquina digital. Como todo sistema de impresión encontramos ventajas y desventajas en su uso y son las siguientes.

## Ventajas

- Al eliminar pasos, el proceso es más rápido.
- Es más fácil hacer correcciones de último minuto.
- Se eliminan los negativos y pruebas de color tradicionales.
- El registro es muy preciso.
- Las pruebas son de alta calidad.
- El formato digital permite guardar los archivos y facilita su modificación para otros propósitos.
- Se eliminan inconsistencias en la transferencia del negativo a la placa (polvo, etc).
- Al ser una imagen de primera generación se aumenta el contraste.
- Se tiene un control más preciso sobre la ganancia de punto.

## Desventajas

- No se pueden hacer correcciones en la exposición de las placas.
- Se requiere más preparación y entrenamiento de los impresores.
- Los colores pueden no ser precisos en las pruebas, ya que el proceso de impresión de la prueba no corresponde exactamente al de la placa
- Las pruebas sólo se pueden hacer con los 4 colores básicos. No hay manera de simular tintas directas.
- Si el cliente quiere pruebas de color exactas, se tienen que hacer negativos, lo cual aumenta los costos.

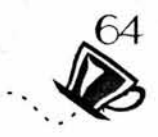

LASER: La velocidad de este tipo de aparatos es muy variable puede ir desde 4-20 que es para impresiones caseras o de bajo tiraje hasta 4,000 por hora en adelante. Un punto importante de este tipo de impresoras es la resolución de la imagen. Las menos costosas pueden dar buena calidad con 300dpi pero se llega hasta 1,000 o más.

**INYECCIÓN DE TINTA:** La información ditalizada en una computadora se usa para dirigir la tinta a través de diminutos canales para formar patrones alfanuméricos o de puntos a la vez que rocían la imagen sobre el papel. En estos procesos no se necesitan ni cilindros ni presión. Algunas impresoras de inyección de tinta usan una sóla boca o canal, guiada por la computadora para oscilar entre el papel y el depósito de tinta. La impresión por inyección de tinta se ha usado por lo general para imprimir envases y materiales de empaque.

## **Ventajas:**

- Se pueden imprimir materiales delicados o frágiles.
- El desgaste de las placas que pegan contra los cilindros de impresión y el papel se elimina.
- Las operaciones de pre- prensa son totalmente automáticas.
- Tirajes cortos rápidos y económicos.
- Impresos frente y vuelta en selección de color.
- Entrega casi inmediata.
- Magnífica calidad de impresión.
- Personalización en texto e imágenes.

Para los periódicos el poder tener las páginas ya impuestas y formadas digitalmente es una gran ventaja ya que de esta forma es posible enviarlas a centros de impresión en otros sitios lejanos donde se impriman el número exacto de ejemplares necesarios, para ese lugar en específico.

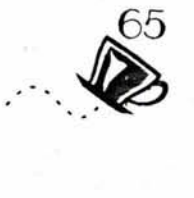

## **Excelente para:**

- Catálogos con precios e información actualizada.
- Formatos y diseños muy versátiles.
- Hacer múltiples pruebas de un mismo concepto, por ejemplo en campañas de publicidad.
- Libros con gran calidad en color.

En las empresas de servicios gráficos es posible encontrar equipo de impresión digital enfocado a ciertas nececidades de impresión es por ello que es conveniente conocer algunos de ellos para conocer la gamma de servicios de impresión que nos ofrecen.

Dentro de las nuevas tendencias en el mercado gráfico, **la impresión digital** ha tenido un crecimiento acelerado, desde la impresión en blanco y negro con duplicadores, hasta **plotters** de gran formato y máquinas de impresión electrofotográfica. Impresión Digital:

## **XEIKON. ( 69)**

Este tipo de impresión se conoce como **impresión baja demanda,**  pues la idea es que se pueda imprimir únicamente lo que se necesita y distribuirlo en el lugar donde se necesita.

Este servicio tiene características propias :

1.-Tiros cortos (de uno a mil ejemplares).

2.- Personalización en los documentos.

3.- Velocidad de 2100 hojas carta por hora.

**4.-** Lineaje de 175 lpi.

**5.-** Impresión de 4 colores (CMYK) frente y vuelta en una sola pasada.

6.- Posibilidad de imprimir sobre papel adhesivo.

Estas características hacen de la impresión digital, una solución para los mercados de tiros cortos, en los que el offset no puede llegar debido a los costos de producción. Esta forma de impresión puede utilizarse para cualquier aplicación gráfica que cumpla con las características anteriores y que no sobrepase el formato (69) www.caz.com.mx

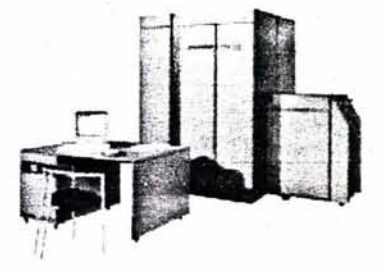

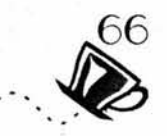

máximo de impresión.

Con ella pueden hacerse folletos, dípticos, trípticos, polípticos, programas culturales, papelería (tarjetas de presentación, etc.), invitaciones, catálogos de obra, anuarios, reportes anuales de accionistas, presentaciones, manuales de identidad gráfica, revistas internas, menús, listas de precios, pruebas de mercadeo

## **BOOK FACTORY+BDFX DE XEROX (2)**

-Impresora Digital de publicaciones

-Velocidad de impresión: hasta de 180 paginas por minuto

-Impresión: por una o por ambas caras a una tinta con la opción de agregar páginas impresas a todo color.

-Papel a utilizar: Desde un Bond Bco. de 60 g/m2 hasta 200 g/m2

-Tamaños de impresión: Desde 8" x 10" (20.32 x 25.4 cms) hasta 14" x 17" (35.56 x 43.18 cms)

## **Ambientes soportados**

DOS 5.0-6.2 Windows 3.1, Windows 95, Windows **NT**  Mac OS 7.0 y mayor con QuickDraw o QuickDraw GX Sun OS 4.1.3 / Solaris 1.1.1B Solaris 2.3/2.4/2.5.1 **Formatos** *y* **lenguajes**  Adobe PostScript nivel 3/PDF PCL5e TIFF ASCII VIPP **ctc5c** 

## **HEIDELBERG (70)**

tecnología alemana de marca , fabricante líder mundial en sistemas de impresión.

## SpeedMaster 74 DI:

El cual permite imprimir con la mejor calidad offset, a resoluciones
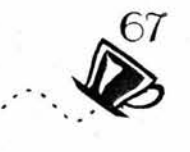

de 1,700 a 2,400 dpi y hasta 200 lpi (líneas por pulgada).

Velocidad de 15,000 tiros por hora, en un tamaño máximo de área de impresión de 70 X 50 cm. , en papeles de gramajes que van desde los 60 gr/m2 hasta los 300 gr/m2, así como en cartulinas de hasta 22 pts.

# **3MRAINBOW**

•Fotos en cmyk.

•Resolución de 180 a 220 dpi.

•Incluir fuentes de pantalla y de impresión.

•Areas de impresión: A4 20.3 x 27.3 sin registros Tabloide 30.2 x 43.6 sin registros

# **SPLASH XEROX REGAL** (71)

•Fotos en rgb, los colores salen más brillantes.

•Fotos en cmyk, colores normales.

•Resolución, máximo 200 (180-200) dpi.

•Areas de impresión: carta 20.5 x 27.0 sin registros. Oficio 20.5 x 34.0 sin registros. Tabloide 27.0 x 42.0 sin registros.

# **IMPRENTA DIGITAL DOCUCOLOR 70**

•Fotos en cmyk a 300 DPI.

•Resolución 600 dpi y 200 lpi (líneas por pulgada) con pantalla estocástica que elimina el moire.

# **IMPRESIÓN EN PLOTTER**

Impresión de gran formato con excelente calidad (720 dpi), en diversos materiales y con opción de laminado y montaje.

Tamaño máximo de impresión: 1.50 m de ancho por cualquier largo).

Materiales sobre los que se imprime : papel mate o brillante, vinil auto adherible, backlight, white film, canvas, banner y lexan.

# **PLOTTER ENCAD PRO 50**

•Fotos en cmyk.

•Area máximas de impresión: ancho 1.20 m largo 3.00 m aprox.

•Area de impresión: ancho 30.5 cm largo 1.50 m aprox.

(70) www.litograpo.com

(71) www.directpress.com .mx

# UID

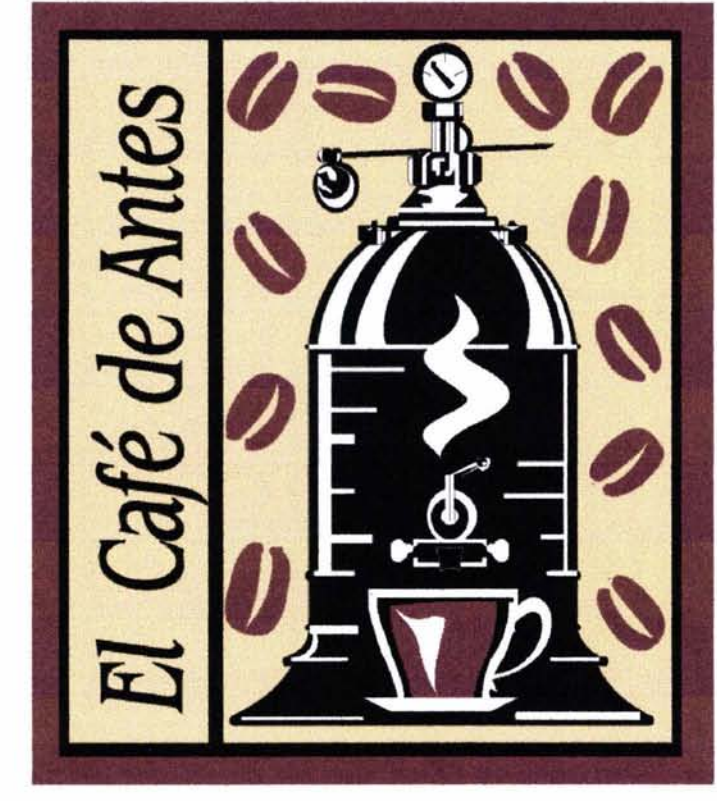

# PREPARACIÓN DEL ORIGINAL DIGITAL

# FOLLETO PARA *EL* CAFÉ DE ANTES.

E n el ámbito del diseño y la comunicación visual, los profesio nales del diseño tenemos como función la de resolver proble mas de comunicación en los diferentes medios de comunicación que las personas, y empresas entre otros sectores sociales y economicos de población utilizan para dar a conocer sus produtos, servicios e ideas de forma creativa, funcional y practica cubriendo sus espectativas de comunicación e incluso superandolas.

El mismo perfil del prefesional de Diseño lo convierte en un investigador que usara todos los recursos disponibles para llegar a un resultado que satisfaga los requisitos que el proyecto a realizar necesite , todo este proceso conlleva un orden lógico o método que lo orientara y sustentara en el desarrollo del proyecto.

# 3.1 METODOLOGÍA

En el caso particular de esta Tesis se desarrollo el proyecto mediante un metodo llamado Método de proyectación de Gui Bonsapie, por considerar que este método cubre todos los pasos necesarios para fundamentar un proyecto. «Todo diseño se basa en la busqueda de información relevante que resulte útil en la toma de decisiones para resolver los problemas, entender el diseño como proceso de decisiones implica la localización de criterios adecuados que permitan guiar al diseñador - investigador en las acciones más pertinentes. »(72)

Lo metodológico dice Gui Bonsiepe contribuye al desglosamiento de la complejidad del diseño, dividiendo un problema en problemas jerarquizados.

Define la metodología con el concepto de proyectar como sinónimo de diseñar; ambos conceptos satisfacen la necesidad de resolver problemas desde el punto de vista del autor (Problem-Solving) el resultado se manifiesta en un producto.

Las etapas del proceso proyectual son tres que a su vez se subdividen en pasos que guían al diseñador a obtener los resultados esperados. Estas etapas y pasos se describen de forma breve a continuación para posteriormente desarrollarlos.

**12** 

# **1.-ESTRUCTURACIÓN DEL PROBLEMA**

\*Determinar quien es el cliente y cuales son sus necesidades de diseño y comunicación visual.

\*Una vez que se conocen las necesidades del cliente es necesario determinar cuál es el vehículo gráfico más adecuado para cubrir sus necesidades.

\*A continuación es necesario evaluar las ideas expresadas por el cliente y tomarlas encuenta para realizar las primeras propuestas.

\*Posteriormente es necesario determinar cuales son los objetivos que deba cumplir y los elementos con los que se cuentan.

\*Establecer en su mayoría los elementos que formarán el vehículo gráfico.

\*Determinar los procesos de creación del vehículo grafico.

\*Analizar cual es el criterio mas adecuado para cubrir las necesidades del cliente sin exceder los propósitos del mismo.

# **2.-DISEÑO**

\*Creación de bocetos primarios con la finalidad de comprender el proceso de diseño.

\*Creación de bocetos secundarios que nos permitirán apreciar el trabajo y corregirlo si es preciso.

\*Propuesta final que nos permite dar los toques fianales a la propuesta.

"Producto final , muestra o dummy que nos permita observar la propuesta fisicamente.

# **3.-REALIZAC/ÓN**

"Elaboración de original digital que en su contenido nos permitirá apreciar los elementos que lo componen.

\*Producto final, muestra o dummy que nos permita observar la propuesta impresa.

# 3 . .2 **ESTRUCTURACIÓN DEL PROBLEMA**

 $\overline{1}$ ··  $\sim$   $\gg$  $\ddot{\gg}$ 

Para desarrollar el problema debemos conocer a fondo las necesidades del cliente y con que elementos podemos satisfacerlas además de conocer sus productos o servicios así como su historia ya que son fundamentales para poder ubicar el contexto del cual participa y proporcionarle mediante toda la información recaudada mejores propuestas para satisfacer la necesidada de comunicación que el proyecto requiera

A continuación se presentan de forma consisa todos los datos anteriormente mecionados con respecto al cliente y los productos que ofrece.

# **«El Café de Antes»**

**El Café de Antes** es una Micro empresa dedicada a la venta de café tostado en grano de diferentes regiones del país así como de grano importado para los más conocedores, ademas de ofrecer bebidas tipicas como el café express hasta las más sofisticadas como los capuccinos y su gran variedad de sabores y presentaciones.

También ofrecen una serie de bebidas incluyendo diferentes sabores y presentaciones de tés, infusiones, bebidas frias como los smothies por mencionar algunos y postres diversos como panes, galletas , bocadillos, pays , pasteles entre otros.

El Café de Antes Se ubican en Av. Cuitlahuac 1140, col. Aguilera, es una pequeña cafetería con 5 años de antigüedad, Sus propietarios han trabajado por más de 15 años en este ramo, la cafeteria tiene un estilo propio que la diferencia del resto de las cafeterias en la zona; este estilo radica en la atmósfera que acompaña al lugar, que evoca al café de mediados del siglo XX, parte de este estilo lo sustentan algunas máquinas como un Molino Hobart y un tostador Maren, así como una máquina semiautomática para elaborar las bebidas para su clientela, además el local está decorado con reproducciones de obras que hacen referencia al siglo XX y a Cafeteras antiguas.

Sus competidores más proximos son algunos pequeños cafes que se ubican dentro de una parte de la delegación Azcapotzalco que no necesariamente representan una fuerte competencia ya que la mayoria de ellos solo sirve bebidas y no vende grano por kilo.

.•

Actualmente tienen una clientela regular en la cafeteria compuesta por personas que viven en la zona , personas que trabajan en las

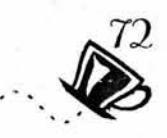

empresas aledañas, algunos escrites, periodistas, y pequeños empresarios que disfrutan de pasar a tomar una buena taza de café de grano, de algun bocadillo y de un buen postre. Entre sus clientes a granel podemos mencionar a «El Colegio México», entre otros.

El perfil que los distingue los llevo a cambiar su anterior nombre «Café Cuitlahuac» por «El Café de Antes« así como de cambiar su logotipo el cual usan como marca para el grano molido por uno más representativo del concepto que buscan manejar, aunado a estos cambios deciden recurrir a la publicidad impresa para afianzar y extender sus productos en el mercado en que se desenvuelven. Anteriormente se han dado ha conocer mediante un folleto sencillo doblado a caballo, a una sola tinta acompañado por pequeñas muestras de café molido.

# **Los objetivos que necesitan cubrir son los de:**

\*Sus principales espectativas de crecimiento estan enfocadas al mercado de venta a granel, y a darse a conocer por la calidad en sus productos. en conjunto con la necesidad de crear una identidad coorporativa y marca que sea más acorde con el concepto específico que desean manejar con el nombre **«El café de antes».**  Este cambio abarcará la creación de su logotipo con el cual se pretende dar mayor fuerza y recordación a la marca. para la empresa y sus productos.

\*Dar mayor difusión a sus productos.

\*Alcanzar nuevos clientes, y conservar sus clientes regulares. \*Incrementar sus ventas en un 20%.

Las alternativas que se consideraron obedecen a un presupuesto determinado a este fin y a resultados obtenidos anteriormente con sus medios publicitarios utilizados. La consideración de todos lo elementos anteriores ofrecio como resultado lo siguiente:

Como respuesta a estas necesidades la propuesta fué la de hacer uso de la marca en algunos objetos publicitarios para su clientela regular como calendarios y llavero , ademas de usar la marca en toda su papeleria como notas de remisión ,facturas y en las bolsas que contiene el café por kilogramo, pero principalmente crear un folleto informativo que muestre algunos de sus productos de forma atractiva; este foileto se le hará llegar a una selección de posibles clientes , personas que lo soliciten y hacerlo llegar a hospitales, escuelas,

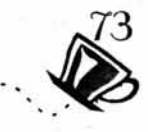

cafeterías, restaurantes con la finalidad de conseguir ventas del grano tostado y molido al mayoreo y mayor afluencia de personas al local, este folleto se acompañara de muestras del café como se hizo anteriormente ya que este sistema demostro su eficacía elevando sus ventas en un 5% en comparación a años anteriores.

El folleto se constituiria por imagenes y textos en selección de color por las dos caras, ya que la impresión de los mismos y el costo de diseño y distribución no exceden la cantidad destinada a este proyecto.

# **3.3 PROCESO DE DISEÑO**

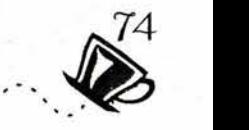

Para la creación de la imagen que representa a «Café de Antes» y el folleto que lo promociona fue necesario seguir un proceso de diseño el cual contempló el proceso desde su inicio hasta su propuesta final, tanto del logotipo que se utilizara tambien como marca distintiva así como del folleto.

Una vez comprendido el problema y definida la información que se utilizo seguiremos un proceso de diseño dividió en tres fases, este proceso se realizara tanto para la creación del logotipo como la del folleto.

# **LOGOTIPO**

# **Creación de Bocetos Primarios:**

Bocetaje primario, comprende los primeros bocetos del logotipo de «Café de Antes»

# **Creación de Bocetos Secundarios:**

Bocetaje secundario, creación digital de la propuesta en papel.

# **Creación de la propuesta Final:**

Boeetaje final, es la conclusión del logotipo para su utilización en los diferentes medios impresos.

# **FOLLETO**

# **Creación de Bocetos Primarios:**

Bocetaje primario, comprende la definición del formato del folleto y retícula.

# **Creación de Bocetos Secundarios:**

Bocetaje secundario, creación digital de la propuesta en papel, del folleto digital, introducción de la información que contendrá (imágenes, textos) este se apoyaron en un programa de ilustración y en un programa de edición de imágenes , en este paso se definieron los procesos de creación digital.

# **Creación de la propuesta Final:**

Bocetaje final, es la conclusión del folleto a partir de esta propuesta se realizo el dummy que posteriormente dio paso al original digital que se utilizará para la reproducción el folleto en algún sistema de reproducción digital o tradicional.

Mediante estos pasos la totalidad del proyecto se desarrolla con un orden progresivo practico.

# 3.3.1 PROCESO DE BOCETAJE

En el proceso de creación y diseño se debe partir de un punto que es el boceto, el diseño no nace en un programa de diseño, nace en un trozo de papel como una idea que se va puliendo y mejorando hasta obtener un resultado satisfactorio, a este proceso se le llama bocetaje.

# \*Bocetos primarios para la creación del logotipo.

Son los primeros trazos sencillos en papel y a lápiz que nos dan la primer impresión de que es lo que buscamos proyectar, en el caso del lgotipo se busca con la información proporcionada por el cliente obtener la imagen deseada que nos remita con elementos gráficos al concepto que se maneja. El logotipo que representara a la empresa y se manejara como marca para sus productos

Despues de manejar distintos elementos el primer boceto representa una cafetera de finales del siglo XX de metal con las funciones básicas de una cafetera actual, estas cafeteras fueron de las primeras que se encontraron representadas gráficamente en litografías del siglo XX; además de incluir elementos representativos como son la taza de café y los granos de café. Estos primeros bocetos obedecen a la Bocetos creados en papel digitalizados. combinación de los elementos más representativos que el concepto ofrece.

Posteriormente se creo un boceto a lápiz sobre una retícula para ubicar los elementos y la proporción que se utilizarían. Así surgen varias propuestas de las cuales se elegirá la más atractiva.

Este proceso creativo parte de la información proporcionada por el cliente, una vez que disponemos de los primeros bocetos se determinara sobre cual idea se trabajara para de esta forma comenzar con el proceos de creación digital para poder ofrecer en este segundo proceso varias opciones, de las cuales se eligira una para trabajarla y rfinarla.

El proceso de bocetaje que le sigue a continuación esta sujeto a la desición del cliente por una de las ideas graficas propuestas en esta primera etapa.

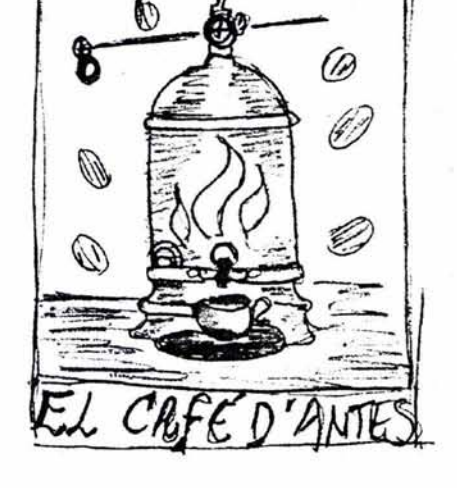

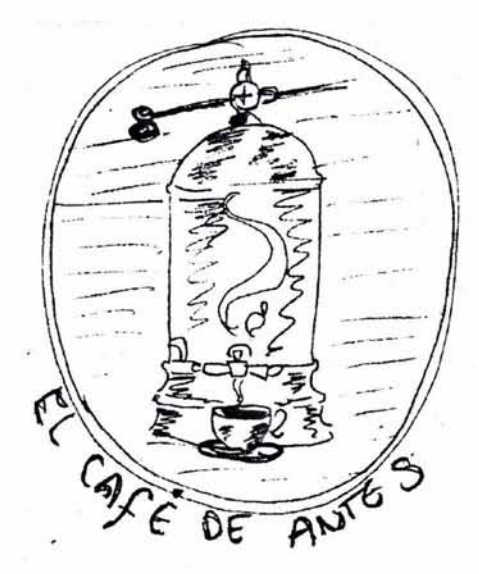

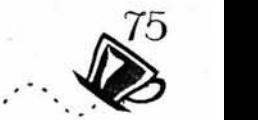

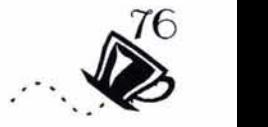

# **\*Bocetos secundarios.**

Continuando con la idea principal propuesta al cliente lo siguiente fué traducirlo en un lenguaje digital ya que es posible crear bocetos secundarios con estas herramientas que nos permitiran apreciar y crear distintas propuestas apartir de la misma obteniendo opciones de color y tipografía de forma más rápida y se obtendrá un boceto comprensible de mejor calidad, que puede imprimirse con un equipo de impresión de escritorio para así visualizarlo con mayor claridad.

Para comenzar la realización del logotipo en un programa de ilustración es necesario contemplar la complejidad del dibujo de esta forma se puede definir como se realizará, en este caso la forma de crear el logotipo fué partiendo de la imagen en papel que posteriormente fué digitalizada mediante un sacaneer con resolución para monitor ya que solo se utilizaría como referencia directa dentro del programa de dibujo por vectores que se utilizo, la imagen fué editada mediante el programa Photoshop 6.0 y guardada como jpeg.

Una vez digitalizada se importo al programa que en este caso fué el ilustrator 10.0 para poder trazar con líneas sobre ella y despues trabajar los nodos que daran forma a nuestros trazos y de esta forma simplificar el proceso, lo importante de utilizar este programa es que nos permite integrar elementos distintos en capas individuales que pueden ser modificadas de forma independiente. En algunos casos es más sencillo trazar directamente la figura mediante figuras geometricas y lineas cuidando siempre de conservar la simetria y composición propuestas.

El proceso de bocetaje puede ser el punto donde las ideas tomen vida apa rtir de un mismo concepto ya que es posible manejar los elementos en formas distintas, como su posición color y tamaño dando resultados distintos de un mismo concepto.

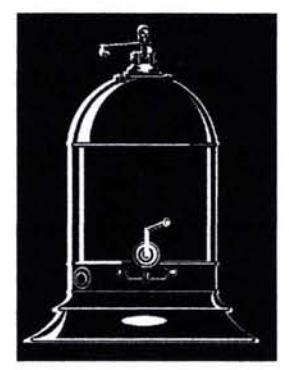

Primeros bocetos y modificaciones para obtener el resultado final.

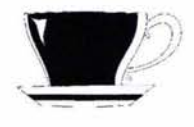

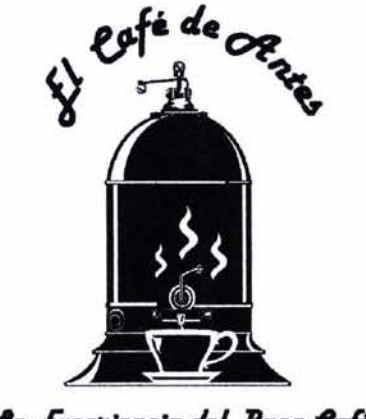

La Experiencia del Buen Café

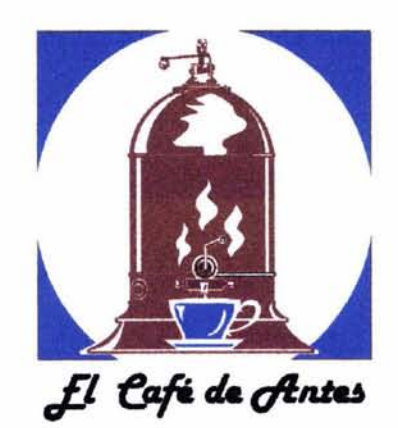

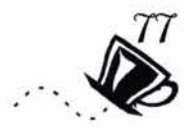

Las primeras propuestas estan manejadas en azul, marron y negro ya que son los colores que enmarcan y decoran a la cafeteria, ademas de utilizarlos en objetos publicitarios y en el anterior folleto, pero despues de un analisis se determino que el color azul no favorecia la imagen y el concepto que se buscaban transmitir al cliente acerca del producto, ya que los colores frios no representan las cualidades del producto que comenzando por las caracteristicas del mismo remiten a lo calido a producto caliente.

Para representarlo de mejor forma opté por una gama de tonos calidos derivados del color marrón que «reprensenta ademas de calidez, confortabilidad, tranquilidad y remite a las formas naturales como la madera, el campo, el otoño, la tierra y porsupuesto al café» (73) tostado y las diferentes bebidas preparadas con este grano.

El marrón también representa la buena salud y la calidad carcateristicas que definitivamente son representativos del producto, por ultimo el marrón evoca nostalgia, lo que nos permite transmitir tradición, calidad y naturalidad. Todas las características anteriores en conjunto hacen del color marron el más adecuado para transmitir mediante el efecto del color parte del concepto que la imagen en su totalidad comunica. Acompañando el color marrón, hago uso del color beige, blanco y negro, para darle la solución final a los colores que daran parte del caracter al logotipo.

La sintesis de las formas se consiguio experimentando con diferentes marcos y tipografías que acompañan a la figura principal que es la cafetera, el grano de café y la taza, elementos que son parte fundamental del concepto a transmitir.

En esta etapa fué posible concluir con el cliente las caracteristicas de color, imagen y tipográfia que se emplearían en la propuesta final.

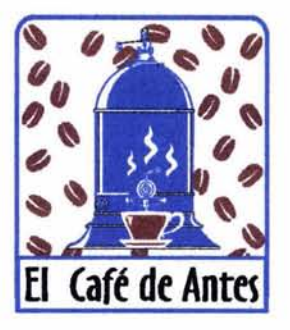

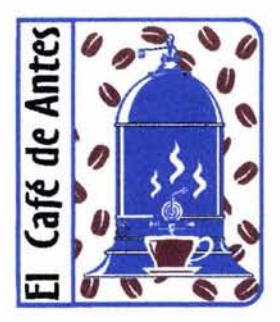

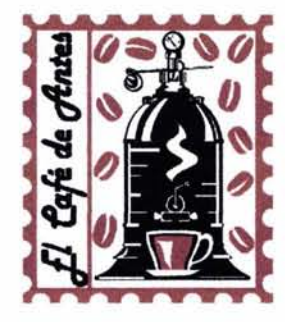

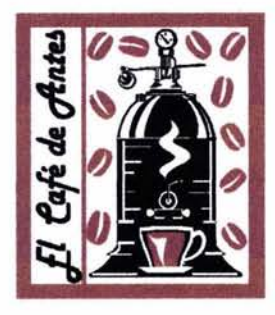

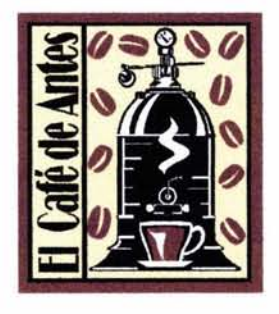

(73)Alan Swann, El Color en el diseño Gráfico, p 73

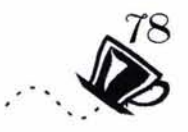

# **\*Propuesta final.**

Dentro de los cambios que resultaron del bocetaje secundario se opto por cambiar de fuente tipografica y se utilizo la Book Antigua cursiva que denota trazos estilizados que le dan más fuerza a la imagen. Dentro de las carcateristicas de color el archivo se guardo como eps, y las fuentas tipograficas se convirtieron en curvas para evitar contratiempos por la falta de las fuentes.

El peso total del archivo es de 297 kb, conteniendo solo el archivo digital del logotipo sin algunas otras aplicaciones.

La propuesta final para el logotipo que representara al Café de Antes fué aprobado por el cliente a quien se le presento el dummy impreso. la importancia de hacer dummys radica en poder mostrar nuestro trabajo impreso y de forma fisica exponer el resultado final.

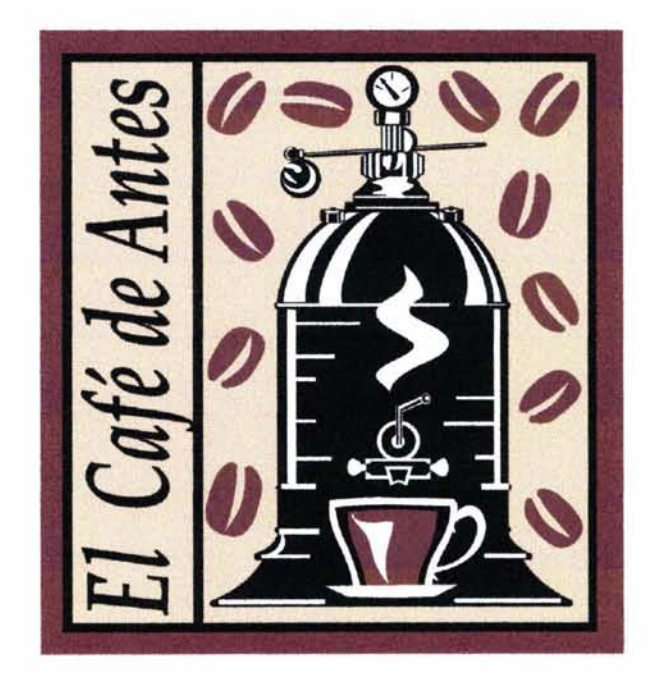

**ESTA TESIS NO SALE OE lA BIBl,IOTECA** 

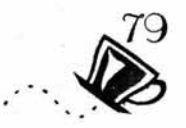

# **\*Bocetos primarios para la creación del Folleto.**

En este paso se definieron el formato y la reticula del folleto.

Una forma de dar a conocer un producto o un servicio es mediante la publicidad impresa, llamada también Publicidad de Respuesta directa, esta es posible hacerla llegar por correo o en forma personalizada, esta característica de la publicidad directa la hace muy atractiva para los clientes en potencia, sus objetivos son:

\*Promover visitas al punto de venta del producto o servicio.

\*Promover la venta por correo.

\*Seleccionar el público al que va dirigido en el tiempo que el anunciante lo decida y crea conveniente.

\*Profundizar en la información, características y bondades del producto o servicio.

\*Provocar demandas de información secundaria.

\*Establecer relaciones cordiales con los clientes actuales y los futuros clientes.

Entre los medios impresos que con mayor frecuencia se utilizan en la publicidad de respuesta directa encontramos los siguientes:

\*El folleto, el desplegable, y el catálogo.

**El Folleto:** «Es un impreso que varia su número de paginas de 4 a 48 número que debe ser divisible entre 4 , ya que la formación esta dispuesta en dobleces que forman signaturas de 4, 8 16 páginas y así sucesivamente reunidas por la portada y contraportada»(74) o mejor dicho por los forros compuestos por 1ra. de forros o portada, 2da. de forros , 3ra de forros y 4ta de forros o contraportada; su formato puede ser horinzontal o vertical, es un impreso de calidad, que puede ser en separación o en selección de color, generalmente va acompañado por ilustraciones e imágenes, es de carácter argumentativo y comercial.

Los dobleces son cracteristicos de los folletos ya que estos nos permiten distribuir la información y otros elementos de forma ordenada que facilita una adecuada lectura y de acuerdo a la forma y cantidad (74)Thurnbull Arthur, Comunicación

grafica.p.354.

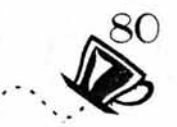

de ellos los podemos clasificar como: dipticos, tripticos, en forma de libro y en forma desplegable.

**El Desplegable:** Es uno de los diferentes tipos de folleto, requieren de mayor creatividad y libertad en la disposición de los elementos gráficos, y de conocimientos específicos de diagramación, formato y doblez, para obtener una lectura ágil y de secuencia coherente, además de ser agradable a la vista del espectador.

**El Catálogo:** Similar al folleto a caballo, en cuanto a calidad y presentación, es acompañado de ilustraciones e imágenes pero su . finalidad es distinta, ya que se pide más documentación que argumentación, es de tipo más descriptivo, se acompaña de precios y características de los productos publicitados o servicios.

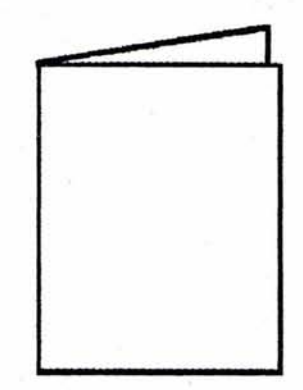

Doblez de 4 paginas.

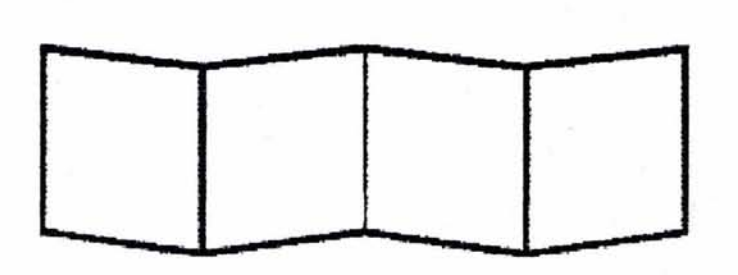

Doblez tipo acordeon.

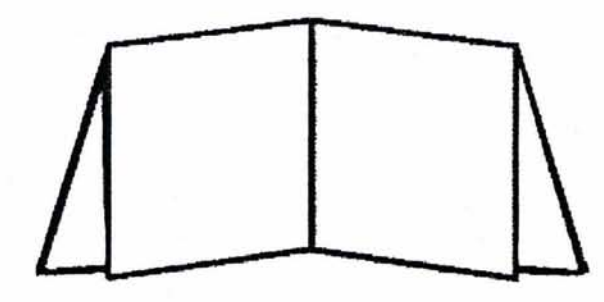

Doblez tipo desplegable.

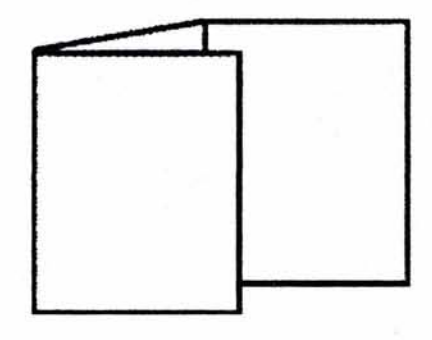

Doblez de 6 paginas.

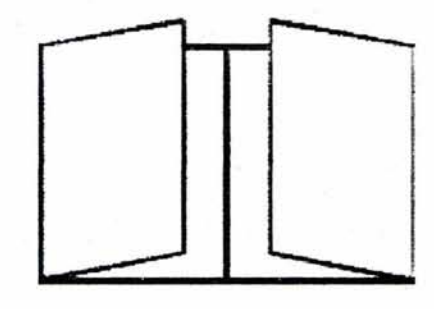

Doblez de 8 paginas.

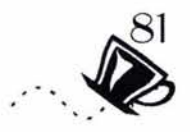

Anteriormente «Café Cuitlahuac» manejaba un folleto díptico tamaño carta de 4 páginas en una sola tinta, que carecia de fotografias y mostraba un orden arbitrario de los elementos gráficos, el texto. Incluía algunos de los precios de los productos, y no mostraban la calidad de los mismos; en sí representaba un listado de precios que no cumplía con los objetivos de un folleto o bien un catalogo.

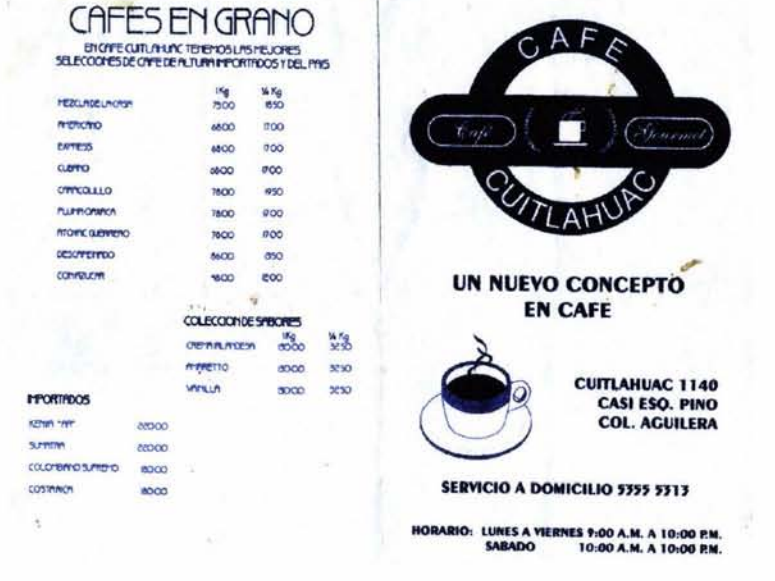

páginas interiores del folleto utilizado por «Café Cuitlahuac»

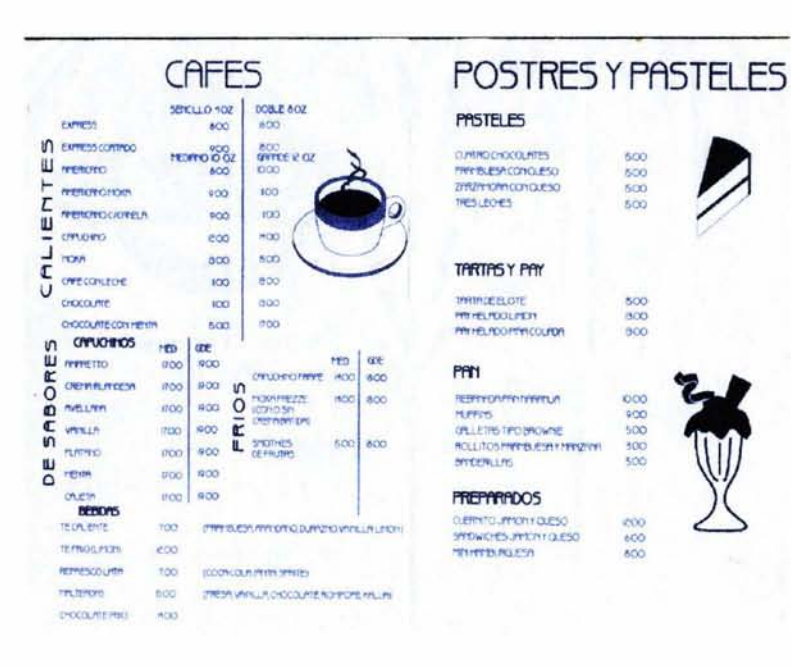

nel.fOf.5

CUMINO CHOCOLATES<br>FRATISJESA CONOLESO ZFflZfr\*t0Mcconcut30 """ <sup>600</sup> 600 600

## **THRTIPS Y PflY**

Tr'ATACE COMMUNES (1999) 1999 - 1999 - 1999 - 1999 - 1999 - 1999 - 1999 - 1999 - 1999 - 1999 - 1999 - 1999 - 1<br>The Communist Communist Communist Communist Communist Communist Communist Communist Communist Communist Commun<br> "" Pft" PLADOFFYICOURDA 2000

## Pf**Y**

CIUEIFI6TPO@NOME 500<br>ROLLTOSPIEE 6.638Y PERZICH 300<br>SMEERLLIS

# **FREPARADOS**

CLEIMTOLIMONIQLESO 600<br>SMDWICHOLMICHIQLESO 600 ..,~ <sup>600</sup>

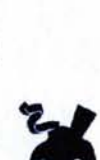

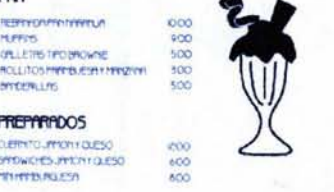

n.

Portada y contraportada del folleto utilizado por «Café Cuitlahuac»

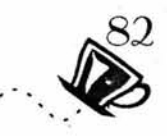

Con esta información y la proporcionada por el cliente se determino que el folleto debía ser más rico en imágenes y texto por lo que se decidió ampliar el espacio para dichos elementos.

# **Formato del folleto**

El formato es un espacio determinado donde se dispondrán los elementos gráficos, de un vehículo gráfico, como son: libros, revistas, folletos, catalogos, etc. para determinar cual es el formato más adecuado para un impreso es necesario contemplar dos factores:

1)La función que debe cumplir dicho impreso, en este caso en particular la funcionalidad del folleto esta sujeta a que debe ser de fácil manejo para el cliente y el consumidor, además de ser atractivo a la vista.

2) La disposición económica del cliente.

Una vez que se tomaron encuenta los factores de funcionalidad, económicos y las necesidades de comunicación del cliente se determinó el formato del folleto que corresponde al tamaño carta (21 .5x27.9cm), de forma horinzontal este formato facilita el uso de el espacio para disponer en el varios elementos y crear dobleces que nos permitirán crear el folleto ( hay que recordar que debemos dejar un espacio libre de almenos 3 mm. cuadrados que es el espacio destinado a las pinzas que jalan y detienen el papel apara su impresion.

Formato del folleto

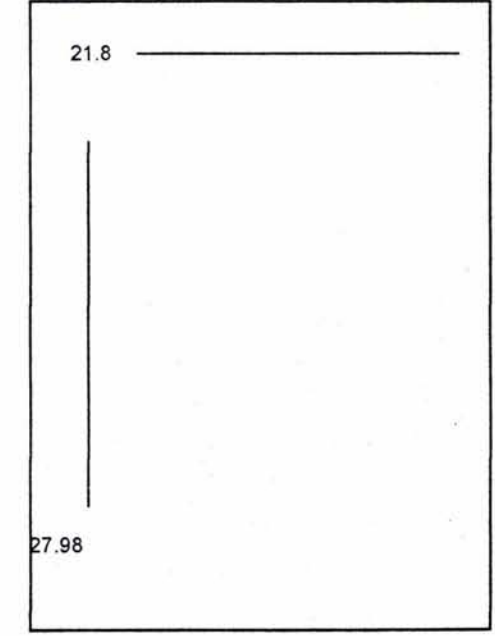

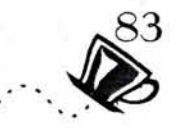

La disposición de los elementos gráficos dentro de un formato corresponden a una retícula.

"La retícula es empleada para la solución de problemas visuales bi o tridimensionales. El diseñador y comunicador visual se sirve de ella para la configuración de anuncios, prospectos, catálogos, libros, revistas, folletos etc. En la división en rejilla de las superficies y espacios el diseñador tiene la oportunidad de ordenar los textos, las fotografías, las representaciones gráficas, etc., según criterios objetivos y funcionales. Los elementos visuales se reducen a unos pocos formatos de igual magnitud. El tamaño de las ilustraciones se establece en función de su importancia temática. Una información con títulos, subtítulos, imágenes y textos de las imágenes dispuestos con claridad y lógica np sólo se lee con más rapidez y menor esfuerzo: también se entiende mejor y se retiene con más facilidad en la memoria. " (75)

Para la creación de este folleto se opto por utilizar retículas de 2 columnas para el texto y la disposición de imágenes, «dos columnas ofrecen más posibilidades: en la primera columna pueden ponerse los textos, en la segunda las imágenes. El texto y las imágenes también pueden ponerse en la misma columna uno encima de las otras o viceversa»(76) estas retículas ofrecen una gran flexibilidad ya que pueden fácilmente dividirse en cuatro columnas disponiendo de ellas para incluso dejar una de ellas sin utilizar , « las retículas de dos columnas pueden emplearse con elegancia o bien pueden ofrecer disposiciones formales o informales. »(77)

Con base al formato y la retícula se trazo un diagrama que nos mostrará como estarían dispuestos los elementos gráficos dentro del folleto, para posteriormente crearlo a partir de un software específico en la computadora. la propuesta creativa de la disposición de elementos dentro de la retícula se oriento a crear un folleto tamaño carta compuesto por 8 páginas con un suajado en la portada, para llevar acabo este suaje fué necesario divirir las columnas de la portada y contraportada en tres campos para poder eliminar uno de ellos dandole a la propuesta un toque creativo.

A continuación se presenta la retícula utilizada para introducir los elementos que conforman el folleto.

> (75)Muller *J* Brockmann Josef,Sístemas de Retículas (76)Muller I Brockmann Josef,Sístemas de Retículas (77)Alan Swan, Como construir retículas.

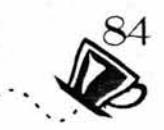

Reticula utilizada para las páginas interiores del folleto, (3ra, 4ta, Sta, 6ta, de forros), en esta reticula las dos columnas son utilizadas en su totalidad para la distribución de textos e imagenes.

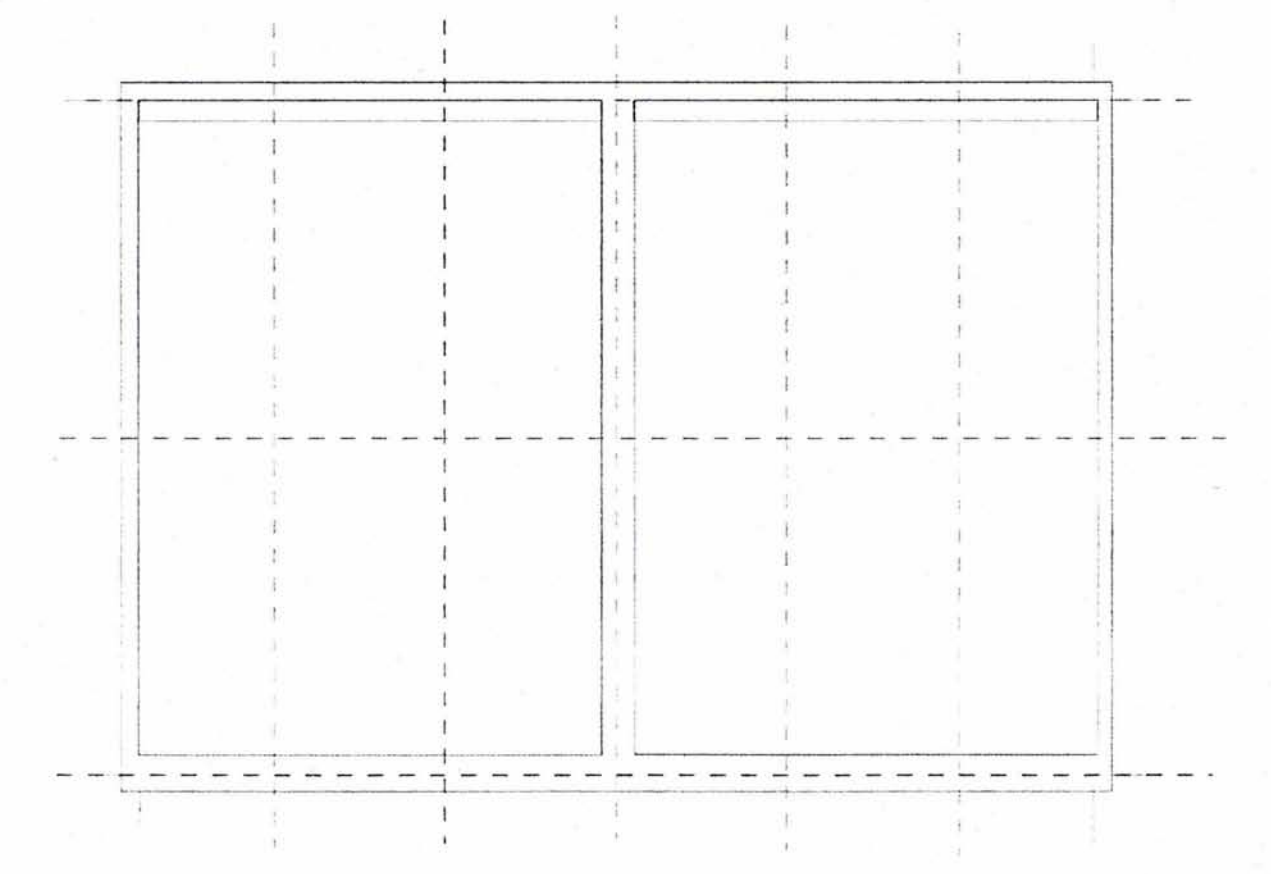

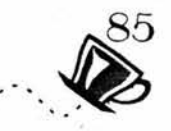

La reticula que se muestra se utilizó para la distribución de texto en las páginas 2 y 7 (2da. y 7ma de forros), ya que en esta uno de los tres campos en los que fué dividida una de las columas no se utilizo puesto que corresponde a corte,

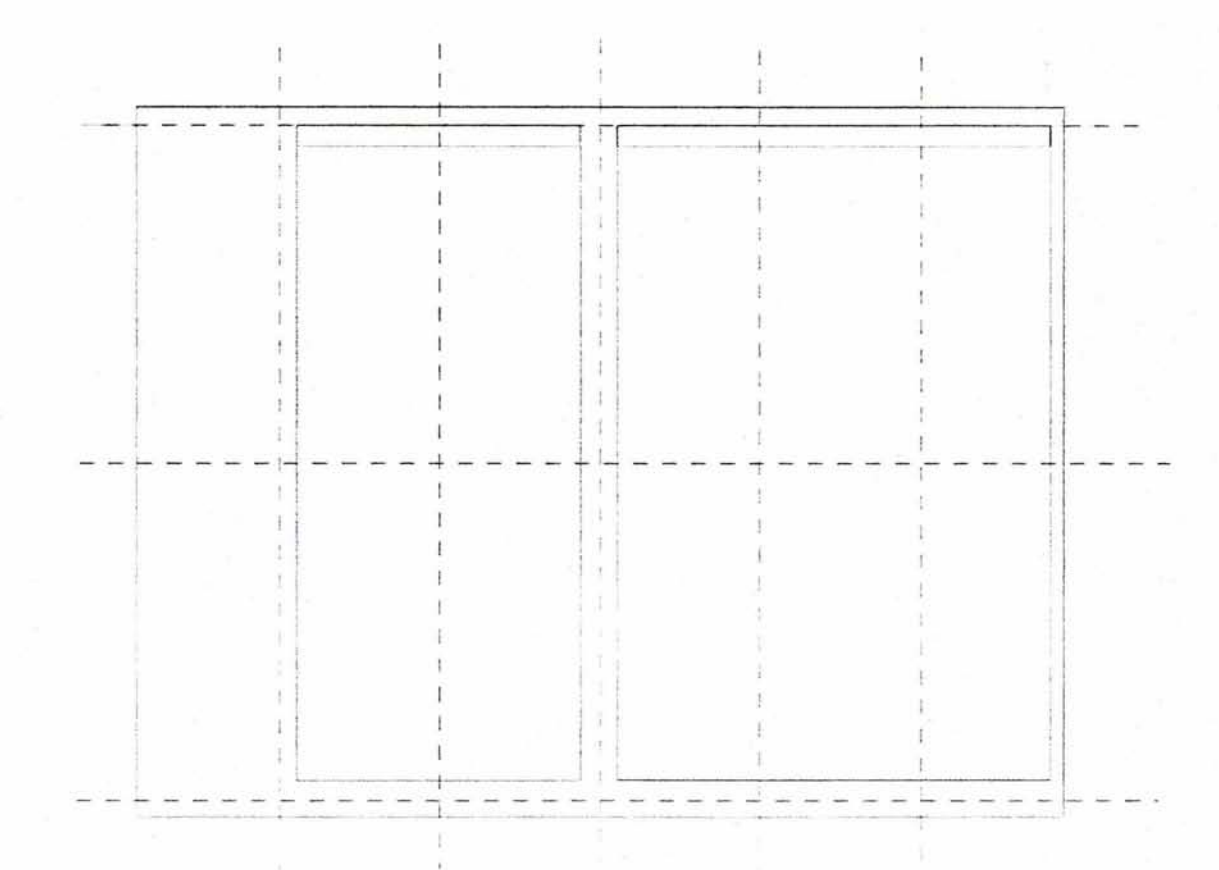

86

La siguiente reticula corresponde a las páginas 1 y 8 (portada y contraportada ), al igual que en la anterior uno de los campos no fué utilizado debido al suaje que se le efectuo.

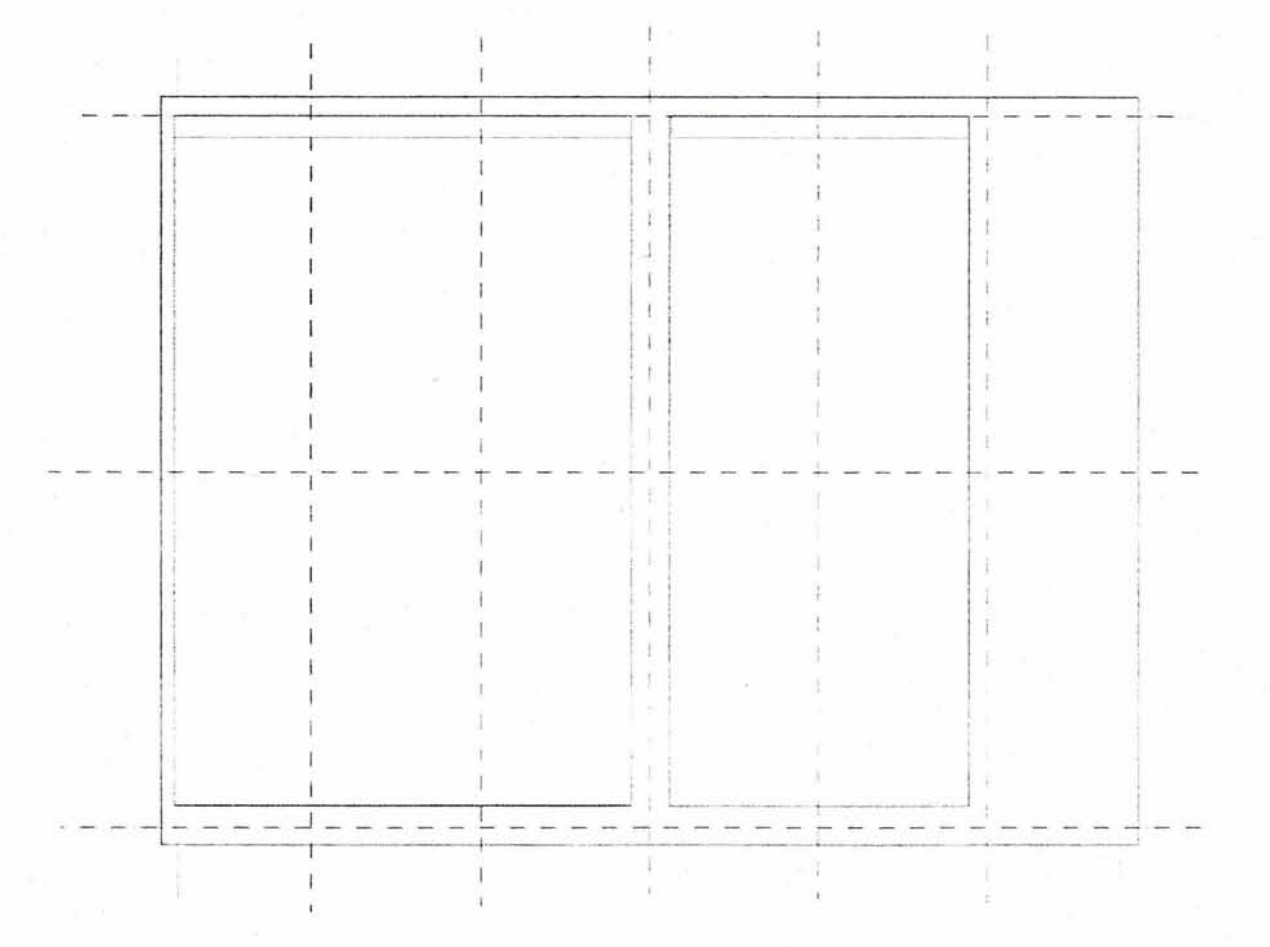

# **\*Bocetos Secundarios:**

# **Información del Folleto**

Una vez dispuestas las bases (formato y retícula) de nuestro folleto se determinó como se realizaría, a continuación se describe el proceso digital por el cual se produjo el contenido del folleto.

Lo primero fue seleccionar el software adecuado que se acoplara con las necesidades de ilustración, edición de imagen y edición de textos, en este caso se utilizaron llustrator 10.0 y Photoshop 6.0 de Adobe respectivamente para la ilustración, edición de textos y edición de imágenes, ambos programas tienen compatibilidad de uso lo que facilitará que el trabajo incorpore los elementos necesarios sin tener mayor obstáculo.

Para hacer más sencillo el proceso las ilustraciones, el texto y las fotografías se trabajaron por separado para posteriormente incorporarlas en un sólo documento.

# **Reticula, Texto e Imágenes.**

La reticula se trazo en el programa llustrator 10.0 con la ayuda de las reglas y lineas guía que son de gran utilidad ya que estas no apareceran en el resultado final, de esta forma se dio formato a la pagina, posteriormente se introdujeron los cuadros de texto en el lugar designado a las columnas en estos cuadros de texto es posible insertar texto extraido del portapapeles o bien escribirlo directamente. Al utilizar la herramienta de texto que nos ofrece el programa evitamos importalo de algún otro programa, lo que nos representaría en algunos casos dificultades para manejarlo o bien representaría una liga o link, y es recomendable utilizar la menor cantidad de ligas posibles ya que en ocasiones estas retrasan el proceso y provocan que el archivo sea más extenso en tamaño lo que dificulta su lectura en otras computadoras. El texto puede ser editado desde este programa y se le puede dar foemato, alinación, interlineaje, tamaño del caracter, fuente y estilo, ademas de poder darle color y diferentes efectos de color y forma.

Las ilustraciones que en este caso conformaran parte del documento como dibujo vectorial las constituyen principalmente, el logotipo, el fondo y algunas tablas y plecas que se realizaron en el programa ilustrator 10.0 que esta enfocado primordialmente para la creación de

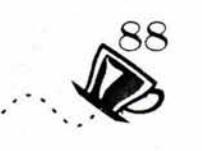

dibujos e ilustraciones que permite un muy buen manejo de los mismos y también nos permite aplicarles algunos efectos y filtros.

El texto se deposito en los cuadros de texto, este se importo desde un programa de edición de textos Word, ya que fué proporcionado en este formato, el texto fué cuidadosamente resumido y seleccionado para ser utilizado en el folleto.

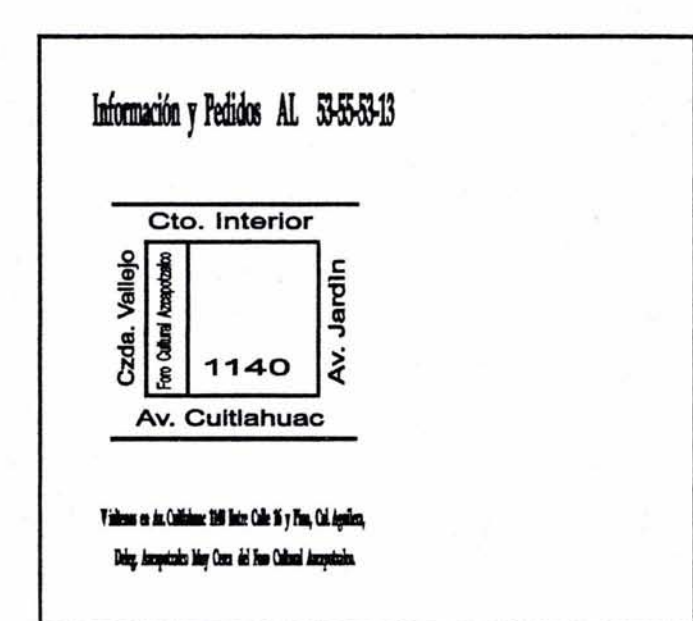

Portada y contraportada.

Páginas 2 y 7.

### $E$ *l* Cafè de Antes <sup>•</sup>El Cafè de Antes<sup>•</sup> es la<br>presiòn que mejor nos defini por el gusto y placer de<br><del>"eparar</del> de forma tradicional ,,,.,,,,,,,,. "' """"' trwlic:ionol *c..¡<* ""' 10I *d<licba* """"" y tal *cralDltt tabor.*  En "El Cafe de Antes" ,,.,,,,. ""' *111* jiNWJMl "' *ofrearle oajhl• 111* ,,....,¡¡,, *...u.i..i.,,..,.suamaanom* ti ,.,,.,. *y 111* oficin4. s ponemos a su Ademas ponemos a su<br>disposición una gran ratriedad<br>de postres y pasteles ideales """'~"""m..,., tau d< *e<ft.*  • ¡;¡ *c..¡<* "' Anla, ,. apmmc;,a dtl i..... mfi' *Servicios* y *Precios*  c.m .. ......, ~ "" ......... \_ ....... .......... =-- ... **•a.-** ..... **11.ota.IO ....\_. \_\_\_\_ llM**  - **11J118..IO** -·-... .\_ **nail&AID** -..- ... - ...,.\_ --- **11.111 &IO** ..,.\_,y .... -- **n•,.. 1** - **2Ut...** ....... **LUI** .,.\_ .\_\_ **l2.0I .....** a...~ **lUO**  ...... uuo E ..... - DUO - .\_\_ ... ..... - .... - ..... ---- ... - .... ........ .,.\_ 11.ol -.....\_,, ·-....... ... 19000 Bolivianus Russi<br>19000 Bolivianus Russi 1:00<br>1900 - PRISYARADOS<br>100 - PRISYARADOS<br>1900 - Charatte one jó; 1:00<br>1900 - Darmits one jó; 1:00 ~ u.o --i.. wo - ll.IO --.... , \_\_\_ ..... ·~·-.· Americano / mai<br>biokaceiro<br>Capundos Comments / seter comments = 15.00<br>Contractor = 11.00 = 11.00 = 11.00 = 11.00 = 11.00 = 11.00 = 11.00 = 11.00 = 11.00 = 11.00 = 11.00 = 11.00 = 1<br>Cherologic ranges = 15.00 = 15.00 = 16.00 = 10.00 = 11.00 = 11.00 = 11.00 = 1 )<br>Calle con Incide<br>Calle con Incide<br>Chacostate / June 11.00<br>Chacostate / June 11.00<br>Chacostate / June 11.00<br>- المقدمة المستقبل المستقبل المستقبل المستقبل المستقبل المستقبل المستقبل المستقبل المستقبل المستقبل المستقبل<br>--\_ .. \_ " , .. ...... .\_ 11.00 ·~·-.· -- u.o ............... , ..-.~ .... -- , ... \_ ........ - .... --'.::=- ..,...., ... ,\_ .. 13.80<br>7.00<br>15.00<br>15.00 ............

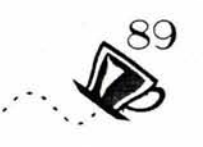

Los textos se manejaraon como punto de partida en la distribución de los elementos que en un principio solo se manejaron en negro para más adelante proporciorcionarles color y colocar las imágenes que conformarian el folleto.

*Post:res, Pasteles* 

*y Algo Màs...* 

 $y$   $Algo$   $M\dot{a}s...$ <br>Nada mejor para acompañar un delicioso cafe que un exquisito postre o pastel.

Contamos con una selección especial de<br>reposteria fina, como el Pastel de cuatro caté que un exquisito poetre o pastel.<br>Contamos con una selección especial de<br>reposicián fina , como el Pastel de cuestro.<br>chocolates, Franchesa con queso, Zarramora con<br>queso y el traticional Tres leches<br>Tambien nos permi

nos permitimos ofrecerle par,<br>reparadas especialmente para<br>miento con el inigualable sabor -- .... "mipol&blo - • - ........... -.-. - Pin do ,\_,¡.. !'ay do - <sup>1</sup>Tmmdoliaie-..atn:L YJ\*&looqae Tarata de elote entre otros. Y para los que<br>gustan de los emparedados, también contamos<br>con Coemitos con tambo y queso Sandwiches y  $\overline{\text{Mm}}$ tarias preparadas especialmente para mosstro contratamino con el inigualable sabor a nexies chomedo le ofronencos: Pan de naranja, Pay de limón y formo deforemos. Tamta de slote entre otros. Y para los que gustan de los e

Páginas 3 y 6.

Páginas 4 y 5.

# *Cafe en Grano*

La experiencia a través del tiempo nos ha  $Caf\hat{C}$   $CII$   $GfGIO$ <br>
La experiencia a travée del tiempo nos ha la llevado a ofrecer a nosetros consumidores, la regiona desposito de para porte de en especie com ... ... ... ...<br>
un delicioloo sabor y un exquisito aroma

Nuestros granos son cultivados en las mejores<br>condiciones climations y de altura en regiones<br>tratados de Chiapas y Vernorus, donde son<br>tratados por munos meciones con tradición en<br>Café un producto de alta calidad y tradici

Tambien nos permitimos ofrecer a muestros<br>conumidores una selección especial de grano<br>importado de Centro y 9udamerica de Café un producto<br>Tambien nos per<br>consumidores uns<br>importado de C<br>excelente calidad

# *Cafes y B <sup>e</sup> bidas*

La mejor forma de mostrar nuestro gusto y respeto por el buen cafè es solo sirviendo, el meior cafè

mojor café.<br>
Bn el CaFè de antes contamos con una gran<br>
variedad de cafes y bebidas especialmente<br>
preparadas de forma tradicional y con el mayor<br>
de los guatos para complacer a cada uno de<br>
mastros clientes.

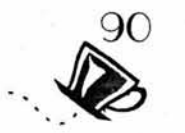

Las fuentes utilizadas para los textos son:

Arial

# Arial Black

# Book Antiqua *Book Antiqua Italic*

# Book Antiqua Bold Bookman

# *Bookman Italic*  Bookman Bold

Las fuentes fueron utilizadas en diferentes puntos y estilos para dar mayor dinamismo a los textos.

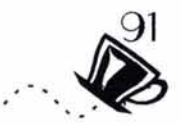

# Imágenes

Las imágenes principales las constituyen 10 fotografias realizadas y seleccionadas especialmente para el folleto, por su impacto visual y su nitidez, es necesario tener originales de calidad para posteriormente digitalizarlas mediante un scanner en la resolución adecuada.

En este caso las imágenes se digitalizaron mediante un scanner de cama plana a 48 bits en una resolución de 300 dpi (doths per inche, puntos por pulgada) o alta calidad a una escala del 100%, esto nos proporcionará imágenes claras, nítidas donde los pixeles no se percibirán a simple vista. Es necesario recordar que una mayor resolución en ocasiones resulta contraproducente ya que a mayor resolución más grande o pesado es nuestro archivo y en otros casos solo se obtienen imágenes con una resolución interpolada que puede perjudicar el resultado final.

Para el tratamiento de las fotografías se utilizo el Photoshop 6.0. ya que es un programa profesional de edición de imágenes que nos permite eliminar defectos de la imagen, agregar o quitar elementos, equilibrar los colores y agregar efectos y filtros entre otros. Todos estos tratamientos en la imagen tienen como finalidad mejorar la calidad visual de las fotografias digitalizadas.

Una vez editadas las fotografías se archivaron con una extensión o formato de archivo Tiff., lo que permite poder importarlas desde otros programas, en este caso particular las fotografias ya editadas se incorporarán al documento como parte del mismo archivo sin poder editarlas en este documento *y* no como un link, en ocasiones resulta mejor trabarjarlas como links ya que de esta forma el archivo fotografico al ser editado en su programa de origen refleja dicha edición en el documento de ilustrator.

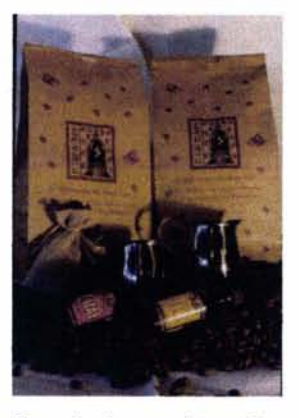

Ejemplo de una fotografía y su manipulación digital para corregir errores y conseguir el fondo deseado.

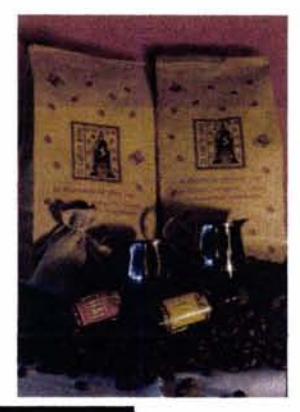

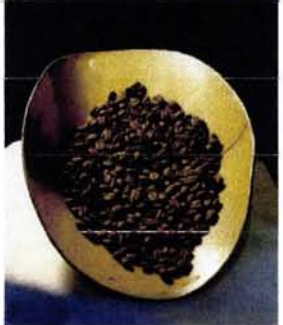

En el tratamiento de las imagenes se pro**curo en medida de lo posible hacer más**  atractivo cada producto.

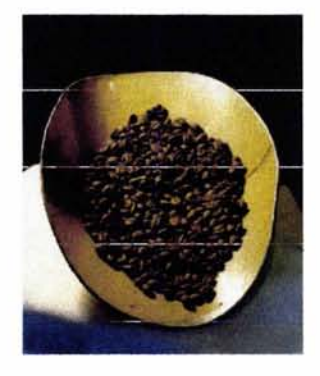

Nota: Las fotografías digitalizadas integradas como ligas o links son archivos independientes que se importan al contenido del folleto, por lo que es necesario recordar que estas representan ligas que deben adjuntarse en archivos independientes contenidos en una carpeta principal.

# **Creación de la propuesta Final: (DUMMY)**

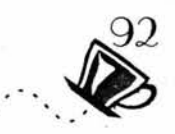

Una vez que cada elemento gráfico fue conformado, se dispusieron e insertaron en el documento principal para darle diseño a lo que posteriormente sería el folleto.

Para insertar los elementos gráficos hay que considerar el tamaño y tipo del archivo que se está importando, el programa nos ofrece varias opciones:

\*Insertar como ligas los elementos gráficos, esta opción nos permite modificar el archivo que se está ligando y que éstos cambios se reflejen en el archivo original, estas ligas representan mayor tamaño del archivo .

\*Copiar y pegar los elementos gráficos, esta opción nos permite usar el portapapeles agregando el elemento como parte del programa...

\*Insertar los gráficos sin ligas, lo que hace de estos elementos parte del archivo.

La propuesta final, esta encargada de mostrarnos el folleto terminado, con todos los elementos que lo componen en esta fase podemos apreciar los posibles errores que pueda contener, además es posible modificar y corregir antes de dar paso al original digital para impresión.

Una vez producido el dummy se presento al cliente para su aprobación, una vez aprobado el original digital esta listo para su reproducción.

El Dummy se puede producir de forma digital mediante impresoras láser u otros equipos que nos proporcionan alta calidad, inclusive se puede producir un dummy impreso en offset digital que estara muy proximo a el resultado final de impresión, es importante recordar que las pruebas de color nos proporcionan originales más fieles al resultado final, (es posible que esta tecnología presente costos elevados en nuestro país), hay que considerar a la Pre-prensa digital como elemento importante en la reproducción de nuestro dummy ya que algún error que se pase por alto aparecerá en nuestro trabajo incrementando el tiempo y los costos de producción.

En la propuesta final podemos apreciar que los colores que se utilizaron son un tono oscuro de marrón y un tono claro de marren o beige, mismos que podemos observar en el logotipo.

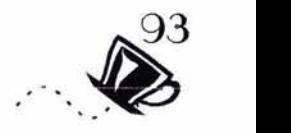

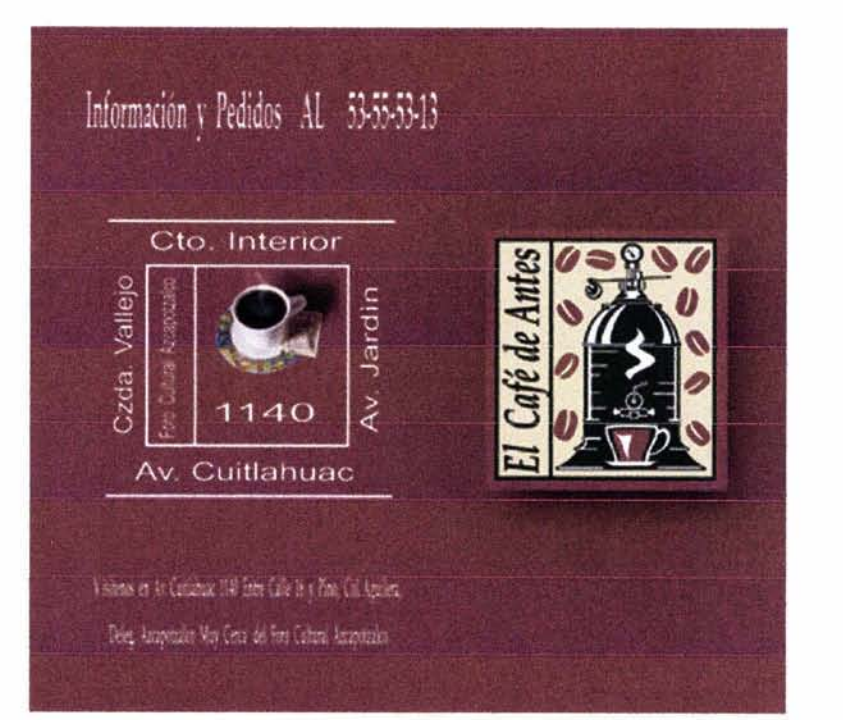

Portada y contraportada.

# *El Cafè de Antes*

*•El* O/fo *lk Anta' a t.* ~I ~ *mejor* /IO\$ *dtfine*  por d gu&IO y *p/ootr dt*  preparar de forma tradicional<br>Cafe con un delicioso aroma y<br>*un excelente sabor*.

*En "El* Clfo *lk Allla"*  toslttttl05 y *ntokmos n-tros s-*- la fi\*'"""' *dt* ofr=rle ctlfe *dt* la *mas* alta oprecerte caje ae la mas atta:<br>calidad, para su consumo en<br>el hogar y la oficina.

**Ademas ponemos a su<br>disposición una grun variedad** de *postres y pasteles ideales*<br>para acompañar una buena taza de cafe.

•El Oife *dt Antes,* /11 experimd;z dtl *lrutn C4fe* 

## **Servicios y Precios**

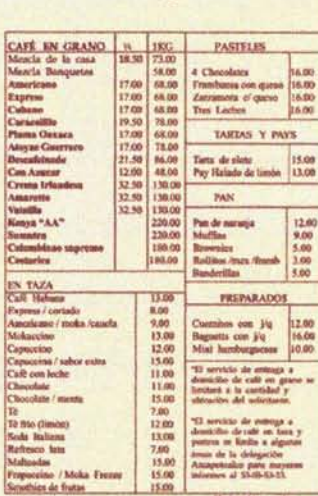

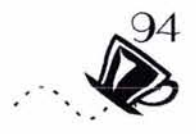

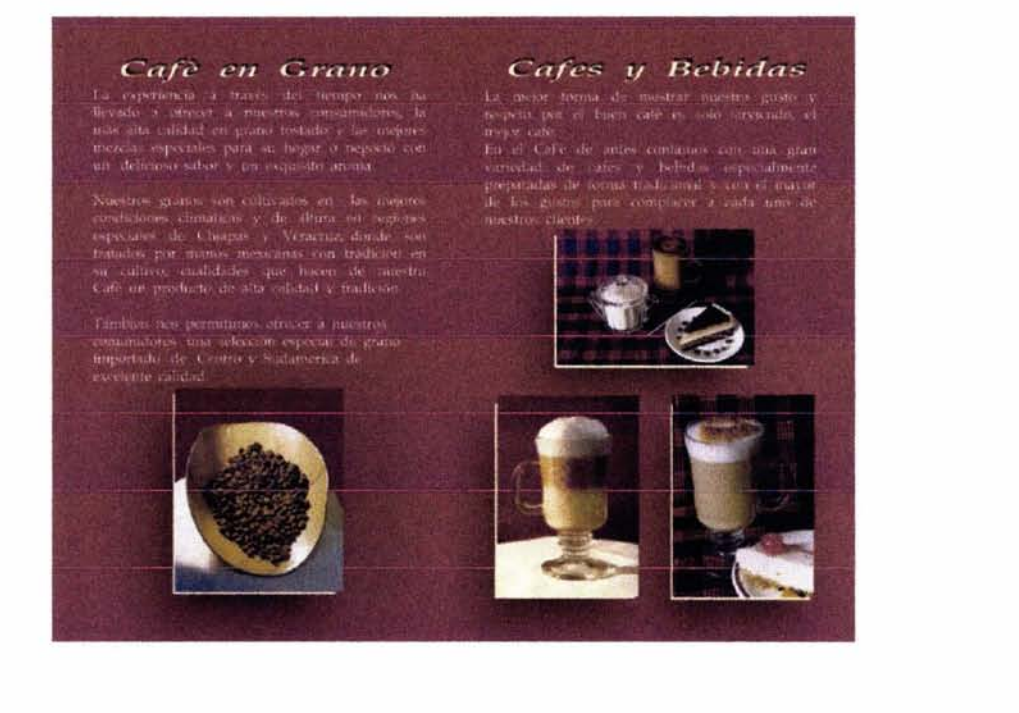

Páginas 4 y 5.

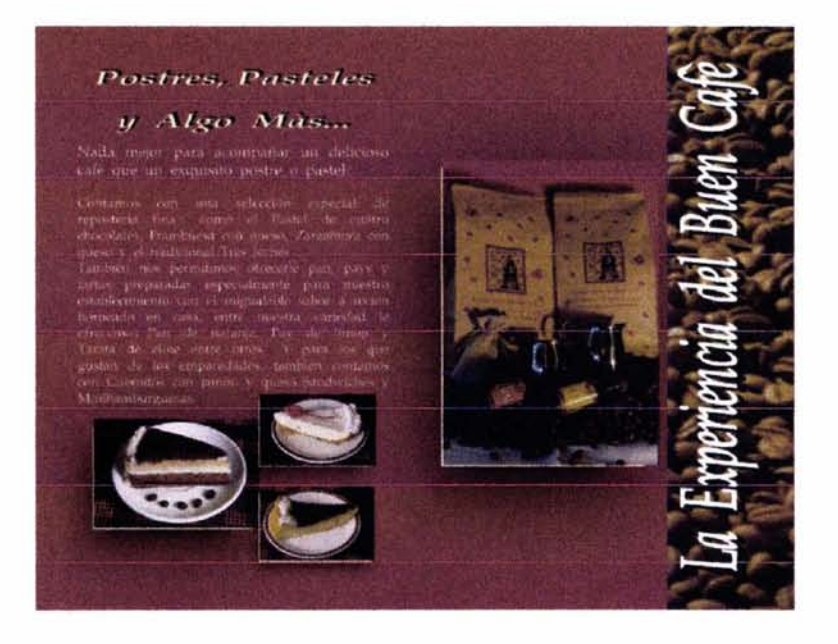

Páginas 3 y 6.

# **3.4 ORIGINAL DIGITAL**

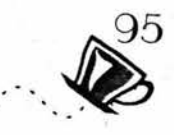

El original digital es el resultado de las correcciones oportunas y la aceptación del cliente por el dummy, a partir de este se creo el original digital que es la base para poder reproducir el folleto; apartir de este se pueden hacer negativos o positivos, además de pruebas de color, originales sin necesidad de negativos y salidas directo a placa para tirajes muy largos.

La formación del original digital del folleto este compuesto por los siguientes requisitos específicos para evitar problemas en su reproducción:

\*Todas las imágenes en selección de color se convirtieron a CYMK al 100% , ya que si están en forma RGB los colores no serán los que se deben obtener.

\* El texto se convirtió a curvas, aunque otra opción es incluir las familias de todas las fuentes utilizadas.

\*Las ligas utilizadas estan contenidas en un archivo adjunto al principal desde donde se pueden vincular.

\*Se utilizaron imágenes fotográficas en resolución de 300 dpi para una nitidez optima en la impresión.

\*Asegurarse de que el programa o los programas donde se realizo el folleto sean la misma o alguna versión anterior a la que tengan el en sitio donde se harán las salidas digitales.

Algunas veces los archivos no son del todo satisfactorios y en ocasiones pasamos detalles por alto que es mejor que sean revisados por personas dedicadas al manejo de la pre-prensa digital, ellos detectan los posibles problemas que contengan nuestros archivos, este servicio lo ofrecen en lugares enfocados a la pre-prensa e impresión digital.

Una vez cubiertos estos parámetros el original digital esta listo para llevarlo a su reproducción independientemente del sistema de impresión que se utilice ya que en cualquier caso cumplirá con los requisitos para su reproducción, es entonces donde el trabajo de Preprensa digital cumplió con su objetivo de preparar el vehículo gráfico para su correcta reproducción.

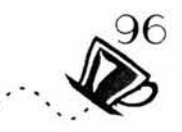

\*Los formatos de archivo en que el original digital debe ser guardado depende directamente del programa o software que se utilizo, además de las necesidades de transporte de archivos, algunas opciones no son del todo recomendables, en el caso del folleto para «El Café de Antes» las extensiones de archivo se manejaron en encapsulado postscript (eps) ya que este formato es de lectura más rápida que una extensión tiff, de esta forma la lectura del archivo se hará rápido aunque el archivo pese mucho más en comparación con un tiff. Es tambien factible crear archivos con extensión PDF solo que en esta opcíon no hay forma de hacer cambios, pero es conveniente cuando se esta seguro de que no es necesario hacer modificaciones.

\*En ocasiones es necesario obtener un resultado previo lo más cercano al resultado final, el original digital también estará listo para hacer pruebas de color.

\*Cuando realizamos pruebas de color es posible obtener un resultado diferente al de la impresión láser o de inyección, generalmente cuando no se desean tener variaciones de color se opta por hacer pruebas de color ya que éstas serán lo más parecido al resultado final que se obtendrá.

En el caso de este folleto se obtuvieron impresiones láser como prueba final para dar paso a la reproducción, debido al costo que representan las diferentes pruebas de color como la Iris, la macht print y cromaline entre otras.

# 3.5 ELECCIÓN DE UN SISTEMA DE IMPRESIÓN

La elección de un adecuado sistema de impresión dependerá de los resultados que se quieran obtener y del presupuesto asignado.

 $\bigotimes$ 

Para la reproducción de este folleto, se investigó y se obtuvieron presupuestos tanto de salidas digitales como de salidas tradicionales para de esta forma evaluar cual sería la más adecuada.

Es importante destacar que actualmente se manejan diferentes sistemas de impresión manuales y digitales además de diferencias entre los tiempos de entrega entre unos y otros.

Es necesario saber que es lo que se va a manejar en cuanto a selección o separación de color además de formato, tiraje y acabados especiales como corte, doblez, barniz y laminados entre otros.

Para este folleto por las fotografias que contiene es necesario reproducirlo en un sistema que nos ofrezca selección de color (CYMK) y que nos proporcione un tiraje de corto a mediano como es el offset.

Para el offset tradicional es necesario crear negativos a partir del archivo, en los centros de pre-prensa digital ofrecen este servicio en negativos en selección de color, estos pueden ser usados en este o en otros medios de impresión como la flexografia etc.

Apartir de los negativos se continua el proceso de la impresión del vehículo gráfico, usando los negativos se realizan placas que se utilizarán para el entintado del papel; en este sistema el proceso suele tardar aproximadamente 15 días en imprentas pequeñas con tirajes cortos de un millar.

Las impresiones en estos sistemas se efectúan por pliegos de papel, por lo que es necesario hacer uso de la imposición de páginas, que el impresor maneja manualmente.

Los acabados son realizados por otras maquinarias despues de tener los pliegos impresos, parte de este trabajo se realiza manualmente.

En el sistema offset digital la gran diferencia es que es posible eliminar los negativos y la imposición se realiza de forma electrónica mediante un software especial de computadora que es proporcionado y es especial para la maquinaria que se utiliza, una vez que se hace la imposición correcta, se crean las placas en sistemas digitales,

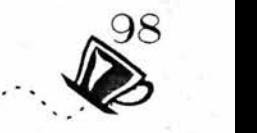

a partir de este punto se colocan en el offset digital, muchos de estos trabajan por pliegos y algunas más como rotativas, este proceso tarda solo algunas horas en su impresión lo que agiliza la entrega del mismo a más de la mitad del tiempo estimado para el offset tradicional.

En ambos casos la calidad es muy parecida, sólo que un sistema es más barato que el otro por ello se decidió imprimir un tiraje de 1000 folletos en offset tradicional con negativos a partir del original digital, lo que hace de este folleto un híbrido entre el offset tradicional y el digital.

En casos particulares como folletos el costo del offset tradicional es más barato sólo que tarda un poco más de tiempo de entrega.

Hay que recordar que en ocasiones el centro de impresión no cuenta con todos los servicios por lo que ellos mismos mandan maquilar servicios como el acabado, esto ocurre incluso con empresas de impresión grandes por lo que hay que recurrir a distintos sitios de preprensa tradicional y digital.

# **CONCLUSIONES**

En los siglos pasados las etapas que un impreso debía pasar para llegar a manos de de su receptor eran muchas y cada una dependia directamente de personas diferentes, Hoy en día estas estas etapas se han reducido y comprimido a un pequeño equipo que se encarga de todo el proceso, parte importante de este proceso recae en manos del Diseñador y Comunicador Visual.

Los resultados que obtuve con esta investigación me permitieron evaluar la situación del Diseñador y Comunicador Visual en cuanto al constante avance tecnológico que debe enfrentar y dominar como parte de sus conocimientos basicos, para no incurrir en errores que pueden representar una perdida del trabajo que este desarrollando o bien una perdida monetaria, aunque bien sabemos la creatividad no depende de un computador el poder expresarla mediante esta herramienta sí, es por ello que el Diseñador debe mantenerse en constante aprendizaje y actualización para no limitarse así mismo.

El diseñador juega un papel determinanate en el proceso de impresión ya que apesar de ser este reponsabilidad del impresor a cargo es en esta etapa donde el trabajo del Diseñador se aprecia como bueno o malo independientemente de la propuesta gráfica, ya que cualquier minimo error es perceptible entonces la responsabilidad del resultado puede recaer en el impresor o en el Diseñador, debido a estas confusiones surge la pre-prensa digital que se encarga de prevenir dichos errores. de esta forma puede el Diseñador en un momento dado corregir su diseño antes de darle paso a la impresión.

Las verdaderas ventajas de mantenerse involucrado con la tecnologia digital son sin duda las de poder utilizarlas y aprovecharlas al maximo, agilizando los procesos de creación, diseño y reproducción de un proyecto gráfico. Saber utilizar estas herramientas nos permite prevenir y anticipar los resultados que vamos a obtener, tal vez no podamos abarcarlas todas ni conocer todos los programas orientados al trabajo grafico, pero teniendo los conocimientos basicos que este entorno digital requiere es posible comprender y trabajar en diferentes programas y utilizando diferentes aplicaciones sabiendo que el resultado será el que buscamos.

# **BIBLIOGRAFlA**

Ang Tom , La fotografia digital, Editorial R. Llaca, México 2001, 160 pp.

Bann Dabud / Gargan Jonh, Como corregir pruebas en color Editorial Gustavo Gilli México 1992 143pp.

Bridgewater Peter / Woods Gerald. Efectos en fotograbados tramados. Editorial Gustavo Gilli México 1993. 159 pp.

Collier David, Cotton Bob, Diseño para la autoedición Dtp Editorial Gustavo Gilli México 1992. 159pp.

Daily Tim, Manual de fotográfia Digital, Editorial Evergreen, Barcelona España 2000. 160 pp.

Freedman Alan, Diccionario de Computacion ingles español, españolingles. Editorial McGraw- hill, colombia 1993.

Fuenmayor Elena, Ratón , Ratón... Introducción al diseño gráfico asistido por ordenador, Editorial Gustavo Gilli, México 1996, 153pp.

Gradias Michael, La Digitalización de imágenes, Editorial marcombo Boixareu Editores Barcelona 1998, 285 pp.

Gradias Michael. El Gran libro de Photoshop 5 Editorial marcombo Boixareu Editores Barcelona 1998, 975pp.

Gerard Blanchard, La letra, Barcelona 1988, 295pp.

Harald Kuppers, *Fundamentos de la teoria de los colores*, Editorial Gustavo Gilli, México 19995, 201pp.

Karch R. Randolph, Manual de artes gràficas Editorial Trillas, México 1992. 434pp.

López Lorente Francisco Javier, Ilustración Y diseño con ordenador, Editorial Ra-Ma, Madrid 1992, 157pp

Lynn / Jonh, Como preparar diseños para la imprenta, Editorial Gustavo Gilli, 1989 México 143pp.

Martin Euniciano , Artes Gráficas. Editorial Don Sosco, México 1975, 189 pp.

Meggs B. Philip Historia del diseño gràfico. Editorial McGraw-Hill, México 2000. 515pp.

Muller / Brockmann Josef, Sistemas de Reticulas, Editorial Gustavo Gilli, México 1992, 179 pp.

Pascual Francisco, El libro de PageMaker 6 para Windows 95, Editorial Ra-ma México 1997, 224pp.

Pepino Barale Ana Ma. Instructivo para la presentación de trabajos de investigación documental. Editorial UAM, México 1995.

Sanders Norman / Bevington William, Manual de Producción del diseñador gráfico, Editorial Gustavo Gilli, México 1992.

Swann Alan, Como diseñar Reticulas Editorial Gustavo Gilli México 1993, 144 pp.

Swann Alan, El Color en el Diseño Gráfico, Editorial Gustavo Gilli, México 1993, 144 pp.

Tumbull Arthur, Comunicación Gráfica, Editorial Trillas 2ed. México 1990, 429p.

Vilchis Luz del Carmen, Metodologías del diseño: Fundamentos teóricos, 2ed. México, UNAM, 2000. 162pp.

# **Paginas de Internet consultadas**

wwwgrupodpi.com.mx

www.litograpo.com

www.fotron.com.mx

www.feriva.com

www.screenprees.com. mx

www.geocities.com/college

www.altair.com.mx

www. grafiexpo. com

www.cursomac.com/temariopd. html

www.qualton.com.mx

www.expansion.com.mx

www.directpress.com. mx